# **Dizajn i vrednovanje prototipa mobilne aplikacije**

### **Vošten, Renata**

### **Master's thesis / Diplomski rad**

**2022**

*Degree Grantor / Ustanova koja je dodijelila akademski / stručni stupanj:* **University of Pula / Sveučilište Jurja Dobrile u Puli**

*Permanent link / Trajna poveznica:* <https://urn.nsk.hr/urn:nbn:hr:137:405961>

*Rights / Prava:* [In copyright](http://rightsstatements.org/vocab/InC/1.0/) / [Zaštićeno autorskim pravom.](http://rightsstatements.org/vocab/InC/1.0/)

*Download date / Datum preuzimanja:* **2025-01-12**

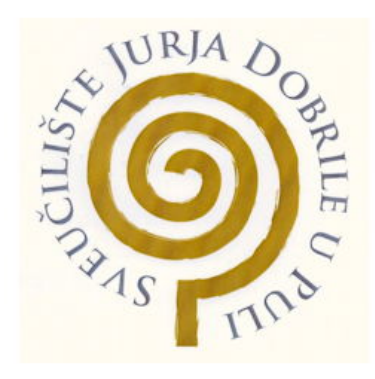

*Repository / Repozitorij:*

[Digital Repository Juraj Dobrila University of Pula](https://repozitorij.unipu.hr)

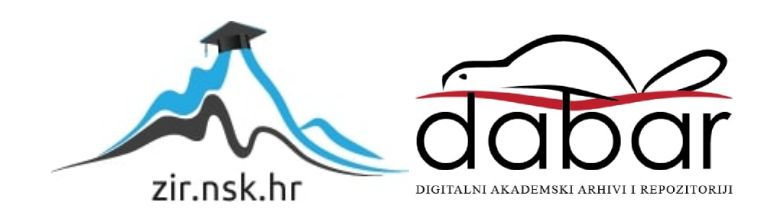

Sveučilište Jurja Dobrile u Puli Fakultet informatike u Puli

# **RENATA VOŠTEN**

# **DIZAJN I VREDNOVANJE PROTOTIPA MOBILNE APLIKACIJE**

Diplomski rad

Pula, rujan, 2022. godine

Sveučilište Jurja Dobrile u Puli Fakultet informatike u Puli

# **RENATA VOŠTEN**

# **DIZAJN I VREDNOVANJE PROTOTIPA MOBILNE APLIKACIJE**

Diplomski rad

**JMBAG:** 0303075343, redoviti student

**Studijski smjer:** Sveučilišni diplomski studij informatike

**Predmet:** Napredni algoritmi i strukture podataka

**Znanstveno područje:** Društvene znanosti **Znanstveno polje:** Informacijske i komunikacijske znanosti **Znanstvena grana:** Informacijski sustavi i informatologija

**Mentor:** izv. prof. dr. sc. Tihomir Orehovački

Pula, rujan, 2022. godine

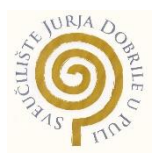

## IZJAVA O AKADEMSKOJ ČESTITOSTI

Ja, dolje potpisana Renata Vošten, kandidat za magistra informatike ovime izjavljujem da je ovaj Diplomski rad rezultat isključivo mojega vlastitog rada, da se temelji na mojim istraživanjima te da se oslanja na objavljenu literaturu kao što to pokazuju korištene bilješke i bibliografija. Izjavljujem da niti jedan dio Diplomskog rada nije napisan na nedozvoljen način, odnosno da je prepisan iz kojega necitiranog rada, te da ikoji dio rada krši bilo čija autorska prava. Izjavljujem, također, da nijedan dio rada nije iskorišten za koji drugi rad pri bilo kojoj drugoj visokoškolskoj, znanstvenoj ili radnoj ustanovi.

**Student Student Student Student Student Student Student Student Student Student Student Student Student Student** 

\_\_\_\_\_\_\_\_\_\_\_\_\_\_\_\_\_\_\_\_\_\_

U Puli, rujan, 2022. godine

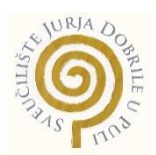

### IZJAVA o korištenju autorskog djela

Ja, Renata Vošten dajem odobrenje Sveučilištu Jurja Dobrile u Puli, kao nositelju prava iskorištavanja, da moj diplomski rad pod nazivom "Dizajn i vrednovanje prototipa mobilne aplikacije" koristi na način da gore navedeno autorsko djelo, kao cjeloviti tekst trajno objavi u javnoj internetskoj bazi Sveučilišne knjižnice Sveučilišta Jurja Dobrile u Puli te kopira u javnu internetsku bazu završnih radova Nacionalne i sveučilišne knjižnice (stavljanje na raspolaganje javnosti), sve u skladu s Zakonom o autorskom pravu i drugim srodnim pravima i dobrom akademskom praksom, a radi promicanja otvorenoga, slobodnoga pristupa znanstvenim informacijama. Za korištenje autorskog djela na gore navedeni način ne potražujem naknadu.

U Puli, 22.09.2022.

en de la provincia de la provincia de la provincia de la provincia de la provincia de la provincia de la provi

\_\_\_\_\_\_\_\_\_\_\_\_\_\_\_\_\_\_\_

# **Sadržaj**

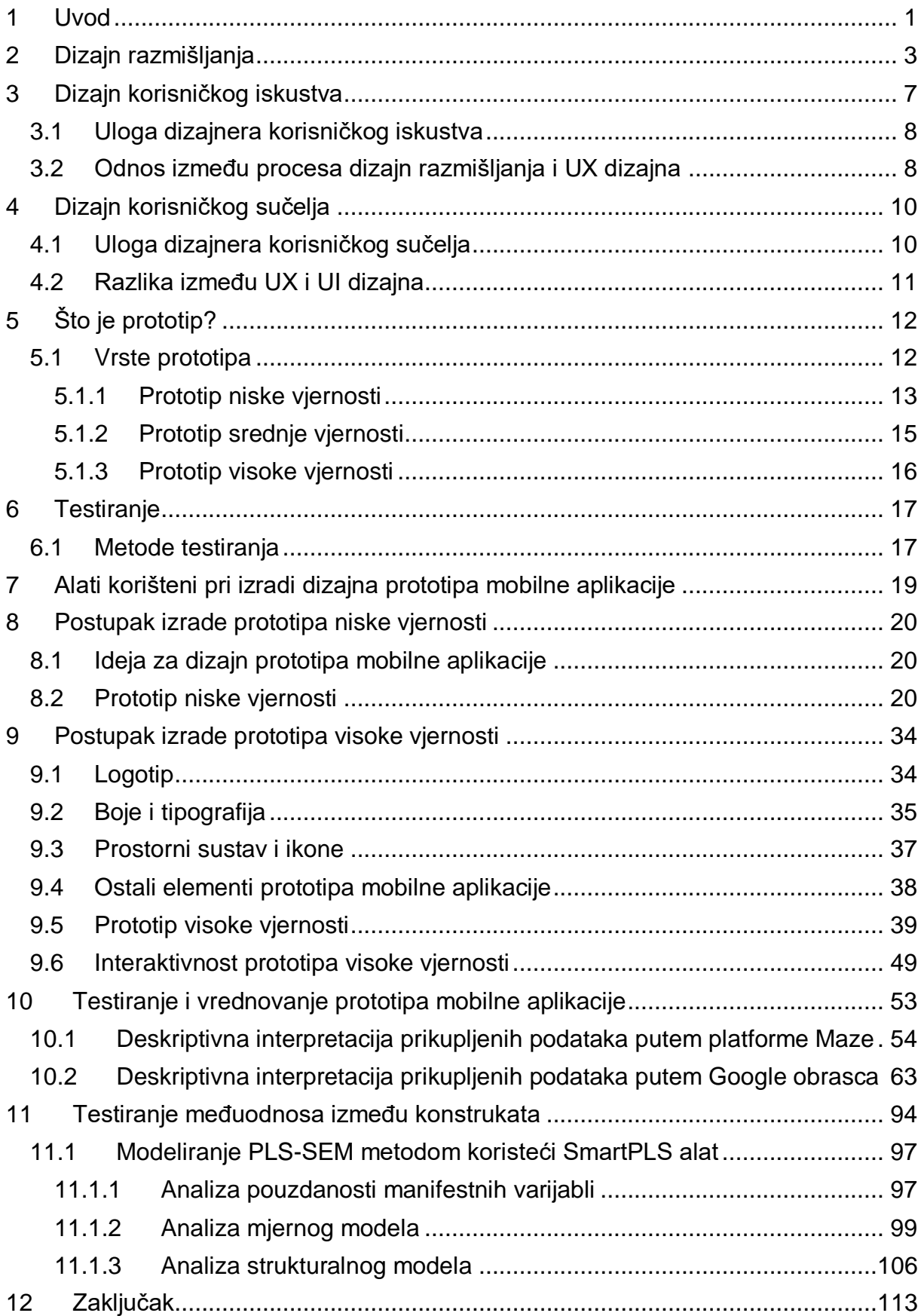

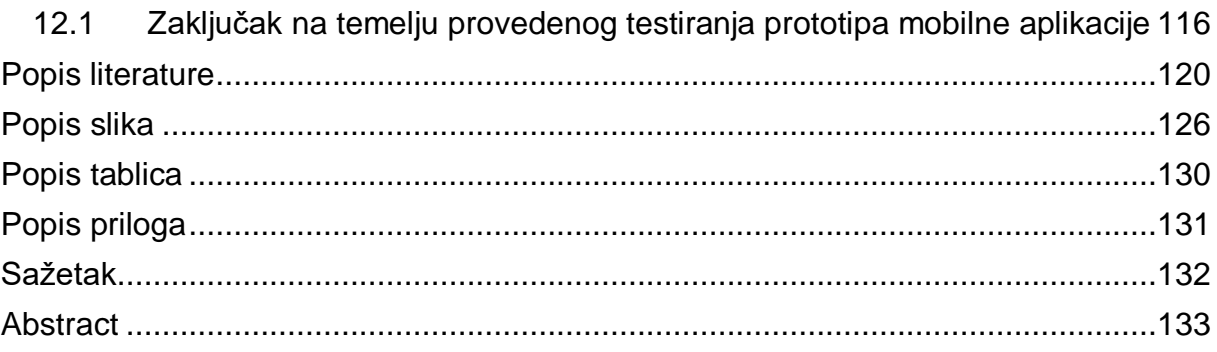

### <span id="page-7-0"></span>**1 Uvod**

Ljudska bića su u većini slučajeva vizualni tipovi kada je riječ o razumijevanju nekog novog koncepta ili ideje. Upravo izrada prototipa pomaže dizajnerima ilustrirati izgled konačnog proizvoda kako bi ciljanim korisnicima omogućili lakše shvaćanje funkcionalnosti proizvoda. Prototip predstavlja oglednu verziju proizvoda koja dizajnerima omogućuje testiranje vlastite ideje i dizajna na stvarnim korisnicima prije nego se krene u daljnji razvoj istoga.

Cilj ovog diplomskog rada jest prikazati cjelokupni proces dizajna i razvoja prototipa mobilne aplikacije - od početne osmišljene ideje, prikaza izrade prototipa niske vjernosti sve do prikaza izrade prototipa visoke vjernosti. Za potrebe ovog rada osmišljena je ideja za prototip mobilne aplikacije čija bi svrha bila omogućiti korisnicima lakši pronalazak kontakt broja, recenzija, lokacije i radnog vremena svih liječnika opće medicine i stomatologije na užem i širem području grada Pule. Razlog osmišljavanja upravo ovakve ideje jest taj da se svaki čovjek sigurno barem jednom u životu susreo s problemom pronalaska liječnika opće medicine i/ili stomatologije koji će njemu najbolje odgovarati. Sam proces pronalaska zahtijeva podosta vremena zbog toga što je potrebno pronaći popis svih liječnika koji djeluju na području određenog grada te zatim za svakog liječnika istražiti sve informacije koje o njima postoje, osobito recenzije drugih ljudi. Postojanjem takve mobilne aplikacije značajno bi se uštedilo vrijeme pronalaska pošto bi sve potrebne informacije korisniku bile dostupne na jednom mjestu.

Isto tako, cilj rada jest provesti testiranje u svrhu vrednovanja korisničkog iskustva i upotrebljivosti kreiranog prototipa mobilne aplikacije na stvarnim korisnicima koristeći metodu testiranja upotrebljivosti na daljinu i metodu anketiranja. Provođenjem testiranja prototipa mobilne aplikacije cilj je saznati da li je sam dizajn dobro osmišljen, sviđaju li se stvarnim korisnicima korištene boje i fontovi te sviđa li im se ukupan dojam koji isti ostavlja. Nadalje, cilj je, na temelju osmišljenih scenarija to jest zadataka za rješavanje, saznati je li razvijeni prototip mobilne aplikacije lagan za korištenje, je li dovoljno upravljiv i razumljiv. U konačnici, provođenjem testiranja

važno je saznati hoće li stvarni korisnici biti zadovoljni ovakvom aplikacijom, da li bi korisnici takvu mobilnu aplikaciju, da ona postoji, koristili u stvarnom životu te da li bi je preporučili svojim poznanicima. Još jedan od ciljeva jest definirati atribute odnosno konstrukte sa pripadajućim korelativnim česticama koji će se vrednovati u sklopu ovog diplomskog rada. S tim u vezi, cilj je također istražiti međusobni utjecaj definiranih konstrukata na temelju kojeg bi se definirane istraživačke hipoteze pokušale prihvatiti ili odbaciti.

Rad je sastavljen od dvanaest poglavlja. Započinje kratkim uvodom, nakon čega slijedi drugo poglavlje u kojem je opisan proces dizajn razmišljanja (eng. *design thinking*). U trećem poglavlju objašnjen je pojam dizajna korisničkog iskustva (eng. *user experience*), uloga dizajnera korisničkog iskustva te je objašnjen odnos između procesa dizajn razmišljanja i dizajna korisničkog iskustva. U četvrtom poglavlju objašnjen je pojam dizajna korisničkog sučelja (eng. *user interface*), uloga dizajnera korisničkog sučelja te je objašnjena razlika između dizajna korisničkog iskustva i dizajna korisničkog sučelja. Peto poglavlje uvodi u pojam prototipa i postojanje njegovih vrsta koje čine prototip niske vjernosti, prototip srednje vjernosti i prototip visoke vjernosti. Šesto poglavlje objašnjava proces testiranja i navodi nekoliko različitih metoda testiranja. U sedmom poglavlju navedeni su alati koji će se koristiti pri izradi prototipa niske i visoke vjernosti. U osmom poglavlju navedeni su razlozi zbog kojih je osmišljena navedena ideja za izradu prototipa mobilne aplikacije te je objašnjen i prikazan proces izrade prototipa niske vjernosti koristeći alat Wireframe CC. U devetom poglavlju objašnjen je i prikazan postupak izrade prototipa visoke vjernosti u alatu Figma, kao i izrada logotipa, odabir boja i tipografije, ikona i ostalih elemenata koji će se koristiti unutar samog prototipa. Također, objašnjeno je na koji način je postignuta interaktivnost prototipa mobilne aplikacije. Deseto poglavlje odnosi se na proces testiranja i vrednovanja prototipa mobilne aplikacije te deskriptivnu interpretaciju prikupljenih podataka putem platforme Maze i Google obrasca. S tim u vezi, objašnjeni su definirani konstrukti i pripadajuće korelativne čestice. U jedanaestom poglavlju prikazano je testiranje međuodnosa između definiranih konstrukata koristeći neparametrijsku metodu PLS-SEM i SmartPLS alat za njezino modeliranje, a rad završava napisanom zaključkom.

## <span id="page-9-0"></span>**2 Dizajn razmišljanja**

Dizajn razmišljanja (eng. *design thinking*) je nelinearan i iterativan proces koji se koristi u svrhu boljeg razumijevanja korisnika, redefiniranja problema te kreiranja inovativnih rješenja za prototipiranje i testiranje (Design Thinking, bez dat.).

Nastoji riješiti složene probleme iz perspektive korisnika na način da se fokusira na ostvarivanje praktičnih rezultata i rješenja koji su tehnički izvedivi, ekonomski isplativi te poželjni za korisnika. Tehnički izvediva rješenja su ona rješenja koja se mogu razviti u funkcionalne proizvode ili procese. Ekonomski isplativa rješenja podrazumijevaju ona rješenja čiju provedbu si poduzeće može priuštiti. Rješenja koja su poželjna za korisnika označavaju rješenja koja zadovoljavaju ljudsku potrebu (Stevens, 2020).

Dizajn razmišljanja se može podijeliti u 5 ključnih faza, prikazanih na slici 1., a to su empatija, definiranje, generiranje ideja, prototipiranje i testiranje.

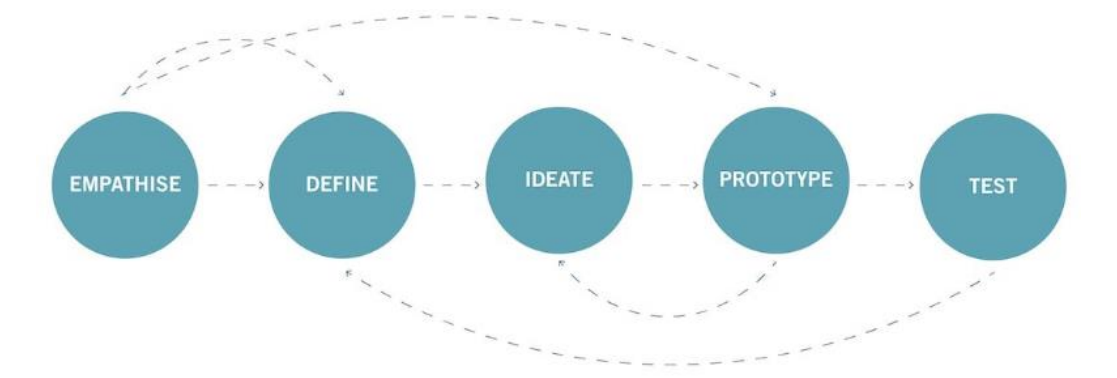

*Slika 1: 5 faza dizajna razmišljanja (Arora, 2019)*

Prva faza procesa dizajn razmišljanja jest empatija odnosno stjecanje empatičnog razumijevanja problema koji se pokušava riješiti. Potrebno je saznati više informacija o samom problemu kroz promatranje, angažiranje i suosjećanje s ciljanim korisnicima kako bi se razumjela njihova iskustva, motivacije i želje (Babich, 2021).

Jedna od tehnika koja se može koristiti prilikom stjecanja empatije s ciljanim korisnicima jest provođenje intervjua. Tijekom provođenja intervjua od ciljanih korisnika se traži da ispričaju posljednje iskustvo suočavanja s nekim problemom. Na taj način dizajneri mogu lakše razumjeti način kojim se ciljani korisnici služe za rješavanje istih ili sličnih problema. Također, još jedna od tehnika jest provođenje vremena u fizičkom okruženju ciljanih korisnika za koje se pronalazi rješenje. Na taj način se stječe dublje osobno razumijevanje problema s kojim se ciljani korisnici suočavaju. Nakon intervjua i provođenja vremena u fizičkom okruženju ciljanih korisnika, dizajneri mogu napraviti empatijsku mapu, prikazanu na slici 2. Empatijska mapa je vizualizacijski alat koji se koristi za sažimanje svih informacija koje je dizajner prethodno spoznao o ciljanom korisniku. Ona opisuje što je ciljani korisnik rekao, što misli, što čini te što osjeća o problemu koji se pokušava riješiti (Worst Possible idea, bez dat.). Kroz ovu fazu, dizajneri bi trebali ostaviti po strani svoje vlastite pretpostavke o problemu kako bi dobili uvid u to tko su ciljani korisnici te koje su njihove potrebe.

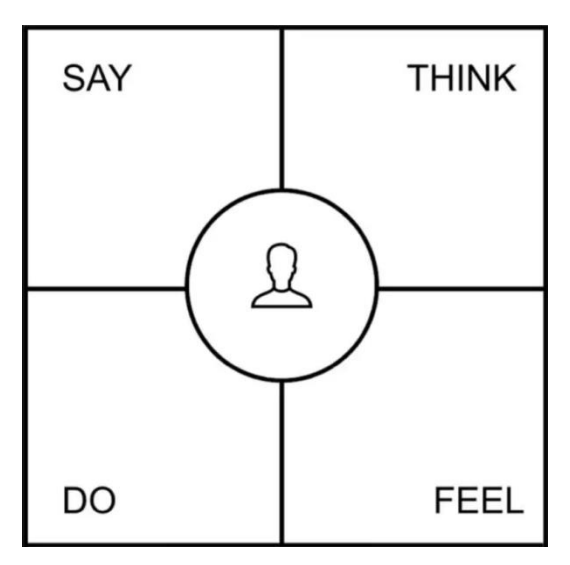

*Slika 2: Prikaz empatijske mape (Munro, 2020)*

Sljedeća faza procesa dizajn razmišljanja jest faza definiranja. Tijekom ove faze sastavljaju se informacije koje su prikupljene i stvorene tijekom prethodne faze, faze empatije. Analiziraju se i sintetiziraju zapažanja kako bi se definirali ključni problemi koji su do sada identificirani. Kako bi se lakše definirali ključni problemi preporuka je koristiti pristup usmjeren na čovjeka (eng. *human-centered approach*). Cilj ove faze je pomoći dizajnerima da prikupe što bolje ideje za uspostavljanje značajki, funkcija i drugih elemenata koji će im omogućiti rješavanje problema, ili, u najmanju ruku, koji će omogućiti korisnicima da sami riješe probleme uz minimalne teškoće (Friis Dam,

### 2021).

Nakon shvaćanja korisnikovih potreba u fazi empatije te analiziranja i sintetiziranja zapažanja u fazi definiranja, dizajneri kreću generirati ideje. Postoji više tehnika koje se mogu koristiti prilikom generiranja ideja kao što su oluja mozgova (eng. *Brainstorming*), *Brainwriting* te najgora moguća ideja (eng. *Worst Possible Idea*). Za razliku od tehnike *Brainstorming*, u kojoj sudionici naglas daju prijedloge ideja, u tehnici *Brainwriting* sudionici daju prijedloge ideja na način da ih zapisuju anonimno na papir (Friis Dam, 2021). *Worst Possible Idea* je tehnika u kojoj sudionici namjerno pronalaze najgora moguća rješenja. Ova "obrnuta" tehnika generiranja ideja pomaže dizajnerima povećati njihovo samopouzdanje i kreativnost kako bi mogli ispitati svoje ideje i proširiti prostor problema (Worst Possible idea, bez dat.). Cilj ove faze je generirati što više ideja kako bi se pronašao najbolji način za rješavanje problema.

Četvrta faza procesa dizajn razmišljanja jest prototipiranje odnosno izrada prototipa. Prototipiranje dizajnerima omogućuje da ideje generirane u prethodnoj fazi pretvore u prototipove koji se kasnije mogu testirati sa stvarnim korisnicima. Jedna od vrsta prototipova koja se može koristiti su prototipovi niske vjernosti (eng. *low-fidelity prototypes*). To su prototipovi koji prikazuju osnovnu ideju osmišljenog rješenja. Jedna od tehnika koja se koristi za izradu prototipova niske vjernosti jest prototipiranje na papiru (eng. *paper prototyping*). Ova tehnika može pomoći dizajnerima da izrade prototip relativno brzo i uz minimalne napore kako bi lakše shvatili što je dobro, a što treba popraviti. Druga vrsta prototipova koja se može koristiti su prototipovi visoke vjernosti (eng. *high-fidelity prototypes*). Koristeći takvu vrstu prototipa moguće je prikupiti detaljnije povratne informacije od korisnika te su izvrsni za identificiranje područja koji zahtijevaju daljnju obradu (Babich, 2021). Zapravo, riječ *"fidelity"* odnosi se na to koliko je prototip vjeran to jest blizak konačnom proizvodu. Cilj ove faze nije izrada samo jednog prototipa, već je cilj izrada više različitih prototipova kako bi dizajneri mogli bolje razumjeti koji od tih prototipova predstavlja najbolje moguće rješenje.

Šesta faza procesa dizajn razmišljanja je testiranje. Cilj ove faze jest razumjeti koji su dijelovi dizajna učinkoviti, a koji nisu. U ovoj fazi dizajneri daju prototip ciljanim korisnicima na testiranje te ih potiču na izvršavanje nekih jednostavnih zadataka.

Testiranje pomaže dizajnerima da jasnije razumiju način na koji ciljani korisnici komuniciraju s proizvodom, koji su problemi s kojima se susreću te kako se osjećaju prilikom korištenja prototipa (Babich, 2021). Bitno je napomenuti kako faza testiranja rijetko predstavlja kraj procesa dizajn razmišljanja. Rezultati prikupljeni u ovoj fazi često vraćaju dizajnere na prethodni korak na način da pružaju uvide koji su potrebni da redefiniraju izvorno rješenje problema, ali im i mogu pomoći da osmisle nove ideje o kojima prije nisu razmišljali (Stevens, 2021d).

### <span id="page-13-0"></span>**3 Dizajn korisničkog iskustva**

Korisničko iskustvo (eng. *User Experience*, *UX*) je pojam koji se odnosi na način na koji ljudi komuniciraju s proizvodom. U svijetu digitalnog dizajna, korisničko iskustvo se odnosi na sve ono što utječe na korisnikovu interakciju s digitalnim proizvodom. Pojam "user experience" skovao je Donald Norman 1990-ih godina.

Dizajn korisničkog iskustva (eng. *User Experience Design*, *UX Design*) je proces kreiranja proizvoda, digitalnih ili fizičkih, koji su praktični i upotrebljivi. Idealne karakteristike koji bi ti proizvodi trebali posjedovati (slika 3.) su upotrebljivost (eng. *usable*), korisnost (eng. *useful*), poželjnost (eng. *desirable*), mogućnost lakog pronalaska (eng. *findable*), pristupačnost (eng. *accessible*), vrijednost (eng. *valuable*) te vjerodostojnost (eng. *credible*). Upotrebljivost znači da bi proizvod trebao biti jednostavan, lagan za korištenje te poznat korisniku. Korisnost označava da proizvod mora ispunjavati potrebu korisnika, jer ako proizvod ne ispunjava potrebu korisnika, onda nema ni smisla da ga korisnici upotrebljavaju. Poželjnost se odnosi na vizualnu estetiku proizvoda koja treba biti privlačna i koja mora moći izazvati pozitivne emocije kod korisnika. Mogućnost lakog pronalaska je karakteristika koja, ako korisnik ima neki problem vezan uz proizvod, treba korisniku omogućiti brz i lagan pronalazak rješenja. Pristupačnost proizvoda označava da je proizvod pristupačan svima, uključujući osobe s invaliditetom. Vrijednost označava da proizvod pruža vrijednost korisnicima te pridonosi poboljšanju njihovog zadovoljstva. Vjerodostojnost označava da proizvod i tvrtka koja ga proizvodi moraju biti pouzdani (Babich, 2020).

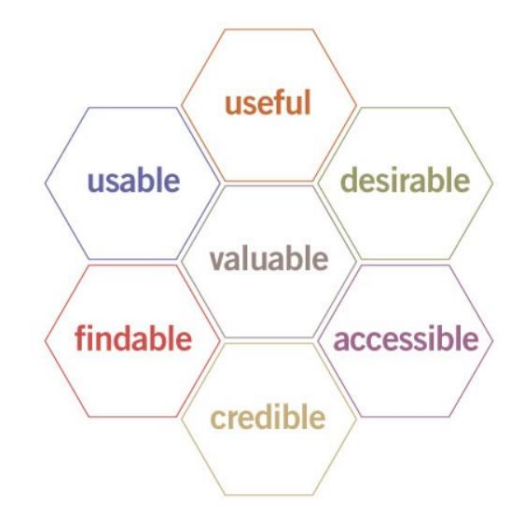

*Slika 3: Prikaz idealnih karakteristika proizvoda (Morville, 2004)*

#### <span id="page-14-0"></span>**3.1 Uloga dizajnera korisničkog iskustva**

Dizajner korisničkog iskustva (eng. *User Experience Designer*, *UX Designer*) je osoba koja dizajnira za korisničko iskustvo to jest dizajnira izgled i funkcionalnost proizvoda za krajnje korisnike. Uloga dizajnera korisničkog iskustva je složena i višestruka te se zbog toga odgovornosti pojedinog dizajnera korisničkog iskustva u različitim tvrtkama mogu razlikovati. Prilikom kreiranja novog proizvoda, dizajneri korisničkog iskustva slijede proces dizajna usmjeren na korisnika pritom vodeći računa o procjeni svake odluke. U ranim fazama ovog procesa dizajneri korisničkog iskustva definiraju i istražuju ciljane korisnike te uče o njihovim ciljevima i potrebama. Nakon toga, dizajneri korisničkog iskustva nastoje zadovoljiti potrebe ciljanih korisnika definiranjem korisničkog tijeka, kreiranjem žičanih okvira (eng. *wireframes*) i prototipa te provođenjem korisničkog testiranja. Žičani okvir je dvodimenzionalna ilustracija sučelja aplikacije koja se usredotočuje na alokaciju prostora i prioritizaciju sadržaja, dostupnost funkcionalnosti te predviđanje ponašanja. Cilj cijelog procesa jest dobiti upotrebljiv proizvod koji korisnici razumiju i u kojem uživaju (Babich, 2020).

Dizajneri korisničkog iskustva bi trebali posjedovati niz različitih vještina. Osim tehničkih i dizajnerskih vještina, poput izrade žičanih okvira, prototipiranja te tumačenja povratnih informacija, dizajneri korisničkog iskustva bi trebali posjedovati i takozvane "meke" vještine (eng. *soft skills*). Neke od takvih vještina su prilagodljivost, komunikativnost, empatija, rješavanje problema te timski rad. Također, bitno je da dizajner korisničkog iskustva, osim potreba ciljane publike, razumije i ciljeve tvrtke te da ih pokuša uskladiti prilikom osmišljavanja dizajnerskih rješenja (White, 2021).

### <span id="page-14-1"></span>**3.2 Odnos između procesa dizajn razmišljanja i UX dizajna**

Može se primijetiti kako postoji mnogo sličnosti između procesa dizajn razmišljanja i dizajna korisničkog iskustva. Oboje su izrazito usmjereni na korisnika te su vođeni empatijom. Dizajneri korisničkog iskustva će koristiti mnoge korake postavljene u procesu dizajn razmišljanja, kao što su istraživanje korisnika, prototipiranje i testiranje. Unatoč ovim sličnostima, postoje i određene razlike. Utjecaj procesa dizajn

razmišljanja osjeća se na više strateškoj razini na način da se istražuje prostor problema u kontekstu razumijevanja korisnika, tehnološke izvedivosti i poslovnih zahtjeva kako bi se mogla otkriti sva moguća rješenja. Dakle, proces dizajn razmišljanja se više usredotočuje na pronalaženje rješenja, dok se dizajn korisničkog iskustva bavi stvarnim dizajniranjem tih rješenja te osiguravanjem da su ona upotrebljiva, ugodna i pristupačna za krajnjeg korisnika. Proces dizajn razmišljanja može se smatrati kao skup alata kojeg dizajneri korisničkog iskustva koriste kao jednu od ključnih metodologija na koju će se osloniti kada je riječ o stvaranju fantastičnog korisničkog iskustva (Stevens, 2021d).

# <span id="page-16-0"></span>**4 Dizajn korisničkog sučelja**

Korisničko sučelje (eng. *User Interface*, *UI*) predstavlja grafički izgled aplikacije. Sastoji se od gumba na koje korisnici kliknu, teksta koji korisnici čitaju, slika te svih ostalih elemenata s kojima korisnik komunicira. Također, uključuje izgled zaslona te prijelaze i animacije sučelja (What is UI Design?, 2019).

Dizajn korisničkog sučelja (eng. *User Interface Design*, *UI Design*) predstavlja pristup dizajniranja estetike proizvoda usmjeren na korisnika. Cilj je dizajnirati izgled i dojam korisničkog sučelja proizvoda kako ono ne bi bilo samo funkcionalno, već i jednostavno za korištenje te vizualno privlačno (Oppliger, 2021).

Također, dizajn korisničkog sučelja trebao bi minimizirati trud koji korisnik treba uložiti u interakciju s proizvodom. Isto tako, trebao bi pomoći korisnicima da s lakoćom ostvare svoje ciljeve. Dobar dizajn korisničkog sučelja ključan je za uspjeh proizvoda. Najbitnije stavke kod dizajna korisničkog sučelja koje se koriste kako bi se osigurala uspješnost proizvoda su (UI Design, bez dat.):

- pružanje korisnicima kontrole nad sučeljem,
- ugodna interakcija s proizvodom,
- **smanjivanje kognitivnog opterećenja**<sup>1</sup>,
- učiniti korisnička sučelja dosljednima.

### <span id="page-16-1"></span>**4.1 Uloga dizajnera korisničkog sučelja**

1

Dizajner korisničkog sučelja (eng. *User Interface Designer*, *UI Designer*) je osoba čija je uloga dizajnirati sve zaslone, kroz koje će se korisnik kretati, te kreirati vizualne elemente i njihova interaktivna svojstva koja olakšavaju korisnikovo kretanje. Prilikom dizajniranja, dizajner korisničkog sučelja mora razmišljati o korisnicima i načinu rada njihovog uma. Najčešće se dizajneri koriste uzorcima, razmacima te bojama za lakše usmjeravanje korisnika. Ključna riječ u ulozi dizajnera korisničkog sučelja je riječ

 $1$  Kognitivno opterećenje – teorija u kojoj, pri procesu učenja, količina nametnutog opterećenja ne smije nadmašiti raspoloživi kapacitet kako bi samo učenje bilo djelotvorno

"intuitivno" zbog toga što se moraju staviti na mjesto korisnika te predvidjeti što korisnik očekuje u svakoj fazi. Isto tako, trebaju koristiti empatiju kako bi mogli dizajnirati vizualne i interaktivne elemente koji odgovaraju načinu koji korisniku izgleda prirodno. Vještine koje bi dizajner korisničkog sučelja trebao posjedovati mogu se podijeliti na takozvane "meke" (eng. *soft skills*) i "tvrde" vještine (eng. *hard* skills). Takozvane "meke" vještine čine komunikacija, empatija te suradnja. Takozvane "tvrde" vještine podrazumijevaju da dizajner bude u toku s najnovijim trendovima i tehnologijama te da razumije osnovne metode, teorije i prakse, kao što su teorije boja i tipografija, koje čine osnovu dizajna korisničkog sučelja (Stevens, 2021c).

### <span id="page-17-0"></span>**4.2 Razlika između UX i UI dizajna**

Dizajn korisničkog iskustva temelji se na identifikaciji i rješavanju korisnikovih problema, dok se dizajn korisničkog sučelja temelji na kreiranju intuitivnog, estetski ugodnog i interaktivnog sučelja. U procesu razvoja proizvoda, prvo se radi dizajn korisničkog iskustva nakon kojeg slijedi dizajn korisničkog sučelja. Dizajn korisničkog iskustva se može primijeniti na bilo koji proizvod, uslugu ili iskustvo, dok je dizajn korisničkog sučelja specifičan za digitalne proizvode i iskustva (Lamprecht, 2022). Korisničko iskustvo i korisničko sučelje idu ruku pod ruku, a sam dizajn sučelja proizvoda ima ogroman utjecaj na cjelokupno korisničko iskustvo (Stevens, 2022).

# <span id="page-18-0"></span>**5 Što je prototip?**

Prototip (eng. *prototype*) predstavlja simulaciju ili oglednu verziju proizvoda koja omogućuje dizajnerima da testiraju svoje ideje i dizajn na stvarnim korisnicima prije nego što se uloži vrijeme i novac u razvoj stvarnog proizvoda. Dakle, ukoliko je riječ o dizajniranju aplikacije, moguće je kreirati digitalni prototip i testirati ga na stvarnim korisnicima prije nego se preda programerima na daljnji razvoj (Stevens, 2021a).

Izrada prototipa predstavlja sastavni dio procesa dizajn razmišljanja iz nekoliko ključnih razloga. Jedan od tih razloga jest vizualizacija, koja dizajnerima korisničkog iskustva pomaže da klijentima prikažu kako će stvarni proizvod izgledati te na koji način će on funkcionirati. Drugi razlog jest dobivanje povratne informacije od stvarnih korisnika te od drugih članova tima kako bi se dizajn mogao napraviti na što kvalitetniji način [16].

### <span id="page-18-1"></span>**5.1 Vrste prototipa**

Prototip može postojati u različitim oblicima i veličinama, u rasponu od jednostavnog prototipa na papiru do potpuno funkcionalnog, interaktivnog digitalnog prototipa (Stevens, 2021a). Kada je riječ o izradi prototipa, ne postoji jedan pravi način za njegovu izradu, već o vrsti prototipa koji će se kreirati odlučuje dizajner korisničkog iskustva. Dizajner bira vrstu prototipa koju će kreirati ovisno o onome što želi postići s prototipom te ovisno o resursima koji su mu dostupni (Smith, 2019).

Prototip se prema vrsti može podijeliti na prototip niske vjernosti (eng. *low-fidelity prototype*), srednje vjernosti (eng. *mid-fidelity prototype*) te na prototip visoke vjernosti (eng. *high-fidelity prototype*). Kao što je prije spomenuto, riječ "fidelity" zapravo opisuje koliko je prototip sličan krajnjem proizvodu.

#### <span id="page-19-0"></span>*5.1.1 Prototip niske vjernosti*

Prototip niske vjernosti (eng. *low-fidelity prototype*) idealan je za testiranje općih koncepata, njegova izrada je brza i jeftina te ne zahtijeva posjedovanje naprednih vještina. No, prototip niske vjernosti sadržaj i vizuale svodi na minimum prikazujući samo vizualnu hijerarhiju ključnih elemenata kao osnovnih oblika. Zbog toga, korisnicima nije uvijek lako identificirati kako bi prototip trebao izgledati i funkcionirati. Također, prototip niske vjernosti je ograničen u smislu interaktivnosti, tako da je teže prikazati prijelaze ili animacije. Jedna od tehnika koja se koristi za izradu prototipa niske vjernosti je prototipiranje na papiru (eng. *paper prototyping*). Prototipiranje na papiru podrazumijeva korištenje papira i olovke kako bi se na jednostavan način nacrtali različiti zasloni sučelja digitalnog proizvoda. Često uključuju i korištenje raznih šablona za stvaranje detaljnijeg prikaza svakog zaslona sučelja digitalnog proizvoda. Moguće je simulirati interaktivnost tijekom testiranja na način da se pomiču listovi papira na temelju korisnikovog kretanja po prototipu (Stevens, 2021a).

Još jedna od tehnika koja se može koristiti za izradu prototipa niske vjernosti je izrada digitalnog žičanog okvira bez interaktivnosti (eng. *digital wireframe without interactivity*). Izrada digitalnog žičanog okvira bez interaktivnosti podrazumijeva crtanje najosnovnijeg sadržaja i vizuala različitih zaslona sučelja digitalnog proizvoda na računalu (Costa, 2020). Za izradu digitalnog žičanog okvira koriste se neki od dostupnih alata kao što su Wireframe CC, Balsamiq Wireframes ili MockFlow.

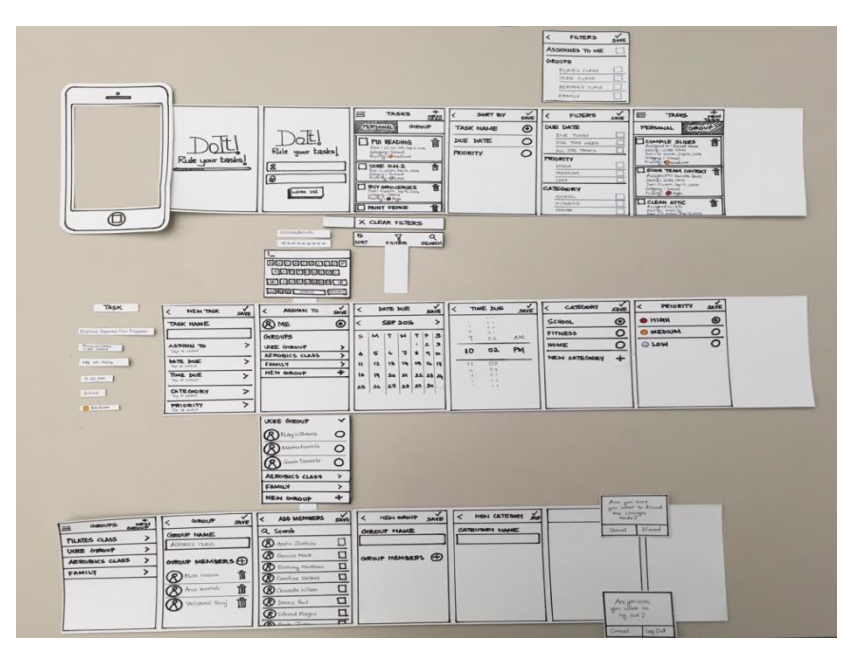

*Slika 4: Prikaz prototipiranja na papiru (Rajkumar, 2016)*

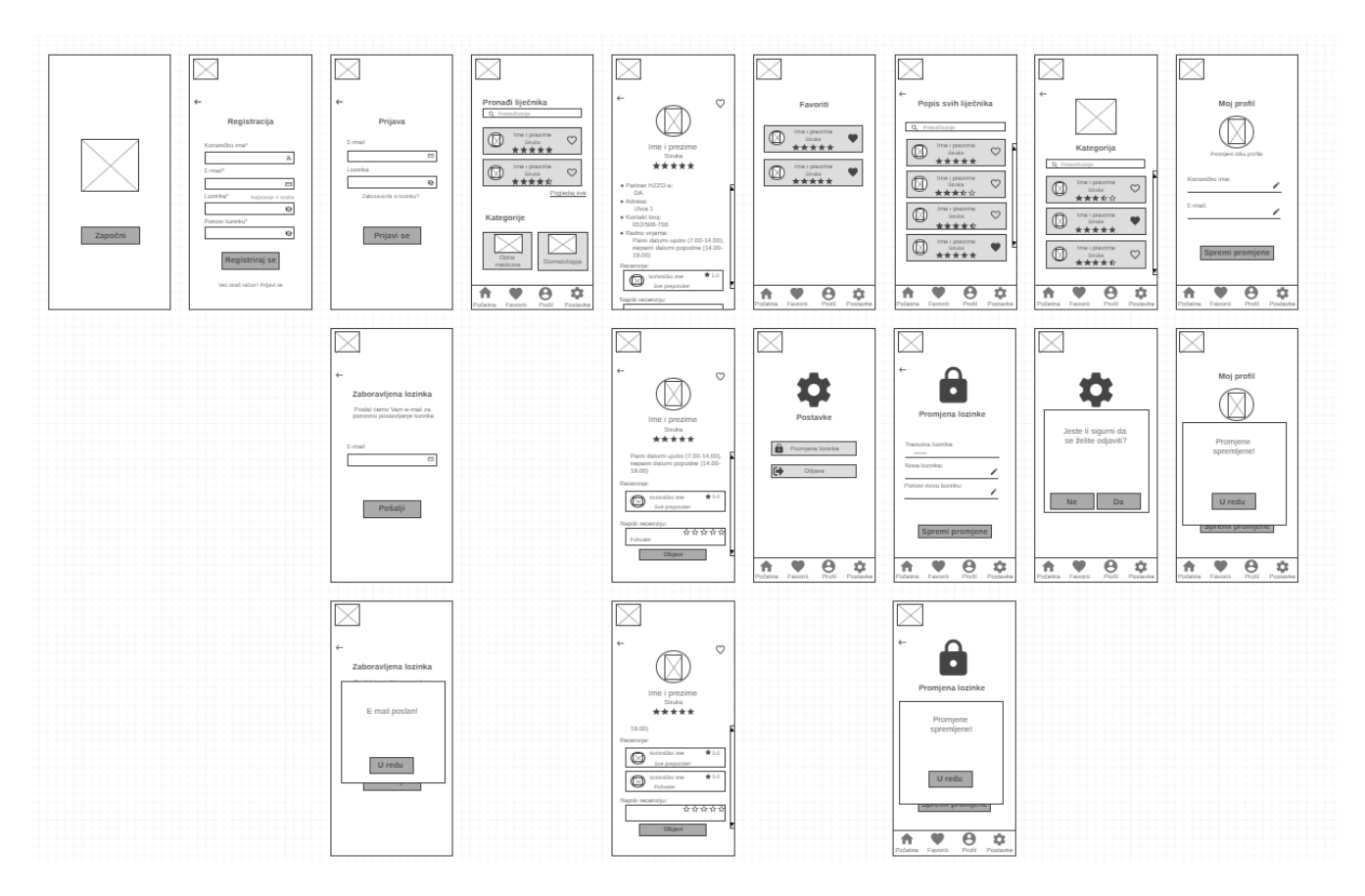

*Slika 5: Prikaz digitalnog žičanog okvira (Autor)*

### <span id="page-21-0"></span>*5.1.2 Prototip srednje vjernosti*

Izrada prototipa srednje vjernosti (eng. *mid-fidelity prototype*) je također jeftina te ne zahtijeva puno dizajnerskog iskustva ili znanja. Koristan je ukoliko se žele testirati opće funkcionalnosti, kao što je samo kretanje korisnika kroz neki određeni slučaj (na primjer korisnik klikne na neki gumb koji ga vodi dalje kroz prototip). Prototip srednje vjernosti je izvrstan ukoliko postoji vremensko ograničenje za izradu prototipa i/ili ukoliko dizajner treba dobiti uvid kroz sve zaslone kako bi mogao biti siguran da dizajnirana rješenja stvarno funkcioniraju. Jedna od tehnika koja se koristi za izradu prototipa srednje vjernosti je izrada žičanog okvira na kojeg se može kliknuti (eng. *clickable wireframe*). Takav žičani okvir ne predstavlja samo vizualni izgled sučelja digitalnog proizvoda, već nudi i određeni stupanj interaktivnosti na način da se dodaju hiperveze na gumbe koji će voditi do drugog žičanog okvira (Stevens, 2021a). Najčešće se izrađuje u crno-bijeloj verziji, zbog toga što je u ovoj fazi nevažno koje je boje neki gumb ili koje je boje neki tekst, već je važno da krajnjem korisniku bude jasno kako sam prototip funkcionira.

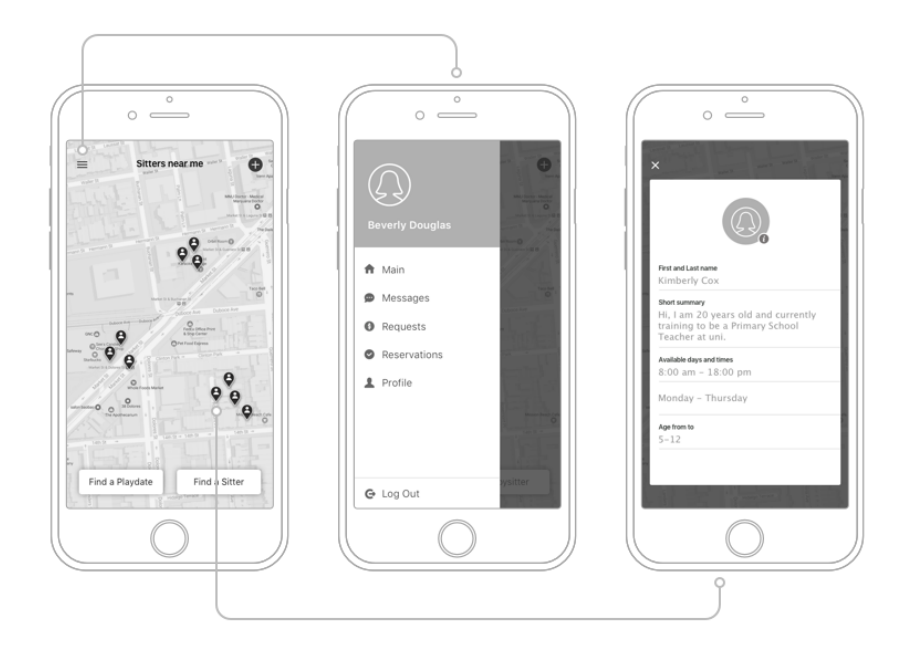

*Slika 6: Prikaz clickable wireframe-a (Smusin, 2021)*

#### <span id="page-22-0"></span>*5.1.3 Prototip visoke vjernosti*

Prototip visoke vjernosti (eng. *high-fidelity prototype*) je vrsta detaljnijeg i realističnijeg prototipa koji izgleda i djeluje poput krajnjeg proizvoda. Uključuje sav sadržaj te vizualne i interaktivne elemente koji će biti prikazani na krajnjem proizvodu. Upravo zbog toga što izgleda i djeluje poput krajnjeg proizvoda, od velike je koristi kada je riječ o samom testiranju prototipa kod stvarnih korisnika. Zbog toga se može očekivati kako će se korisnik ponašati prirodno te kako će pružiti značajne povratne informacije. Prototip visoke vjernosti je skuplja vrsta prototipa te je za njegovu izradu potrebno više vremena, no isto tako predstavlja i najkorisniju opciju kada je riječ o testiranju dizajna (Stevens, 2021a).

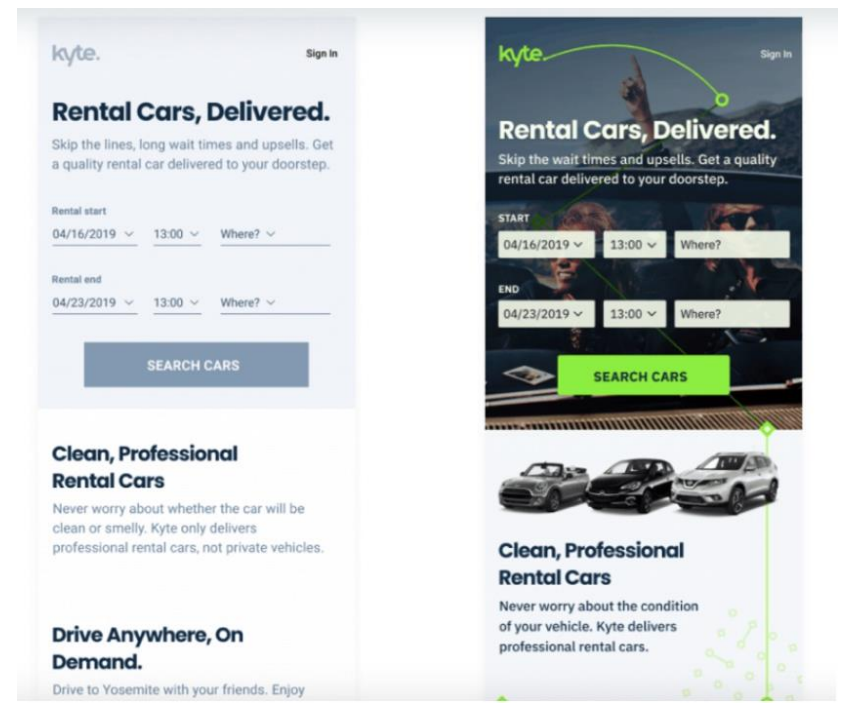

*Slika 7: Prikaz usporedbe mid-fidelity i high-fidelity prototipa (Stevens, 2021a)*

### <span id="page-23-0"></span>**6 Testiranje**

Testiranje je proces koji obuhvaća testiranje prototipa na stvarnim korisnicima. Tijekom ove faze saznaje se na koji način krajnji korisnici stupaju u interakciju s prototipom te se prikupljaju povratne informacije koje dizajnerima služe da saznaju što je dobro napravljeno, a što još treba poboljšati. Prikupljanjem povratnih informacija tijekom testiranja, dizajneru je omogućeno vraćanje na prethodnu fazu, fazu prototipiranja, te poboljšanje prototipa. Neke od prednosti koje pruža testiranje prototipa jesu ušteda vremena i novaca zbog toga što se sve promjene rade na prototipu, a ne na gotovom proizvodu. Također, još jedna od prednosti jest da se testiranjem ističu problemi koji se možda nikad ne bi bili primijetili. Isto tako, testiranje i prikupljanje povratnih informacija od korisnika omogućuje dugoročno poboljšanje zadovoljstva korisnika (Stevens, 2021b).

### <span id="page-23-1"></span>**6.1 Metode testiranja**

Postoji nekoliko različitih metoda koje se mogu koristiti za testiranje prototipa. Jedna od metoda je testiranje prototipa s proizvodnim timom, takozvana *"dogfooding"* metoda. Korištenjem ove metode provodi se testiranje prototipa s kolegama unutar proizvodnog tima te se na taj način razvija empatija među timom (Babich, 2018).

Još jedna od metoda koja se može koristiti za testiranje prototipa je A/B metoda testiranja (eng. *A/B testing method*). To je metoda koja se koristi za usporedbu dvije različite verzije prototipa. Može se koristiti u bilo kojoj fazi procesa dizajna te na bilo kojoj vrsti prototipa. Za korištenje ove metode potrebno je kreirati dva različita prototipa te svaku verziju testirati na različitom skupu korisnika. Bitno je naglasiti da se A/B metoda testiranja koristi za testiranje samo jedne varijable prototipa istovremeno kako se ne bi dobili iskrivljeni rezultati.

Metoda testiranja upotrebljivosti (eng. *usability testing method*) se smatra ključnom metodom testiranja prototipa koja pokazuje koliko je dizajn prototipa jednostavan za korištenje. Ova metoda provodi se na način da se korisnicima zadaju određeni

zadaci koje oni moraju izvršiti. Korištenjem metode testiranja upotrebljivosti saznaje se koji su aspekti dizajna uzrokovali probleme korisniku, ali i koji su aspekti dobro prilagođeni korisniku. Na taj način, mogu se identificirati problemi upotrebljivosti prototipa koje dizajner nastoji riješiti vraćanjem u fazu prototipiranja u kojoj će poboljšati prototip (Stevens, 2021b). Najčešće se metoda testiranja upotrebljivosti provodi formalno, no može se provoditi i neformalno, u obliku takozvane *"guerilla testing"* metode. Kod ove vrste metode, ispitivač pronalazi sudionike za testiranje u obližnjem kafiću ili ulici. Testiranje se provodi vrlo kratko, desetak minuta po svakom sudioniku (Babich, 2018).

Još jedna metoda koja se može koristiti za testiranje prototipa je takozvana *"first-click testing"* metoda kojom se može saznati koji je prvi korak koji korisnik poduzima prilikom korištenja prototipa to jest na što prvo korisnik klikne. Na taj način može se lakše odrediti koji vizualni elementi i sadržaj bi trebali imati prioritet, gdje bi točno trebali biti pozicionirani gumbi, ikone i stavke izbornika. *First-click testing* metoda može se provoditi na svim vrstama prototipa (Stevens, 2021b).

# <span id="page-25-0"></span>**7 Alati korišteni pri izradi dizajna prototipa mobilne aplikacije**

Alati za izradu digitalnih prototipova niske vjernosti omogućuju dizajneru brzo i učinkovito kreiranje obrisa dizajna na što lakši način. Također, omogućuju im da razrade osnove sučelja aplikacije kao što su alokacija prostora te prioritizacija sadržaja, funkcionalnosti i ponašanja (Webflow Team, 2021). Postoji mnogo takvih alata, a jedan od njih je Wireframe CC. Wireframe CC je jednostavni i minimalistički alat koji se koristi za izradu digitalnih prototipova niske vjernosti.

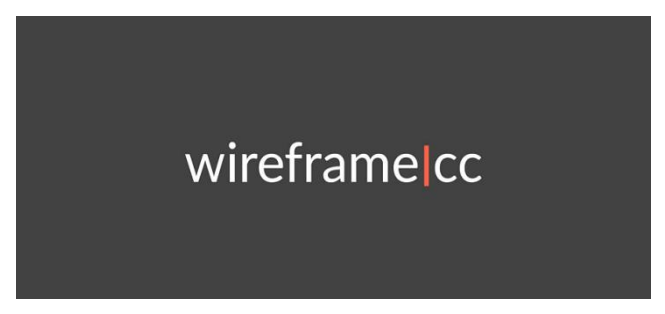

*Slika 8: Logo Wireframe CC-a (Dai, 2019)*

Alati za izradu prototipova visoke vjernosti omogućuju dizajneru da kombinira vizualne elemente, navigacijske elemente te interakciju koji zajedno daju čvrsti prikaz kako će se dizajn ponašati te koji osjećaj će pružati (Cardello, 2021). Danas postoji mnogo alata za izradu prototipova visoke vjernosti, a jedan od njih je alat Figma. Figma je web-bazirani alat koji se koristi za obavljanje različitih vrsta grafičkog dizajna kao što je dizajniranje prototipa.

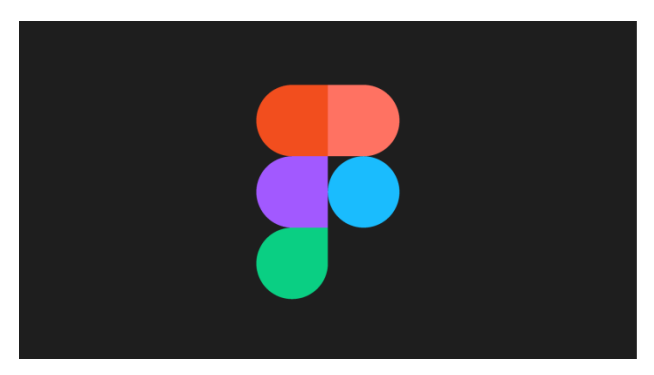

*Slika 9: Logo Figme (Machiel, 2021)*

### <span id="page-26-0"></span>**8 Postupak izrade prototipa niske vjernosti**

Prije prikaza postupka izrade prototipa niske vjernosti, opisat će se ideja koja je osmišljena u svrhu izrade dizajna prototipa mobilne aplikacije.

### <span id="page-26-1"></span>**8.1 Ideja za dizajn prototipa mobilne aplikacije**

Svaki čovjek se barem jednom u životu sigurno susreo s problemom traženja novog liječnika opće medicine ili stomatologije zbog nekog razloga. Proces traženja novog liječnika obuhvaća pronalazak popisa svih liječnika koji djeluju na području određenog grada te pronalazak svih potrebnih informacija o njima kao što su kontakt broj, recenzije, lokacija i radno vrijeme. Cijeli taj proces čovjeku oduzima jako puno vremena. Zbog toga je za potrebe ovog diplomskog rada ideja bila napraviti dizajn prototipa za mobilnu aplikaciju koja bi služila za lakši pronalazak kontakt broja i recenzija svih liječnika opće medicine i stomatologije na užem i širem području grada Pule. Na taj način bi sve informacije bile dostupne unutar jedne mobilne aplikacije.

U nastavku rada opisat će se proces izrade prototipa niske i visoke vjernosti mobilne aplikacije te će se prikazati izgled prototipa niske i visoke vjernosti mobilne aplikacije.

### <span id="page-26-2"></span>**8.2 Prototip niske vjernosti**

Za početak, bilo je potrebno napraviti prototip niske vjernosti kako bi se na što brži i jednostavniji način nacrtali i razradili različiti zasloni sučelja mobilne aplikacije. Tehnika koja je odabrana za izradu prototipa niske vjernosti je izrada digitalnog žičanog okvira bez interaktivnosti. Kao što je ranije spomenuto, alat koji je bio korišten za izradu digitalnog prototipa niske vjernosti je Wireframe CC.

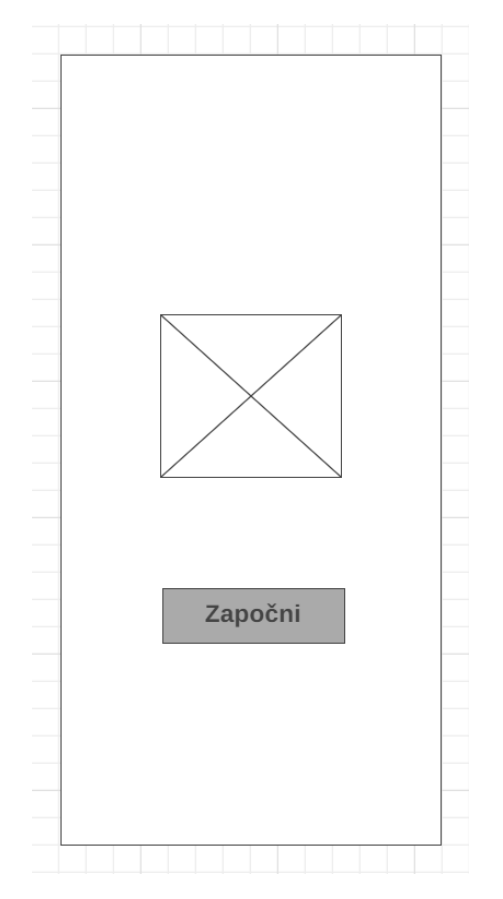

*Slika 10: Prikaz pozdravnog zaslona (Autor)*

Na slici 10. Prikazan je izgled pozdravnog zaslona (eng. *splash screen*) s kojim će se korisnik susresti prilikom pokretanja prototipa mobilne aplikacije. Što se tiče same alokacije prostora i izgleda prototipa mobilne aplikacije, najveći dio pozdravnog zaslona zauzimat će prekriženi kvadrat. Prekriženi kvadrat označava mjesto na kojem će se nalaziti logo mobilne aplikacije. Ispod njega, nalazit će se pravokutnik koji uz pomoć tamno-sive boje i podebljanog teksta predstavlja CTA gumb (eng. *Call for Action button*) odnosno označava mjesto na koje korisnik može kliknuti. Pravokutnik će korisnika voditi dalje kroz prototip mobilne aplikacije, te će se korisnik susresti sa zaslonom registracije, prikazanim na slici 11.

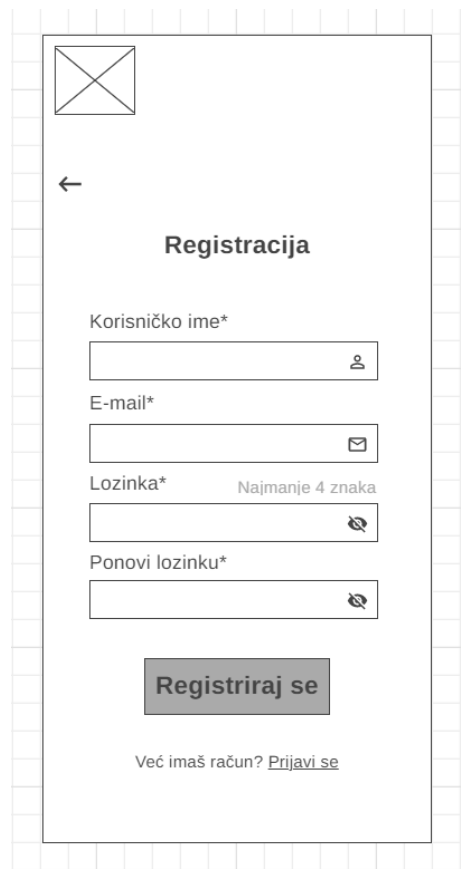

*Slika 11: Prikaz zaslona za registraciju (Autor)*

Zaslon za registraciju sastojat će se od prekriženog kvadrata u gornjem lijevom kutu koji predstavlja mjesto na kojem će se nalaziti logo kroz čitavu aplikaciju. Proces registracije sastojat će se od upisa korisničkog imena, e-mail adrese, lozinke te ponavljanja lozinke kako bi korisnik bio siguran da je lozinka ispravno unesena. Korisničko ime korisnika će se u prototipu mobilne aplikacije koristiti kod objavljivanja recenzija. Na mjestima za unos biti će postavljene odgovarajuće ikone za lakše razumijevanje i snalaženje te će ispod toga biti postavljen pravokutnik za daljnje kretanje kroz prototip mobilne aplikacije. Iznad mjesta za unos lozinke, korisniku će svjetlijim slovima biti naznačeno kako lozinka mora sadržavati najmanje 4 znaka. Ukoliko korisnik već bude imao račun, moći će kliknuti na podcrtani tekst *"Prijavi se"* koji će ga voditi na zaslon za prijavu, prikazan na slici 12.

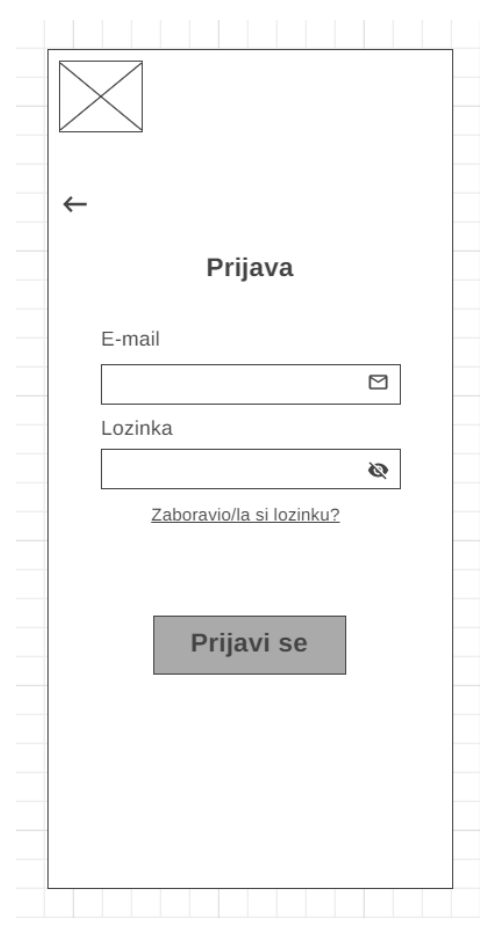

*Slika 12: Prikaz zaslona za prijavu (Autor)*

Zaslon za prijavu, kao i zaslon za registraciju, sastojat će se od strelice koja će omogućavati povratak na pozdravni zaslon. Prilikom same prijave, korisnik bi trebao unijeti svoju e-mail adresu te lozinku na čijim će mjestima biti prikazane odgovarajuće ikone radi lakšeg snalaženja i razumijevanja. Ukoliko korisnik zaboravi svoju lozinku, podcrtani tekst *"Zaboravio/la si lozinku?"* će mu označavati da može kliknuti na njega te će ga se onda voditi kroz proces ponovnog postavljanja lozinke prikazanog na slici 13. Kao što je već spomenuto, pravokutnik tamno-sive boje i podebljanog teksta označava CTA gumb na koji korisnik može kliknuti kako bi nastavio s korištenjem prototipa mobilne aplikacije.

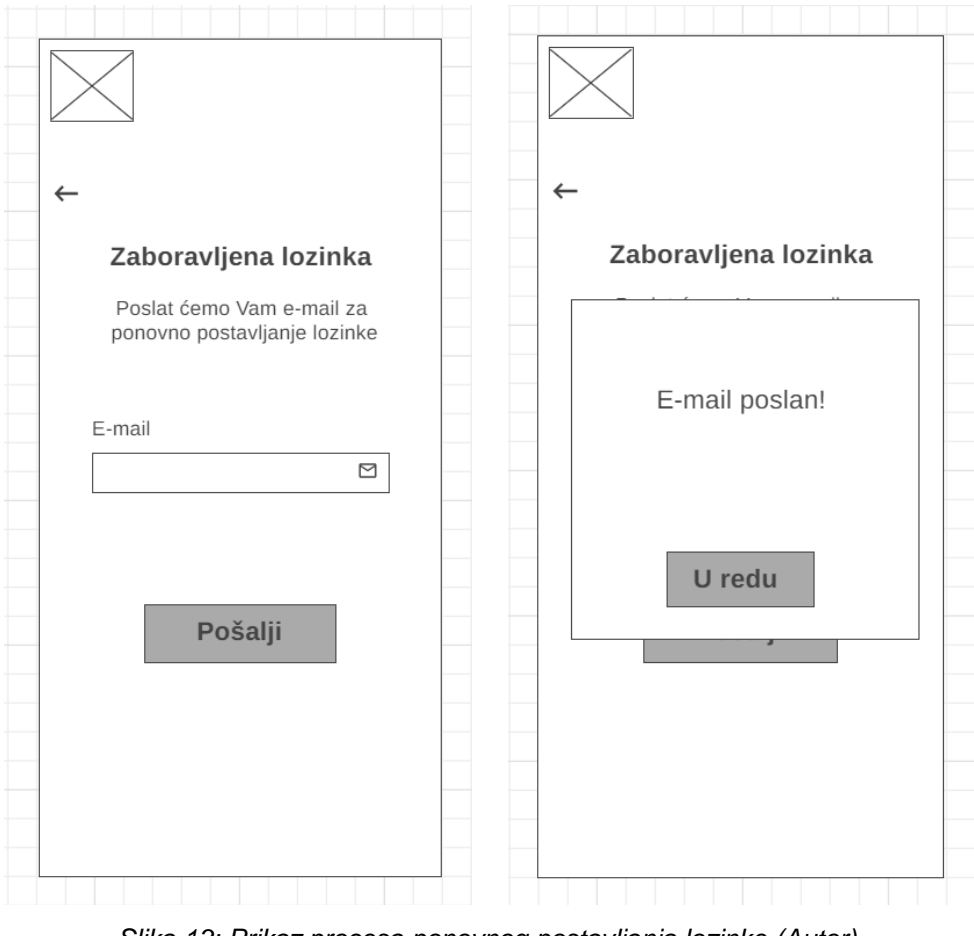

*Slika 13: Prikaz procesa ponovnog postavljanja lozinke (Autor)*

Nakon procesa registracije odnosno prijave, korisnik će se susresti s glavnim to jest početnim zaslonom prototipa mobilne aplikacije prikazanim na slici 14. Gornji dio zaslona će obuhvaćati naslov, traku za pretraživanje te kraći popis liječnika opće medicine i stomatologije na koji će se moći kliknuti. Podcrtani tekst *"Pogledaj sve"* sugerirat će korisniku da klikne na njega kako bi vidio kompletan popis liječnika opće medicine i stomatologije. Donji dio zaslona obuhvaćat će naslov, dva kvadrata koja predstavljaju kategorije, na koje će se moći kliknuti, s pripadajućim slikama. Na dnu zaslona nalazit će se navigacijska traka koja će korisniku biti na raspolaganju kroz čitav prototip mobilne aplikacije. Na navigacijskoj traci bit će postavljene odgovarajuće ikone koje će korisniku sugerirati da može kliknuti na njih te pristupiti različitim zaslonima mobilne aplikacije kao što su glavni zaslon, zaslon za prikaz korisnikovih favorita, zaslon za prikaz korisnikovog profila te zaslon za postavke.

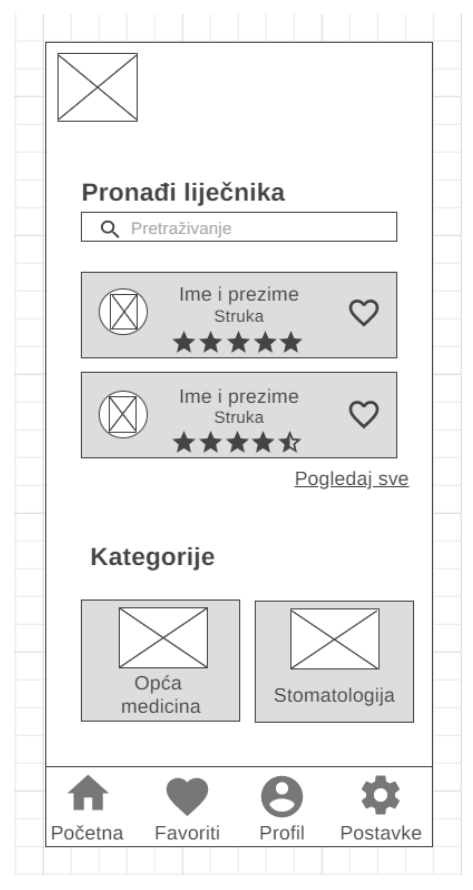

*Slika 14: Prikaz glavnog (početnog) zaslona (Autor)*

Klikom na pravokutnik s imenom, prezimenom i slikom nekog liječnika, korisnik će se susresti sa zaslonom na slici 15., koji će prikazivati detaljnije informacije o liječniku. Na ovom zaslonu korisniku neće biti dostupna navigacijska traka zbog toga što je cilj aplikacije da korisnik pronađe liječnike koji njemu najviše odgovaraju, dok bi mogućnost klikanja na navigacijsku traku samo odvlačila pozornost korisnika od samog procesa. Uz pomoć strelice u lijevom gornjem kutu, korisnik će se moći vratiti na prethodni zaslon. Pomicanjem prema dolje korisnik će moći vidjeti dosad napisane recenzije od strane drugih korisnika. Također, korisnik će u odgovarajući pravokutnik moći upisati svoju recenziju, dati odgovarajuću ocjenu, a pravokutnik tamno-sive boje će predstavljati gumb za objavljivanje recenzije.

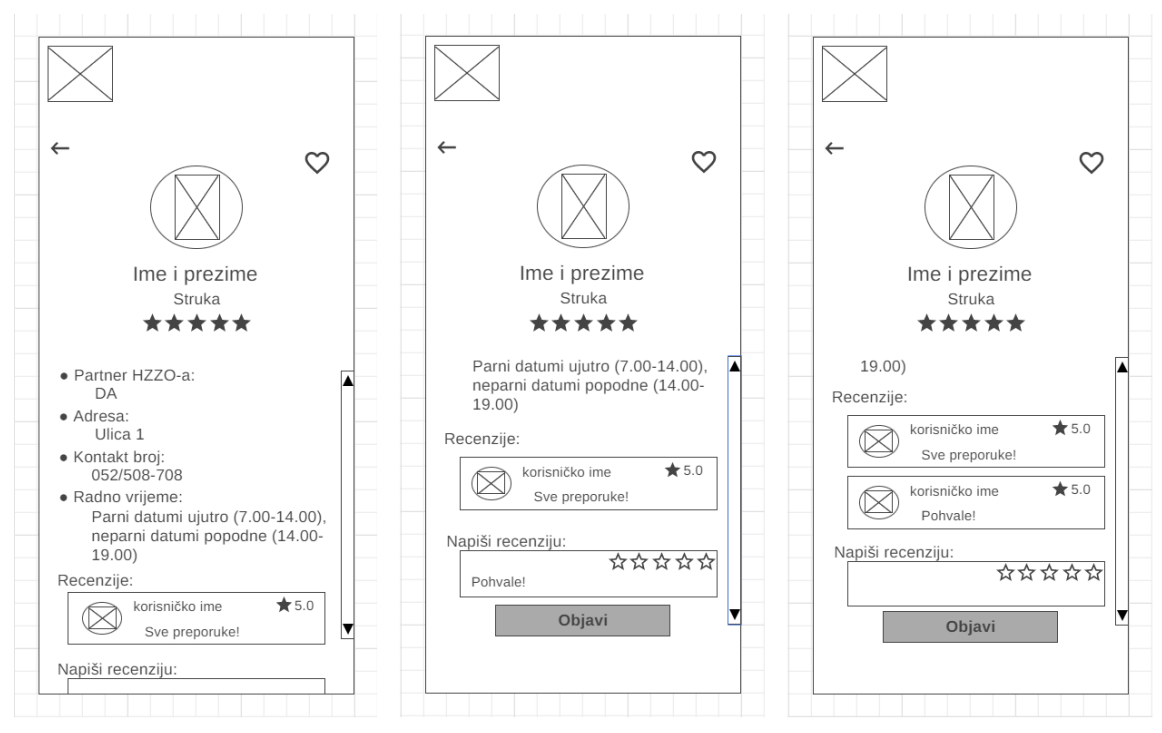

*Slika 15: Prikaz zaslona s detaljnijim informacijama o liječniku (Autor)*

Na navigacijskoj traci klikom na ikonu "Favoriti", korisnik će se susresti sa zaslonom koji će prikazivati sve liječnike koje će korisnik označiti kao favorite klikom na ikonu srca pored imena i prezimena liječnika. Ponovnim klikom na tu ikonu, korisnik će moći jednostavno ukloniti određenog liječnika s popisa favorita. Zaslon korisnikovih favorita prikazan je na slici 16.

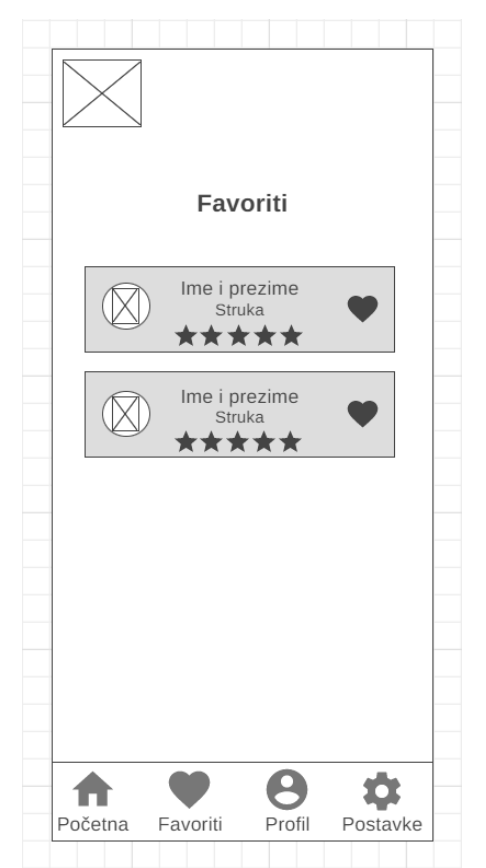

*Slika 16: Prikaz zaslona korisnikovih favorita (Autor)*

Kao što je prije navedeno kod objašnjavanja glavnog zaslona mobilne aplikacije, klikom na tekst *"Pogledaj sve"* korisniku će se prikazati zaslon sa kompletnim popisom liječnika opće medicine i stomatologije. Smisao ovog zaslona, prikazanog na slici 17., biti će pružanje informacija korisnicima te mogućnost pregledavanja popisa svih liječnika opće medicine i stomatologije koji postoje na užem i širem području grada Pule, a ne samo mogućnost pregledavanja liječnika po kategoriji. Na ovom zaslonu korisniku će se nuditi mogućnost pretraživanja liječnika koristeći traku za pretraživanje. Isto tako, korisnik će moći suziti pretragu korištenjem filtera koji će nuditi mogućnost filtriranja rezultata po kategoriji ili ocjeni.

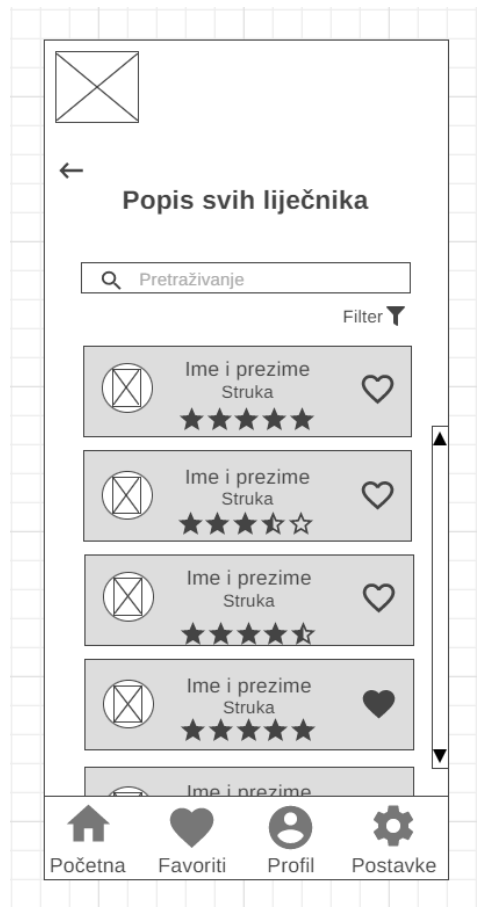

*Slika 17: Prikaz zaslona s popisom svih liječnika (Autor)*

Ukoliko korisnik poželi pretražiti liječnike po kategoriji, potrebno će biti na glavnom zaslonu odabrati željenu kategoriju kako bi se prikazao zaslon na slici 18. Zaslon s popisom liječnika po kategoriji također će nuditi mogućnost pretraživanja i filtriranja ponuđenog popisa liječnika.

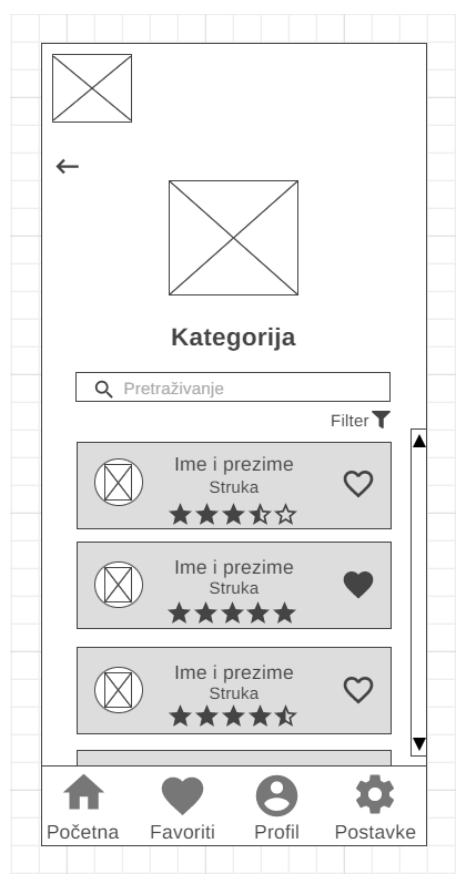

*Slika 18: Prikaz zaslona s popisom liječnika prema kategoriji (Autor)*

Na navigacijskoj traci klikom na ikonu "Profil" otvorit će se zaslon za prikaz korisnikovog profila. Korisnik će moći dodati odnosno promijeniti sliku svog profila klikom na podcrtani tekst *"Promijeni sliku profila"*. Isto tako, korisnik će moći promijeniti svoje korisničko ime i e-mail adresu. Pravokutnik tamno-sive boje i podebljanog teksta sugerirat će korisniku da je unesene promjene potrebno spremiti. Na slici 19. prikazan je zaslon korisnikovog profila i spremanje unesenih promjena.
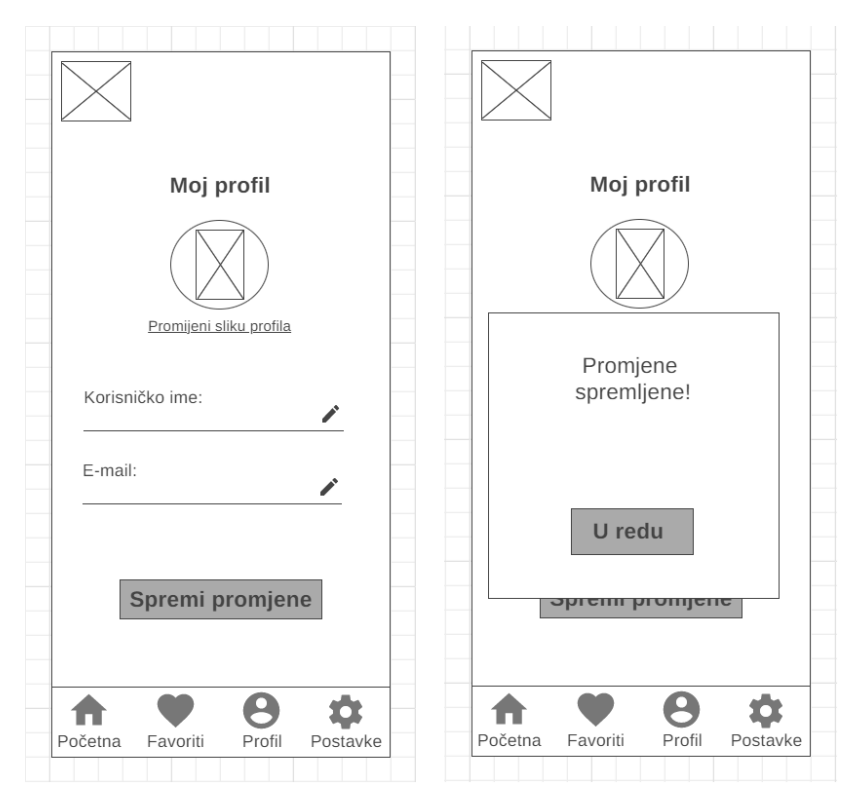

*Slika 19: Prikaz zaslona korisnikovog profila (Autor)*

Također, navigacijska traka korisniku će nuditi mogućnost otvaranja zaslona za prikaz postavki klikom na ikonu *"Postavke"*. Zaslon za prikaz postavki, prikazan na slici 20., korisniku će prikazivati mogućnost promjene lozinke te mogućnost odjave.

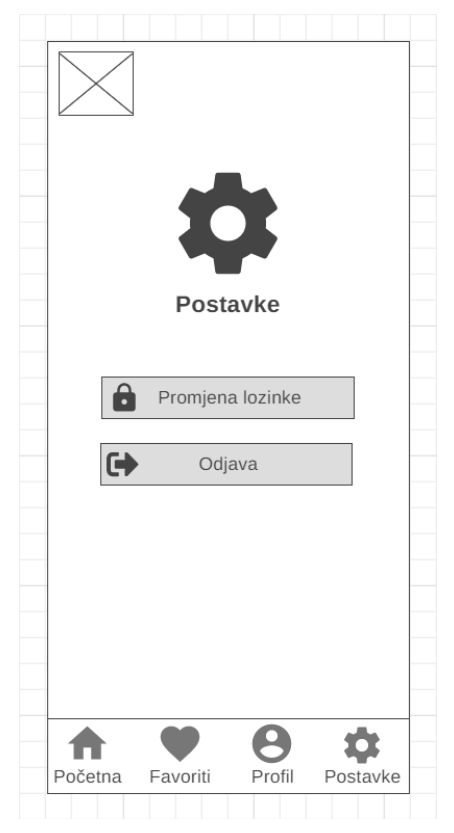

*Slika 20: Prikaz zaslona za postavke (Autor)*

Klikom na promjenu lozinke, korisniku će se otvoriti novi zaslon na kojem će se prikazati trenutna lozinka te će se od korisnika tražiti upis nove lozinke i njezino ponavljanje radi sigurnosti. Unesene promjene biti će potrebno spremiti. Zaslon za promjenu lozinke prikazan je na slici 21.

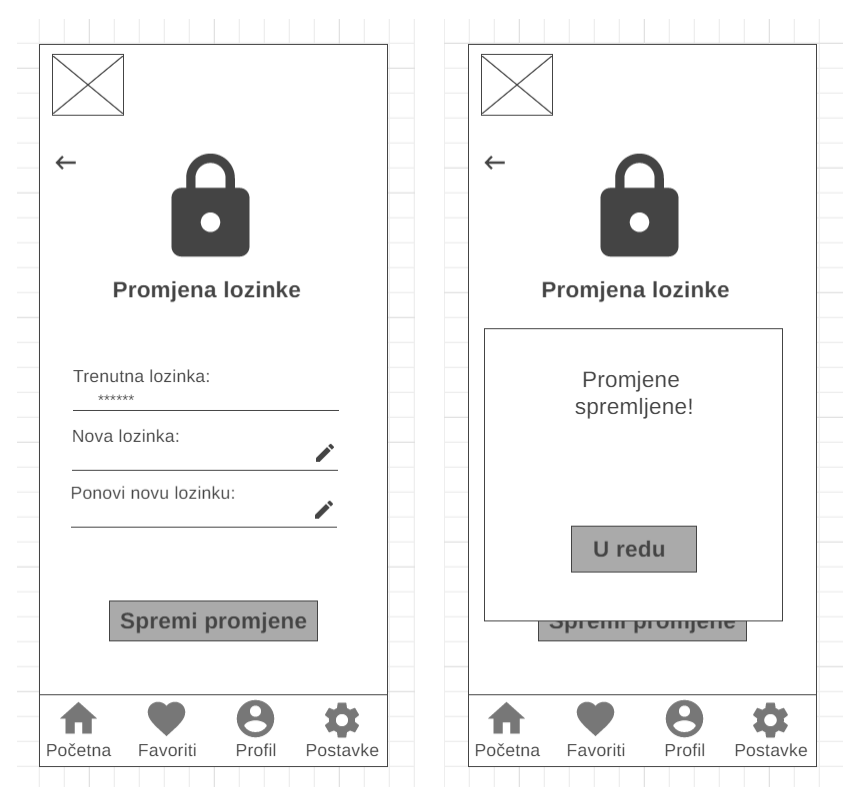

*Slika 21: Prikaz zaslona za promjenu lozinke (Autor)*

Kao što je navedeno, na zaslonu za prikaz postavki, korisniku će se nuditi mogućnost odjave iz prototipa mobilne aplikacije. Ukoliko korisnik odabere tu mogućnost prije same odjave postavit će se pitanje korisniku je li siguran da se želi odjaviti. Ukoliko korisnik neće biti siguran moći će pritisnuti *"Odustani"* te će ga se vratiti na zaslon za prikaz postavki, no ukoliko korisnik bude siguran da se želi odjaviti moći će pritisnuti "Odjava". Time će korisnik biti odjavljen iz prototipa mobilne aplikacije te će mu se prikazati pozdravni zaslon. Proces odjave prikazan je na slici 22.

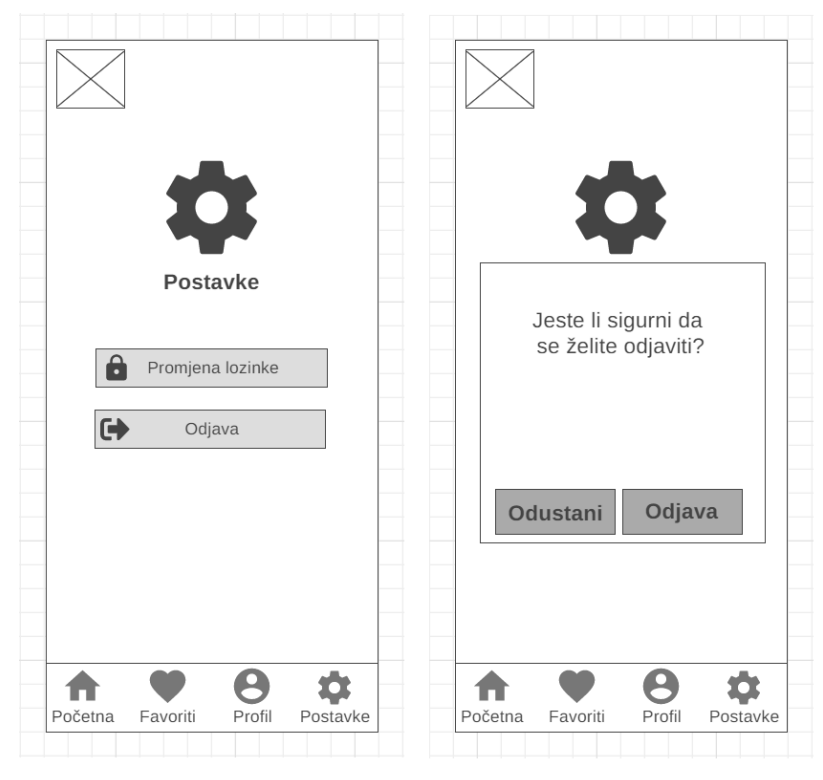

*Slika 22: Prikaz procesa odjave iz mobilne aplikacije (Autor)*

Kreirani i prikazani prototip niske vjernosti dostupan je na linku u Prilogu 1.

# **9 Postupak izrade prototipa visoke vjernosti**

Nakon izrade prototipa niske vjernosti, napravljen je prototip visoke vjernosti kako bi se na što detaljniji i realističniji način prikazao izgled krajnjeg proizvoda. Za razliku od prototipa niske vjernosti, prototip visoke vjernosti uključuje sav sadržaj te interaktivne i vizualne elemente poput boja, tipografije i animacija. Za izradu prototipa visoke vjernosti korišten je alat Figma.

## **9.1 Logotip**

Prije samog početka izrade prototipa visoke vjernosti bilo je potrebno kreirati logotip koji će biti korišten za prototip mobilne aplikacije. Logotip predstavlja simbol koji se koristi za identifikaciju i prepoznavanje tvrtke ili organizacije, kao i njezinih proizvoda i usluga (Grano, 2021). Za prototip mobilne aplikacije, čija je svrha lakši pronalazak kontakt broja i recenzija svih liječnika opće medicine i stomatologije na užem i širem području grada Pule, kreiran je logotip u alatu Figma. Logotip se sastoji od nekoliko komponenata prikazanih na slici 23.

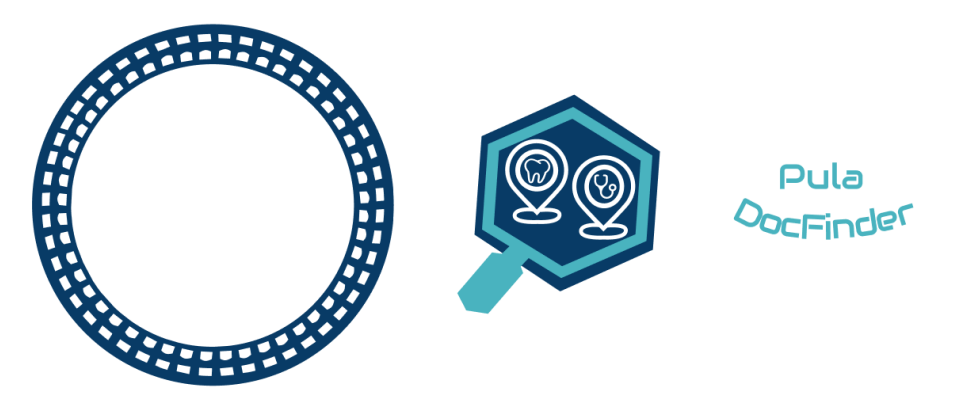

*Slika 23: Komponente logotipa (Autor)*

Prva komponenta logotipa implicira na pulski amfiteatar iz ptičje perspektive zbog toga što je cilj bio kreirati komponentu koja najviše asocira na grad Pulu. Komponenta je kreirana u alatu Figma na način da su kreirane 3 elipse različitih promjera i debljina rubova te je nacrtano 97 vektora, koji predstavljaju prozore pulske

Arene, koristeći opciju za crtanje unutar alata. Druga komponenta implicira na pretraživanje lokacija liječnika opće medicine i stomatologije. Za izradu povećala korištene su SVG (eng. *Scalable Vector Graphics*) ikone praznog i punog heksagona preuzete sa stranice: https://www.svgrepo.com/, dok je drška povećala izrađena samostalno koristeći opciju za crtanje dostupnu unutar alata. Za izradu ikona koje asociraju na lokaciju liječnika korištene su SVG ikone lokacije, zuba i stetoskopa sa već navedene stranice, dok su elipse ispod ikona lokacija napravljene samostalno koristeći alat za crtanje. Treća komponenta predstavlja osmišljeni naziv za prototip mobilne aplikacije te je za iskrivljenje teksta bilo potrebno unutar alata Figma instalirati dodatak (eng. *plugin*) Arc. Spoj svih navedenih komponenti rezultirao je konačnom verzijom logotipa prikazanom na slici 24.

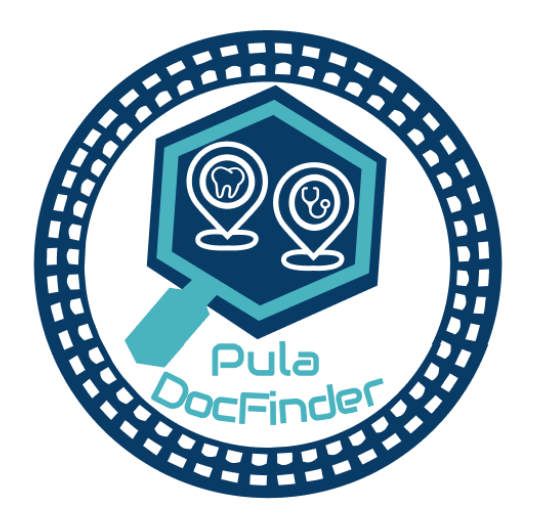

*Slika 24: Prikaz konačne verzije logotipa (Autor)*

## **9.2 Boje i tipografija**

Nakon izrade logotipa, a prije početka izrade prototipa visoke vjernosti, bilo je potrebno odabrati boje koje će se koristiti za izgled samog prototipa mobilne aplikacije. Kod odabira boja korišten je alat za provjeru kontrasta boja (https://colorable.jxnblk.com/). Prilikom odabira boja vođeno je računa o samom značenju boja te koji utjecaj one ostavljaju na ljudska bića. Zbog svega navedenog, za primarnu boju odabrana je plava boja s varijacijama. Plava je spokojna i umirujuća boja koja predstavlja inteligenciju i odgovornost te je opuštajuća. Svijetlo plava boja

označava miroljubivost, dok tamno plava boja može označavati dubinu i snagu. Također, plava boja se koristi kada se želi stvoriti poveznica s profesionalizmom i povjerenjem (Lundbreg, 2019). Kao CTA boja to jest primarna boja koja će se koristiti za glavne akcije unutar prototipa, odabrana je nijansa tamno plave boje (#083B66). Za početni zaslon i zaglavlje prototipa mobilne aplikacije napravljena je linearna tranzicija dviju boja: svjetlije plave (#92D0FF) i plavo-sive boje (#ECF1F4) čiji je intenzitet postavljen na 1%. Za pozadinsku boju svakog zaslona odabrana je bijela boja (#FFFFFF). Nadalje, za boju sekundarnih gumba odabrana je plavo-siva boja (#ECF1F4). Crna boja (#000000) je korištena za većinu tekstualnog sadržaja te za nazive to jest oznake (eng. label) tekstualnih polja za unos podataka (eng. input fields). Također, bilo je potrebno odrediti koje će se nijanse sive boje (eng. greyscale) koristiti kod dizajniranja prototipa mobilne aplikacije. Tamno siva boja (#424242) korištena je za boju pojedinih tekstualnih elemenata te za boju teksta na sekundarnom gumbu. Za obrub polja za unos podataka odabrana je nešto svjetlija nijansa tamno sive boje (#607D8B). Za boju obruba polja za pretraživanje korištena je još malo svjetlija nijansa sive boje (#C2C2C2). Siva boja (#D9D9D9) korištena je za gumbe na koje nije moguće kliknuti, dok je za boju polja za pretraživanje korištena još svijetlija nijansa sive boje (#F5F5F5). Za ikone zvjezdica odabrana je nijansa žute boje (#FDD835), dok je za ikonu srca koja predstavlja dodanog favorita odabrana nijansa crvene boje (#A83F39). Sve korištene boje prikazane su na slici 25.

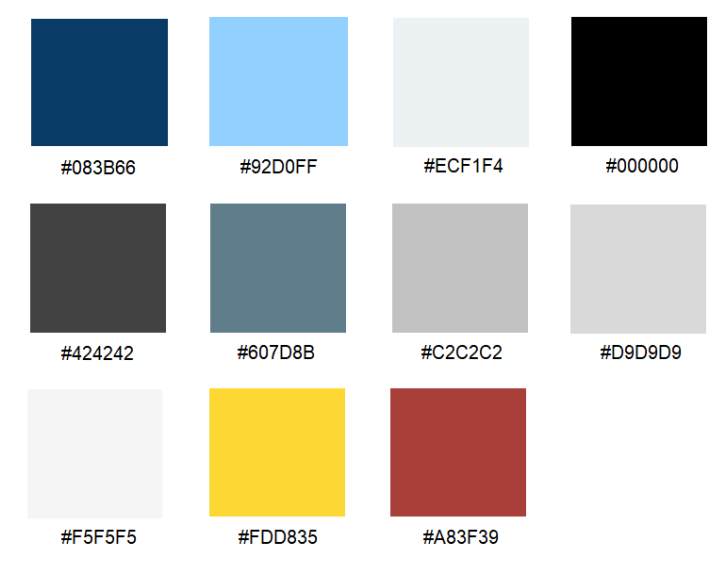

*Slika 25: Prikaz korištenih boja (Autor)*

Što se tipografije tiče, za tekst logotipa prototipa mobilne aplikacije odabran je stil

*Audiowide*, dok je za ostatak tekstualnih elemenata odabran stil *Inter* koji je korišten u *regular*, *medium* i *bold* varijanti. Prema literaturi, preporuka je da bi najmanja veličina teksta trebala biti 16 piksela pogotovo kada je riječ o tekstualnim poljima za unos podataka. Razlog tome je što iOS uređaji, u slučaju manje veličine teksta, povećavaju polja za unos podataka te prisiljavaju korisnika da ručno smanji prikaz nakon upisa teksta u polje za unos (Kennedy, 2021). U ovom slučaju, korištene veličine teksta su: 16, 18, 22, 24 i 32 piksela.

#### **9.3 Prostorni sustav i ikone**

Prostorni sustav (eng. *spatial system*) odnosi se na skup pravila za mjerenje, veličinu i razmake između elemenata korisničkog sučelja. Postoji nekoliko primjera prostornog sustava kao što su mreža (eng. *grid*) od 4, 5, 6, 8 ili 10 točaka (eng. *point*, pt). U ovom slučaju, odabran je prostorni sustav s mrežom od 8 točaka (eng. *8pt grid*) što bi značilo da je najmanji razmak između pojedinih elemenata 8 točaka, a svaki veći razmak se dobije tako da se pomnoži s brojem 2. Odabir jednog prostornog sustava u ukupnom dizajnu za korisnike označava predvidljivo i uglađeno iskustvo što povećava povjerenje i privrženost programskom proizvodu (Dahl, bez dat.).

Sve korištene ikone pronađene su na stranici Material Icons (https://fonts.google.com/icons?selected=Material+Icons), dok su ikone zuba i stetoskopa potrebne za prikaz ikona kategorija pronađene na stranici Flaticon (https://www.flaticon.com/). Pojedinim ikonama su prema potrebi mijenjane postojeće boje. Sve korištene ikone vidljive su na slici 26.

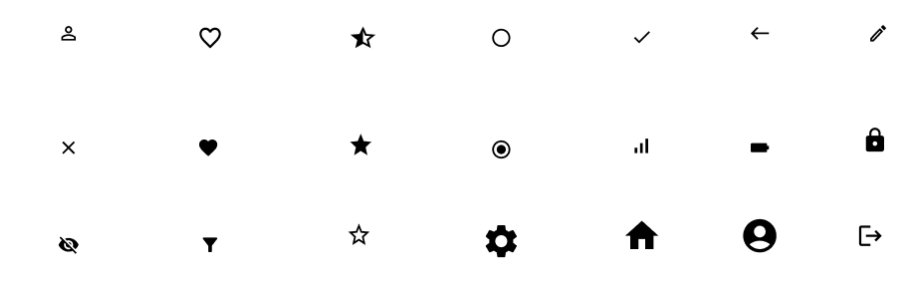

*Slika 26: Prikaz korištenih ikona (Autor)*

#### **9.4 Ostali elementi prototipa mobilne aplikacije**

Za početak bilo je potrebno odabrati veličinu okvira (eng. *frame*) za svaki zaslon. Okvir je temeljni element u alatu Figma koji se koristi kao spremnik (eng. *container*) najviše razine unutar kojeg se nalaze svi elementi koji će se prikazati na pojedinom zaslonu (Lowry, bez dat.a).

Njegova veličina odgovara veličini stvarnog zaslona mobilnog uređaja te je za potrebe ovog diplomskog rada odabrana veličina zaslona 414x896 piksela što je jednako veličini mobilnog uređaja iPhone 11 Pro max. Nadalje, Figma omogućuje kreiranje više stranica (eng. *pages*) unutar pojedinog projekta koje služe za lakšu organizaciju unutar projekta. Za lakše snalaženje i organizaciju, kreirane su dvije stranice od kojih jedna sadržava sve potrebne komponente, ikone i logotip koji su se koristili, dok druga stranica sadržava dizajnirani prototip.

Isto tako, prilikom dizajniranja gumba potrebno je imati na umu istraživanja koja su provedena na temu optimalne veličine gumba. Naime, istraživanja su pokazala kako su korisnici imali najnižu točnost dodira na gumbima koji su imali širinu manju od 42 piksela i veću od 72 piksela. To znači da je optimalna minimalna širina gumba 42 piksela, dok je optimalna maksimalna širina gumba 72 piksela (anthony, 2019). Za potrebe ovog diplomskog rada odabrane su sljedeće tri veličine gumba koje će se koristiti: 245x68 piksela (predstavlja gumb visokog prioriteta), 144x60 piksela (predstavlja gumb srednjeg prioriteta) i 144x42 piksela (predstavlja gumb niskog prioriteta).

U slučaju kada se neki element ili skupina elemenata u Figmi želi koristiti više puta, moguće je kreirati komponentu (eng. *component*). Komponenta je element koji se može ponovno koristiti u dizajnu. Za njezino ponovno korištenje iz glavne komponente se kreira njezina instanca (eng. *instance*) koja predstavlja kopiju glavne komponente. Ukoliko se na glavnoj komponenti učini neka promjena, ta promjena je automatski vidljiva na svim njezinim instancama (Guide to components, bez dat.). Ukoliko se na pojedinoj instanci želi napraviti promjena, moguće je odvojiti instancu od glavne komponente (eng. *detach instance*) (Detach an instance, bez dat.). Još jedna od mogućnosti koju pruža alat Figma jest kreiranje grupa (eng. *groups*). Grupe su korisne kada se želi kombinirati više sličnih elemenata zajedno tako da predstavljaju jedan sloj u dizajnu (Lowry, bez dat.b). U nastavku rada biti će prikazan i objašnjen izgled svih dizajniranih zaslona.

## **9.5 Prototip visoke vjernosti**

Na slici 26. prikazan je pozdravni zaslon (eng. *splash screen*) s kojim se korisnik susreće pri pokretanju prototipa mobilne aplikacije. Najveći dio pozdravnog zaslona zauzima kreirani logotip, dok se ispod njega nalazi CTA (eng. *Call for Action*) gumb *"Započni"* koji korisnika vodi dalje kroz prototip.

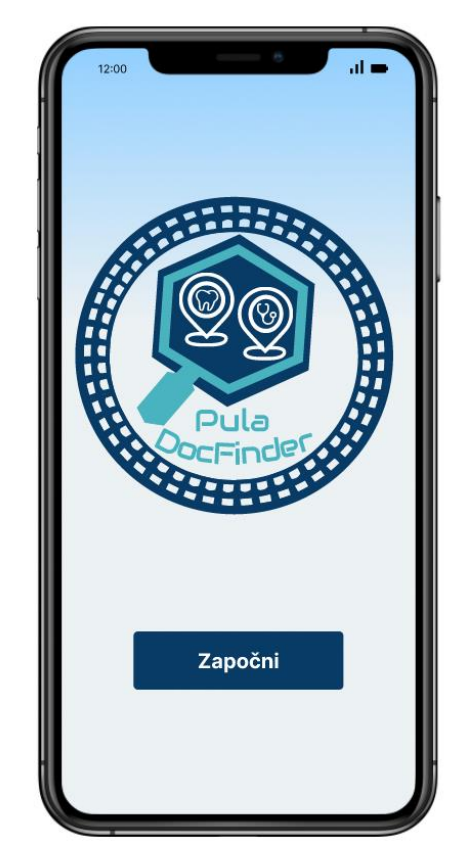

*Slika 27: Pozdravni zaslon prototipa mobilne aplikacije (Autor)*

Klikom na navedeni gumb na pozdravnom zaslonu, korisnik se susreće sa zaslonom za registraciju prikazanom na slici 28. U procesu registracije, potrebno je kliknuti na polja za unos korisničkog imena, e-mail adrese, lozinke te ponovnog upisa lozinke.

Ukoliko je korisnik već registriran i posjeduje otvoreni račun, može kliknuti na podcrtani tekst *"Prijavi se"*, koji se nalazi ispod gumba, a koji ga vodi na zaslon za prijavu.

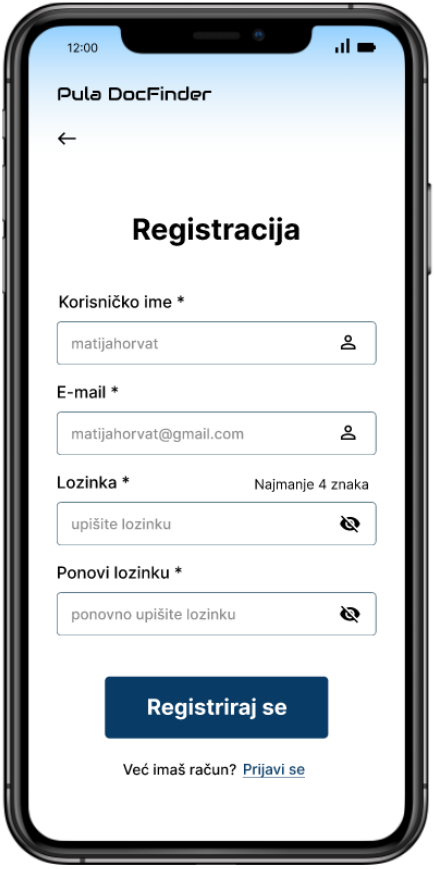

*Slika 28: Zaslon za registraciju (Autor)*

Zaslon za prijavu, prikazan na slici 29., obuhvaća klik na polja za unos e-mail adrese i lozinke. U zaglavlju zaslona, kao i kod zaslona za registraciju, postoji opcija povratka na prethodni zaslon.

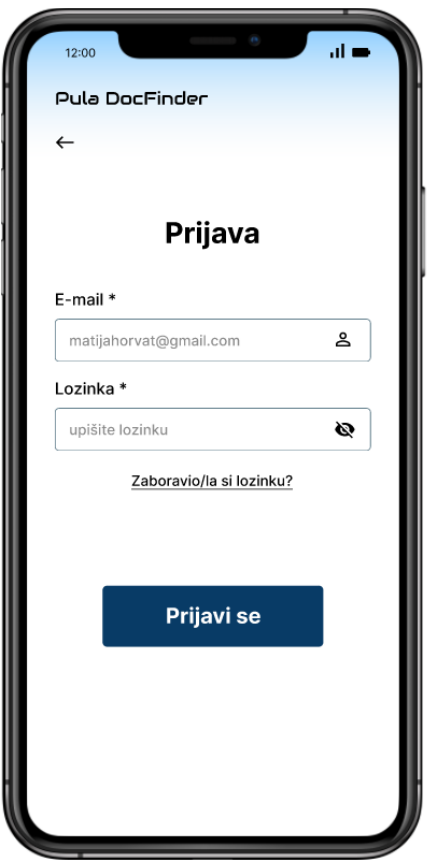

*Slika 29: Zaslon za prijavu (Autor)*

Ukoliko je korisnik zaboravio svoju lozinku, može kliknuti na podcrtani tekst *"Zaboravio/la si lozinku?"* te mu se zatim prikazuje zaslon za ponovno postavljanje lozinke. Na tom zaslonu, prikazanom na slici 30., korisnik treba kliknuti na polje za unos e-mail adrese. Nakon klika na gumb "Pošalji", korisniku se javlja potvrda u obliku pop-up elementa da je e-mail poslan.

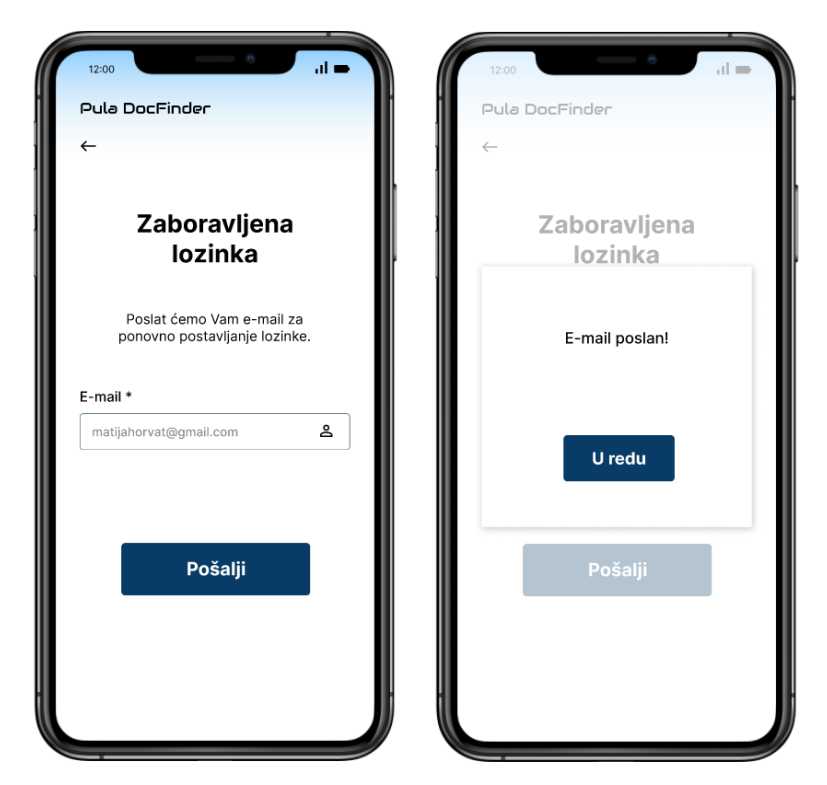

*Slika 30: Zaslon za ponovno postavljanje lozinke (Autor)*

Nakon registracije odnosno prijave, korisnik se susreće s glavnim to jest početnim zaslonom prototipa mobilne aplikacije prikazanim na slici 31. Na početnom zaslonu postoji mogućnost pretraživanja liječnika koristeći traku za pretraživanje. Također, vidljiv je i kraći popis liječnika opće medicine i stomatologije, dok je za pregled kompletnog popisa liječnika potrebno kliknuti na *"Pogledaj sve"*. Isto tako, korisniku su za pregled popisa liječnika na raspolaganju dvije kategorije, *"Opća medicina"* i *"Stomatologija"*. Na dnu prototipa se nalazi navigacijska traka koja korisniku omogućuje lakše kretanje kroz prototip i brže pristupanje različitim zaslonima kao što su glavni zaslon, zaslon za prikaz korisnikovih favorita, zaslon za prikaz korisnikovog profila te zaslon za postavke.

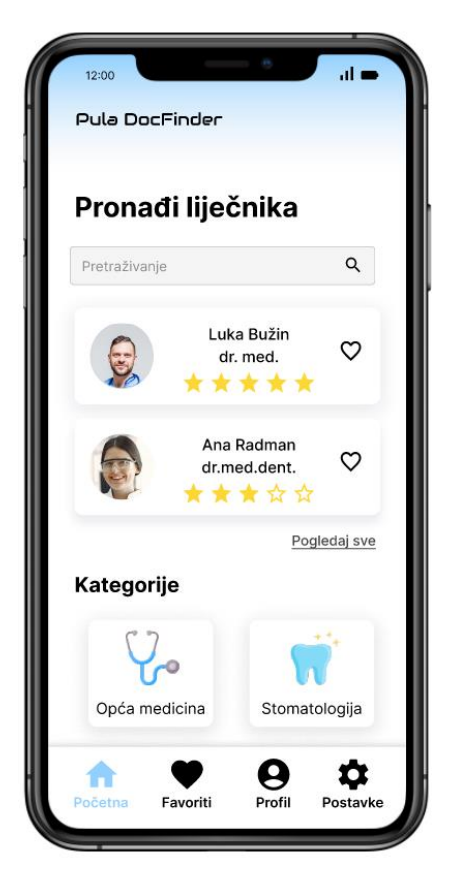

*Slika 31: Početni zaslon prototipa mobilne aplikacije (Autor)*

Kao što je prije navedeno, klikom na *"Pogledaj sve"*, otvara se zaslon sa kompletnim popisom liječnika opće medicine i stomatologije na području grada Pule i okolice. Korisniku je na raspolaganju opcija pretraživanja uz pomoć trake za pretraživanje. Također, dostupna je i mogućnost filtriranja popisa, klikom na *"Filter"*, na način da se otvori takozvani "*drawer"* element koji omogućuje filtriranje popisa prema kategoriji ili prema ocjeni. *Drawer* element je element koji služi za prikazivanje dodatne funkcionalnosti ili sadržaja bez usmjeravanja korisnika na novi zaslon (Drawer, bez dat.).

Imena svih navedenih liječnika su za potrebe ovog diplomskog rada izmišljena, dok su slike liječnika preuzete sa stranica Freepik (https://www.freepik.com/) i Pexels (https://www.pexels.com/). Zaslon s kompletnim popisom liječnika opće medicine i stomatologije, kao i prikaz drawer elementa za filtriranje, prikazan je na slici 32.

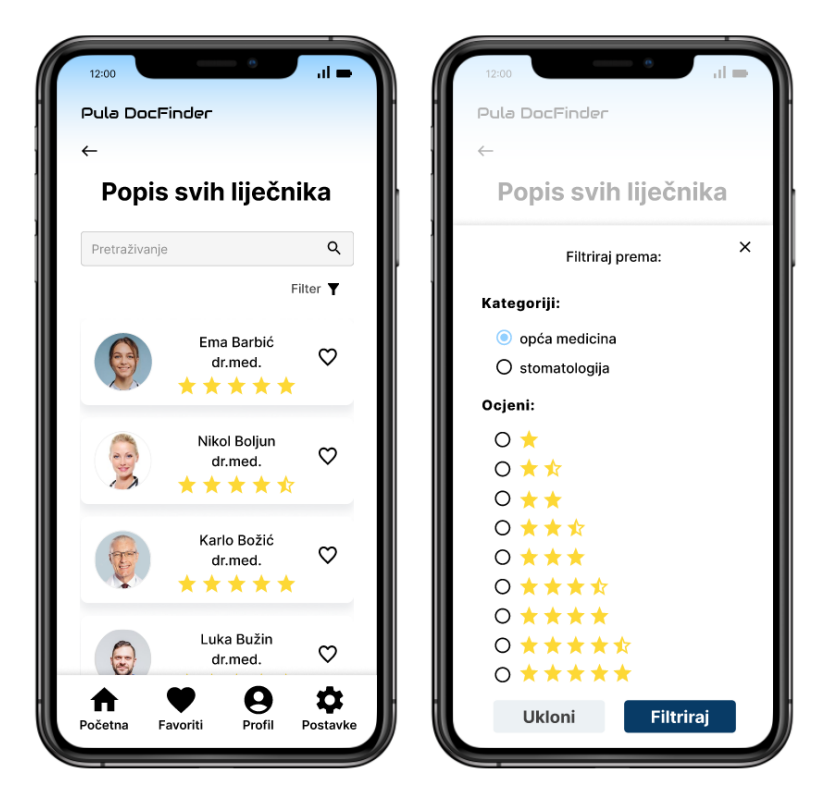

*Slika 32: Zaslon s popisom svih liječnika i opcijom filtriranja (Autor)*

Klikom na karticu nekog liječnika, otvara se zaslon koji sadržava detaljnije informacije o istom. Na ovom zaslonu korisniku nije dostupna navigacijska traka zbog toga što je cilj da korisnik pronađe liječnike koji njemu najviše odgovaraju, dok bi mogućnost klikanja na navigacijsku traku samo odvlačila pozornost korisnika od samog procesa (Tanković, 2020).

Klikom na ikonu srca u gornjem desnom uglu moguće je dodati liječnika u favorite. Vertikalnim pomicanjem prema dolje, korisnik može vidjeti dosad napisane recenzije o pojedinom liječniku. Također, korisnik može kliknuti na pravokutnik, kako bi se napisalo njegovo mišljenje, i može kliknuti na zvjezdice kako bi ocijenio liječnika. Nakon toga potrebno je kliknuti na gumb *"Objavi"* kako bi se recenzija objavila. Navedeni zaslon je prikazan na slici 33.

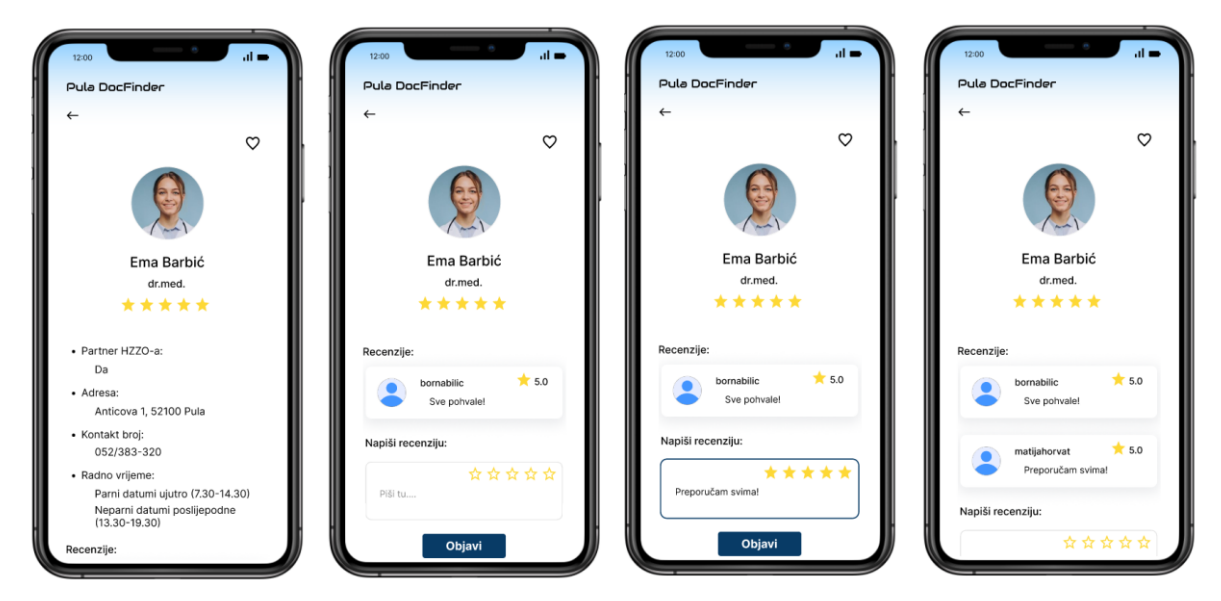

*Slika 33: Zaslon s detaljnijim informacijama o liječniku (Autor)*

Na navigacijskoj traci klikom na "Favoriti", korisniku se prikazuje zaslon sa popisom svih liječnika koje je dodao u favorite. Klikom na ikonu crvenog srca moguće je jednostavno ukloniti pojedinog liječnika iz favorita. Navedeno je prikazano na slici 34.

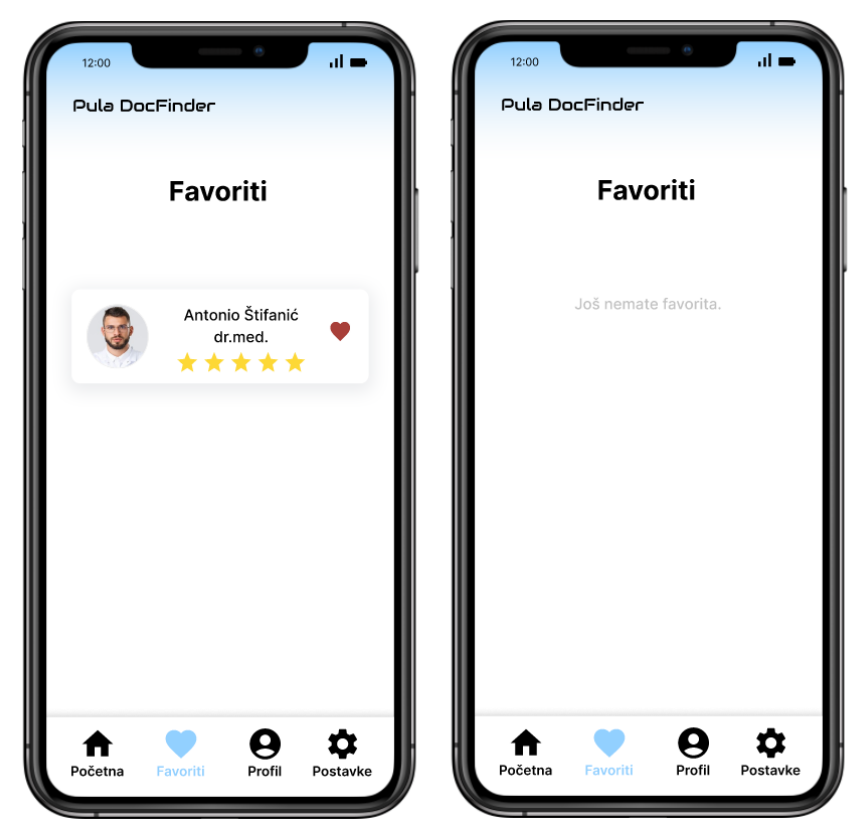

*Slika 34: Zaslon korisnikovih favorita (Autor)*

Ukoliko korisnik želi pogledati popis liječnika prema određenoj kategoriji, potrebno je na početnom zaslonu kliknuti na željenu kategoriju te se nakon toga otvara zaslon s popisom liječnika prema kategoriji. Na tim zaslonima korisniku je omogućeno pretraživanje liječnika, koristeći traku za pretraživanje, te filtriranje popisa liječnika prema ocjeni koristeći "Filter" opciju. Na slici 35. prikazani su zasloni s popisom liječnika prema kategorijama.

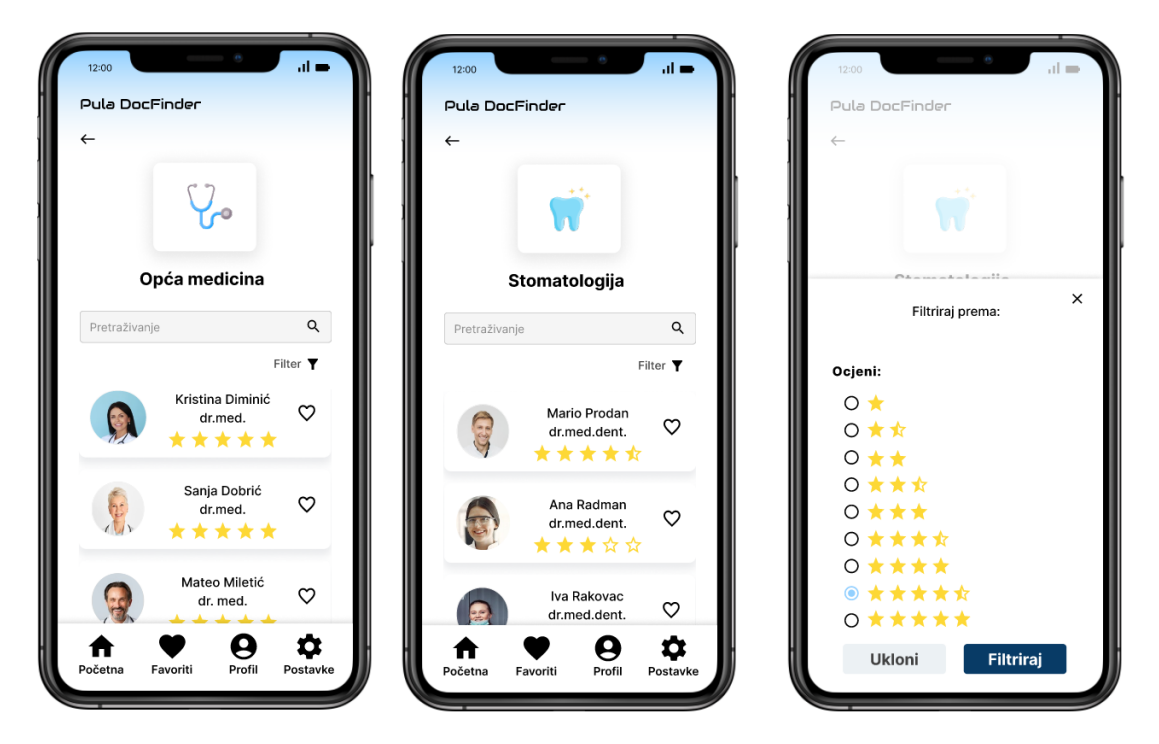

*Slika 35: Zasloni s popisom liječnika prema kategoriji (Autor)*

Na navigacijskoj traci klikom na *"Profil"* otvara se zaslon za prikaz korisnikovog profila. Korisniku se nudi opcija za promjenu slike profila. Prilikom mijenjanja slike profila potrebno je kliknuti na sliku koja se želi postaviti, kliknuti na kvačicu u gornjem desnom uglu te na kraju spremiti napravljene promjene. Isto tako, korisniku se nudi opcija za promjenu korisničkog imena i e-mail adrese nakon koje je također potrebno spremiti promjene. Na slici 36. prikazan je zaslon korisnikovog profila te spremanje unesenih promjena.

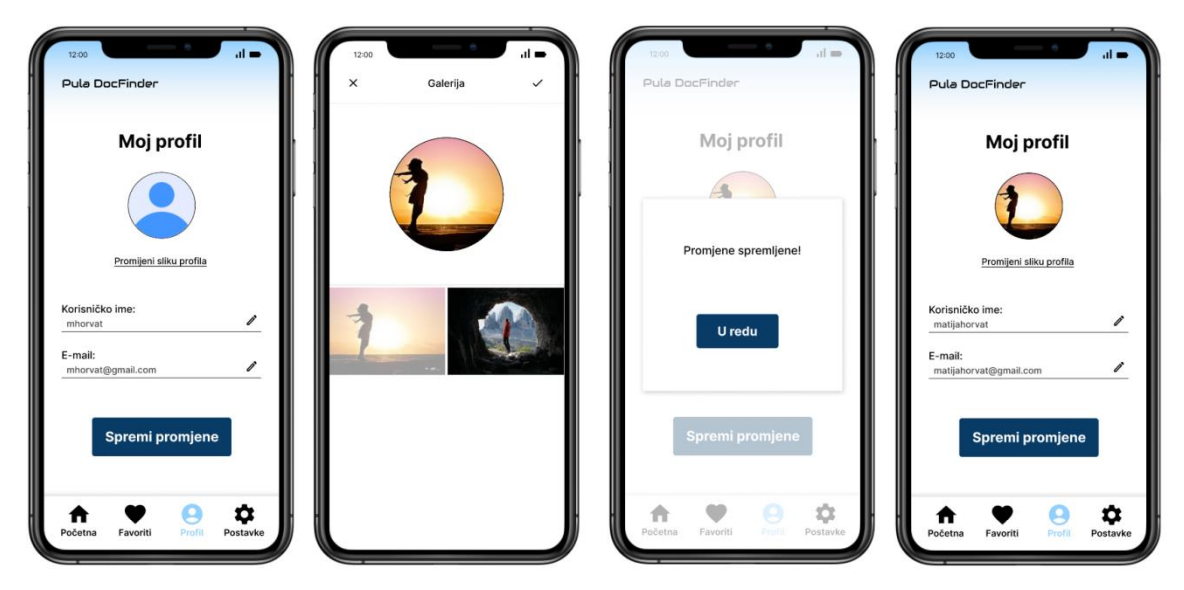

*Slika 36: Zaslon korisnikovog profila i spremanje promjena (Autor)*

Još jedna od opcija navigacijske trake jest otvaranje zaslona za prikaz postavki, prikazanog na slici 37. Ovaj zaslon korisniku nudi dvije opcije, a to su promjena lozinke i odjava.

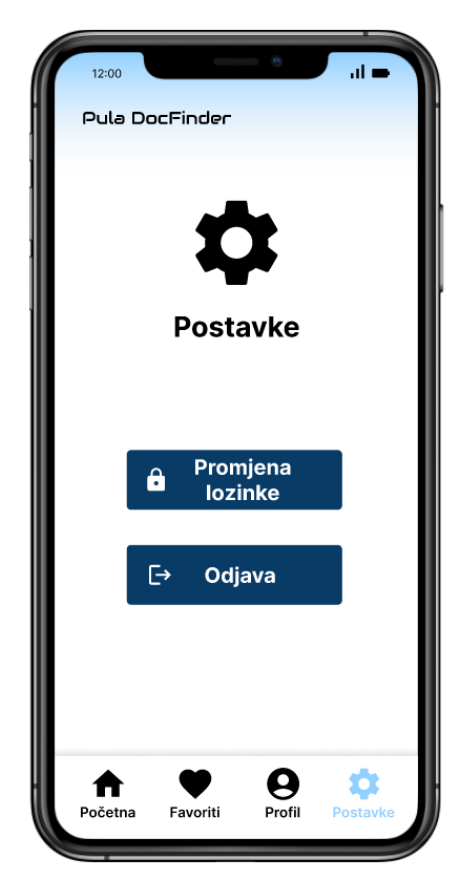

*Slika 37: Zaslon za postavke (Autor)*

Klikom na opciju za promjenu lozinke, korisniku se otvara novi zaslon na kojem je prikazana trenutna lozinka. Korisnik ispod toga može kliknuti za upis nove lozinke i ponavljanje iste. Sve unesene promjene je potrebno spremiti klikom na gumb *"Spremi promjene"*. Zaslon za promjenu lozinke prikazan je na slici 38.

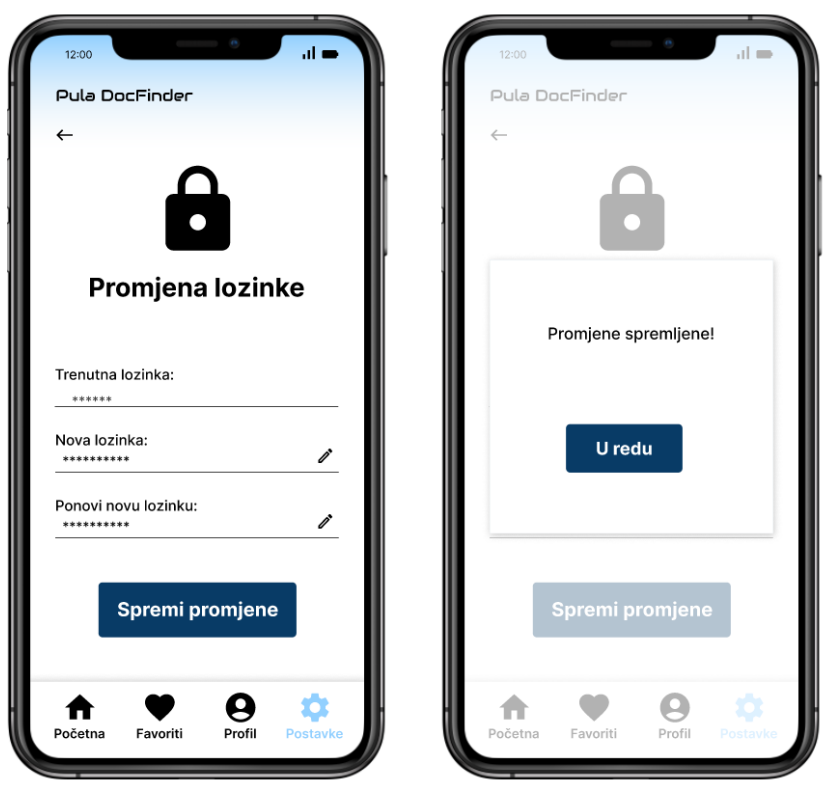

*Slika 38: Zaslon za promjenu lozinke (Autor)*

Za odjavljivanje iz prototipa mobilne aplikacije potrebno je kliknuti na opciju *"Odjava"* koja se nalazi na zaslonu za postavke. Prije same odjave, korisniku se postavlja pitanje je li siguran da se želi odjaviti. Ukoliko nije siguran moguće je pritisnuti gumb *"Odustani"* koja ga vraća na zaslon za postavke. Klikom na gumb *"Odjava"*, korisnika se odjavljuje iz prototipa mobilne aplikacije te mu se prikazuje pozdravni zaslon. Proces odjave prikazan je na slici 39.

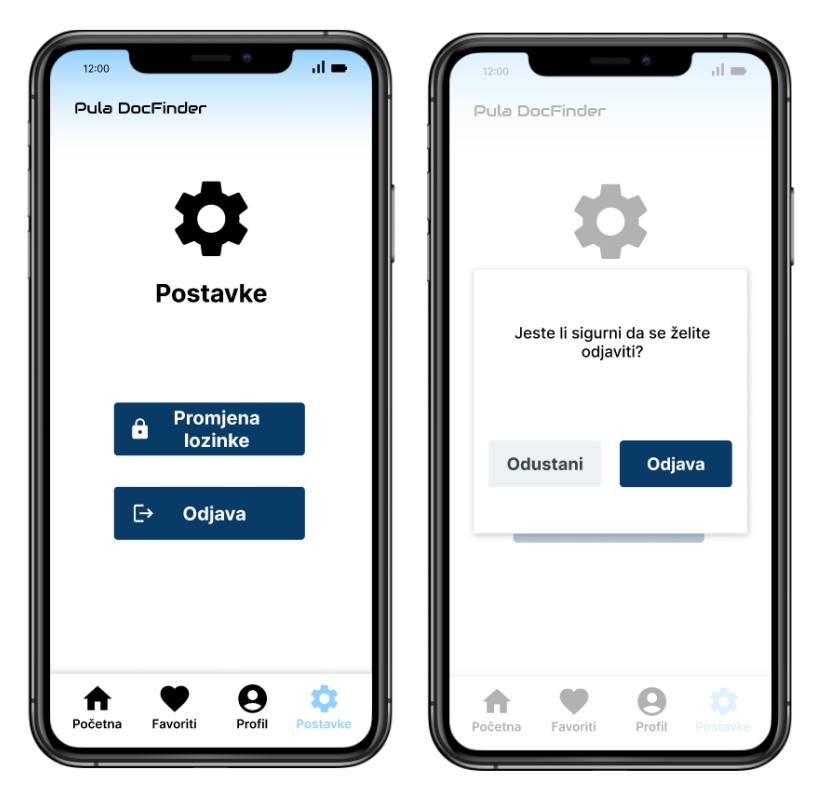

*Slika 39: Proces odjave iz prototipa mobilne aplikacije (Autor)*

Kreirani i prikazani prototip visoke vjernosti dostupan je na linku u Prilogu 2.

### **9.6 Interaktivnost prototipa visoke vjernosti**

Kako bi prototip djelovao kao krajnji proizvod, bilo je potrebno dodati određene prijelaze i animacije između pojedinih elemenata sučelja te između pojedinih okvira. Za one elemente koji izlaze van granica pojedinog okvira, kao što je su na primjer informacije o pojedinom liječniku, bilo je potrebno postaviti opciju *"Overflow scrolling"*. Ta opcija, koja se nalazi u "*Prototype"* odjeljku alata Figma, odnosi se na mogućnost pomicanja grupe elemenata po okviru u horizontalnom ili vertikalnom smjeru. U ovom slučaju, odabrano je pomicanje grupe elemenata u vertikalnom smjeru. Za korištenje ove opcije bitno je na pojedinom okviru označiti opciju "*Clip Content"*, unutar *"Design"* odjeljka, kako bi se sakrio sav sadržaj koji izlazi van granica tog istog okvira.

Pošto u alatu Figma ne postoji mogućnost kreiranja uvjetne logike, bilo je potrebno pronaći način kako napraviti takozvanu *"lažnu uvjetnu logiku"* (eng. *fake conditional logic*). Na primjer, ako korisnik klikne na polje za unos podataka onda bi obrub tog

polja trebao promijeniti boju. Za potrebe izrade takve logike, kod elemenata kao što su traka za pretraživanje, polja za unos podataka te objava recenzija, korištene su varijante (eng. *variants*). Varijante predstavljaju kombinaciju komponenti koje se mogu grupirati u jedan skup komponenti (Sel, 2021). Kombinacije komponenti u tom skupu su vrlo slične, ali se razlikuju po nekim detaljima. Kreirane varijante komponenata za navedene elemente prikazane su na slici 40.

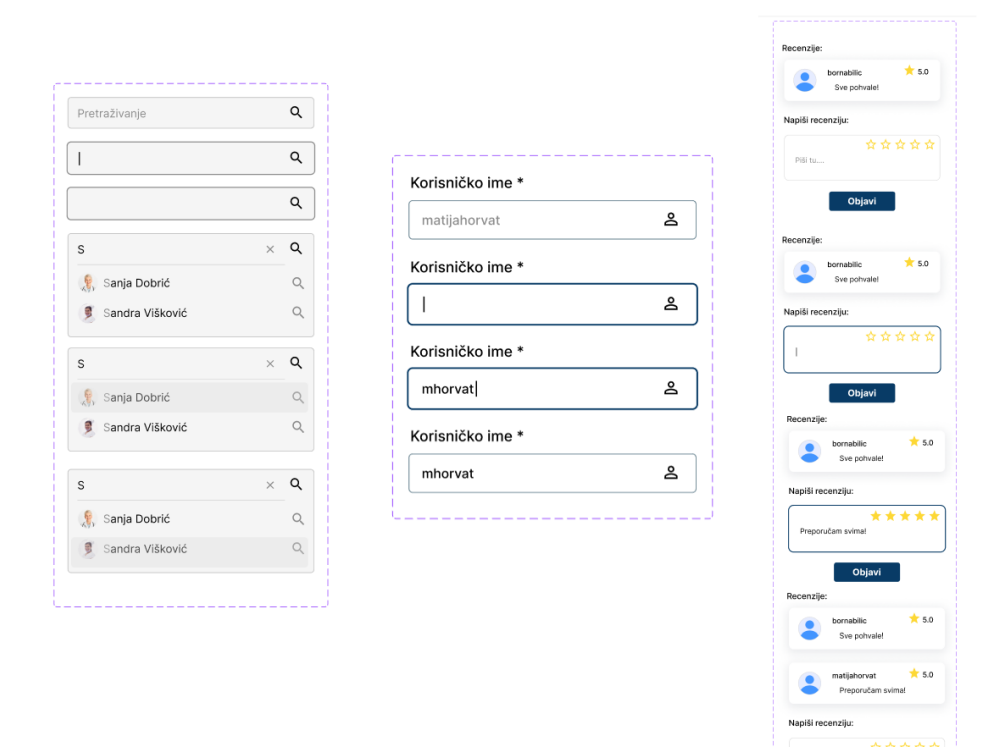

*Slika 40: Varijante komponenata (Autor)*

Objavi

Kreirane varijante povezane su prijelazima i animacijama. Tip interakcije je klik na početnu varijantu komponente, a prijelaz na sljedeću varijantu se događa s odgodom od 200 milisekundi. Izuzetak je varijanta komponente trake za pretraživanje gdje je za početak pretraživanja potrebno kliknuti slovo *S* na tipkovnici. Korištena animacija je *Smart animate* s trajanjem od 500 milisekundi. Navedeno je prikazano na slici 41.

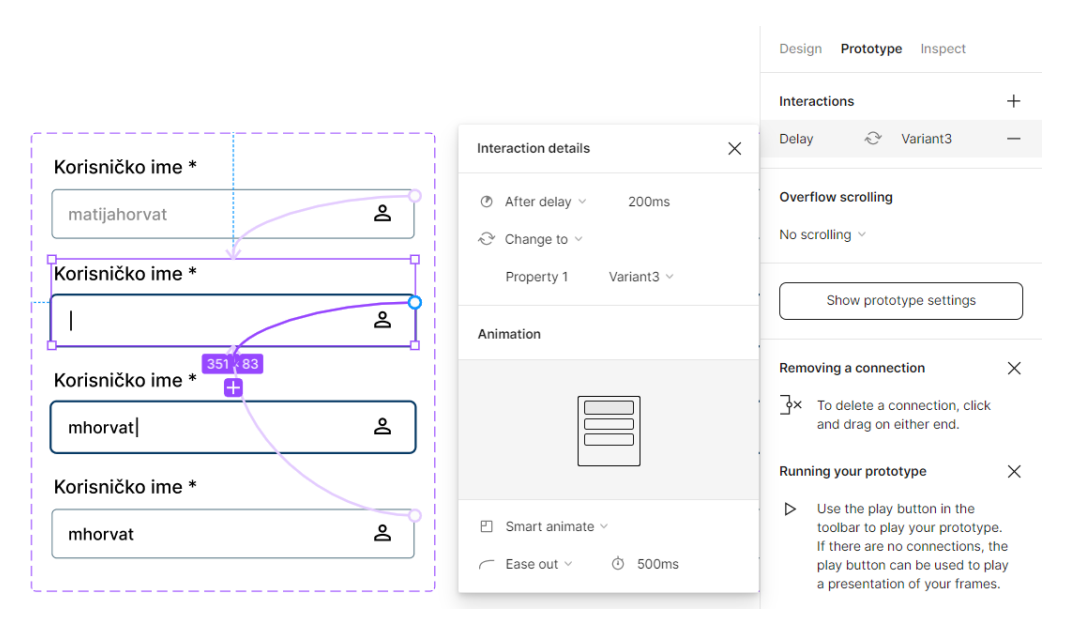

*Slika 41: Prikaz tranzicija i animacija između varijanti (Autor)*

Prijelazi i animacije također su korišteni kod prikaza pop-up elemenata iznad pojedinih okvira. Tip interakcije je klik na određeni element, a za prijelaz je potrebno odabrati koji element će se pojaviti iznad okvira. Dodana je pozadina bijele boje sa 70% intenziteta iste kako bi se, kada se element prikaže iznad okvira, stvorio dojam zamagljene pozadine. Korištena animacija je *Move in* što znači da se pop-up element pojavljuje odozdo prema gore, a sama animacija traje 400 milisekundi. Navedeno je prikazano na slici 42.

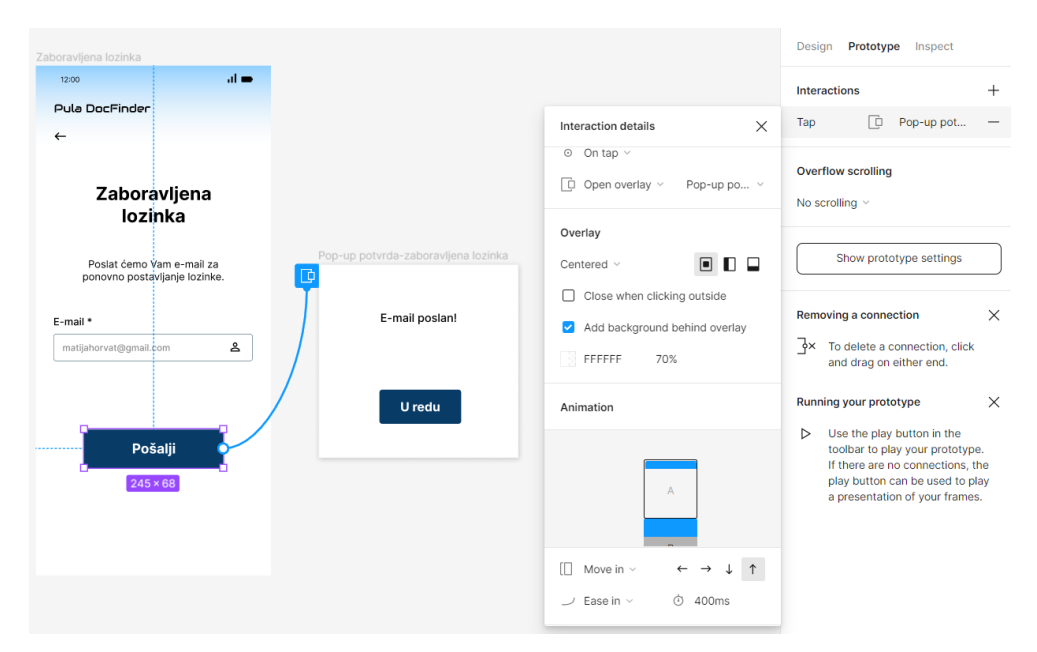

*Slika 42: Prikaz tranzicija i animacija kod pojave pop-up elemenata (Autor)*

Nakon svega navedenoga, još je bilo potrebno međusobno povezati sve dizajnirane okvire prototipa mobilne aplikacije. Tip interakcije koji je najčešće korišten je klik na određeni element. Ukoliko se korisnik unutar prototipa kreće prema naprijed, tada je korišten prijelaz s desna na lijevo, a pripadajuća animacije je *Slide in*, *Ease in* u trajanju od 400 milisekundi. Ukoliko se korisnik kreće unatrag to jest vraća se na pojedini okvir korištenjem strelice za vraćanje unatrag, tada je korišten prijelaz s lijeva na desno, a pripadajuća animacija je *Slide out*, *Ease out* u trajanju od 400 milisekundi. Klikom na ikone navigacijske trake, odabrana je animacija *Instant* što znači da se nakon klika odmah događa prijelaz s jednog okvira na drugi. Kod filtriranja rezultata klikom na gumb *"Filtriraj"* korištena je animacija *Move out* od odozgo prema dolje u trajanju od 400 milisekundi.

# **10 Testiranje i vrednovanje prototipa mobilne aplikacije**

Glavni cilj ovog diplomskog rada bilo je testiranje kreiranog prototipa mobilne aplikacije kako bi se vrednovali korisničko iskustvo i upotrebljivost istoga pošto su to dva različita, ali vrlo komplementarna koncepta.

Upotrebljivost se odnosi na to koliko uspješno korisnik može koristiti proizvod za postizanje određenog cilja. Korisničko iskustvo obuhvaća cjelokupno korisničko iskustvo o nekom proizvodu, dakle ne samo koliko je proizvod dobro radio, već i koja su bila korisnikova očekivanja o tome kako će on raditi, kako su se osjećali koristeći taj proizvod te što misle o proizvodu u cjelini. Dok je cilj upotrebljivosti kreirati proizvod koji će biti jednostavan za korištenje, cilj korisničkog iskustva je učiniti korisnika sretnim neposredno prije, tijekom te neposredno nakon korištenja proizvoda. Ono što je najvažnije razumjeti jest da je upotrebljivost podskup korisničkog iskustva. Bez upotrebljivosti neće biti moguće pružiti izvrsno korisničko iskustvo, ali i fokusiranje samo na upotrebljivost neće pridonijeti pružanju izvrsnog korisničkog iskustva (Fitzgerald, 2020).

Za provođenje vrednovanja korištene su dvije metode, metoda testiranja upotrebljivosti na daljinu te metoda anketiranja. Metoda testiranja upotrebljivosti na daljinu (eng. *remote usability testing method*) odnosi se na testiranje upotrebljivosti prototipa mobilne aplikacije na način da se ispitanik i istraživač nalaze na različitim lokacijama. Koristeći ovu metodu moguće je na lakši način prikupiti podatke zbog toga što ispitanici mogu rješavati test bilo kada i bilo gdje (Understanding remote usability testing, bez dat.).

Metoda anketiranja koristila se u svrhu prikupljanja mišljenja ispitanika o cjelokupnom korisničkom iskustvu stečenom prilikom korištenja prototipa mobilne aplikacije. Vrednovanje same upotrebljivosti prototipa mobilne aplikacije vršilo se putem platforme Maze, dok se vrednovanje korisničkog iskustva vršilo putem Google obrasca. Anketni upitnik provodio se na dobrovoljnoj i anonimnoj razini na način da su ispitanici zamoljeni da prvo riješe zadatke putem platforme Maze te da se nakon rješavanja vrate na Google obrazac za nastavak vrednovanja. Putem platforme Maze

53

bilo je potrebno riješiti 8 zadataka koristeći prototip mobilne aplikacije. Google obrazac sastojao se od 2 demografska pitanja vezana uz dob i spol ispitanika, 35 pitanja odnosno tvrdnji na koje su ispitanici mogli označiti na Likertovoj ljestvici od 1 do 5 u kojoj mjeri se slažu s navedenim tvrdnjama (gdje je vrijednost 1 označavala potpuno neslaganje, a vrijednost 5 potpuno slaganje s tvrdnjom), dok su posljednja 2 pitanja bila otvorenog tipa putem kojih su ispitanici mogli iznijeti vlastito mišljenje o tome što im se najviše odnosno najmanje svidjelo prilikom korištenja prototipa mobilne aplikacije te postoji li nešto što im je bilo nejasno ili što bi promijenili to jest poboljšali.

#### **10.1 Deskriptivna interpretacija prikupljenih podataka putem platforme Maze**

U vrednovanju koje je provedeno za potrebe ovog diplomskog rada sudjelovao je 71 ispitanik. Najprije je putem platforme Maze bilo potrebno da ispitanici riješe 8 zadataka. Platforma Maze je platforma koja se koristi za testiranje dizajna prototipova i prikupljanje povratnih informacija od ispitanika. Upute za svaki zadatak nisu bile previše opširne kako bi ispitanici što samostalnije koristili prototip te kako bi vlastitim zaključcima došli do rješenja zadanih zadataka. Prije početka vrednovanja, za svaki zadatak bilo je potrebno postaviti očekivani put (eng. *expected path*) odnosno točne korake koje bi ispitanici trebali poduzeti za uspješno rješavanje zadataka. Za neke zadatke bilo je potrebno postaviti više takvih očekivanih puteva. U nastavku će biti navedeni opisi zadataka koje je bilo potrebno riješiti te će se prikazati rezultati koji su prikupljeni nakon rješavanja istih, a koje je sama platforma Maze generirala u izvješću.

Prvi zadatak tražio je od ispitanika da započnu s korištenjem prototipa mobilne aplikacije na način da prođu kroz proces registracije. Od ukupno 71 ispitanika, njih 49 (69%) imalo je direktan uspjeh što znači da su uspješno riješili zadatak putem postavljenog očekivanog puta. 22 ispitanika (31%) imalo je indirektan uspjeh što znači da su riješili zadatak, ali drugačijim putem od postavljenog. Nije bilo ispitanika koji su odustali od rješavanja ovog zadatka. Prosječno vrijeme koje je ispitanicima bilo potrebno za rješavanje ovog zadatka je 11.8 sekundi, dok postotak pogrešnih klikova iznosi 0.1%. Postotak pogrešnih klikova odnosi se na onaj broj klikova koji su

ispitanici napravili ukoliko su kliknuli na element sučelja prototipa koji nije dio očekivanog puta. Na prikazanoj slici 44. vidljivo je kako je nekoliko ispitanika kliknulo na logotip prototipa mobilne aplikacije, strelicu za povratak unazad te prijavu, iako je u zadatku bilo navedeno kako je za početak korištenja potrebna registracija.

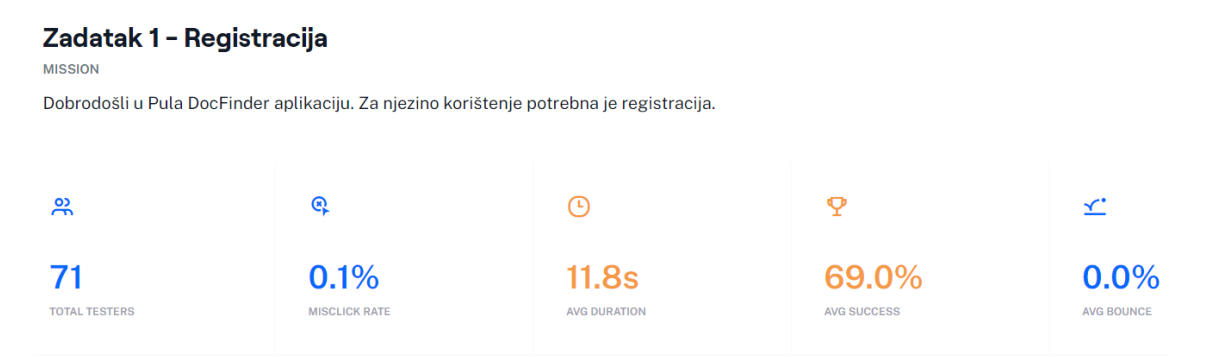

*Slika 43: Prikaz izvješća s platforme Maze za zadatak 1 (Autor)*

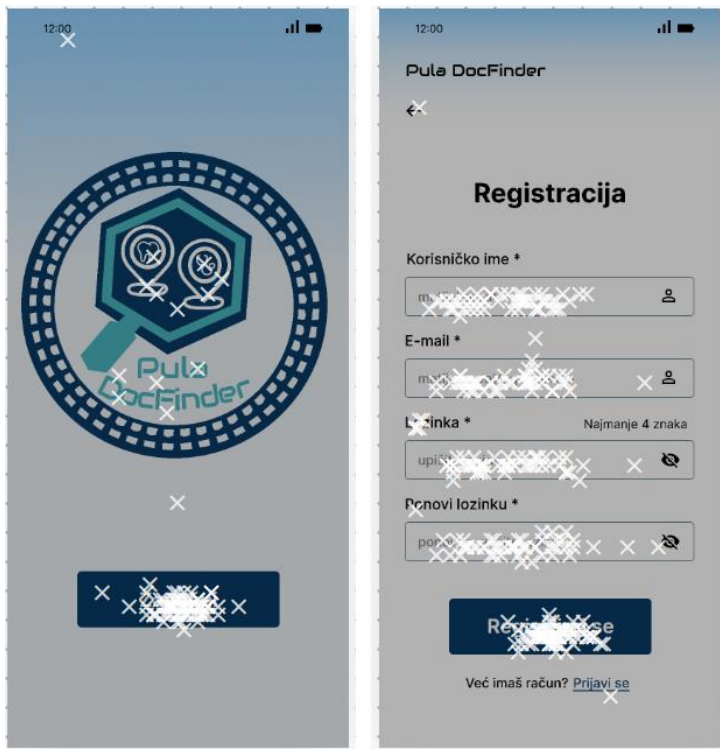

*Slika 44: Prikaz pogrešnih klikova ispitanika na zadatku 1 (Autor)*

U drugom zadatku od ispitanika se tražilo da pronađu popis svih liječnika unutar prototipa mobilne aplikacije. Od 71 ispitanika, njih 40 (56.3%) ostvarilo je direktan uspjeh rješavanja zadatka, dok je 27 ispitanika (38%) ostvarilo indirektan uspjeh. 4 ispitanika (5.6%) odustalo je od rješavanja ovog zadatka. Prosječno vrijeme koje je ispitanicima bilo potrebno za rješavanje ovog zadatka je 5.2 sekunde. Postotak

pogrešnih klikova iznosi 6.5% zbog toga što su neki ispitanici klikali na razna mjesta poput logotipa, trake za pretraživanje, kategorija, favorita, profila i postavki, no ipak većina ispitanika je ispravno riješilo zadatak na način da su kliknuli na podcrtani tekst *"Pogledaj sve"*. Sve navedeno vidljivo je na slici 46.

| Zadatak 2 - Pronalazak popisa svih liječnika<br><b>MISSION</b><br>Vaš liječnik je iznenada otišao u mirovinu. Preuzeli ste aplikaciju zbog toga što Vas zanima popis svih<br>liječnika koji se nalaze u gradu Puli i okolici. Pronađite taj popis. |                              |                             |                             |                           |
|----------------------------------------------------------------------------------------------------|------------------------------|-----------------------------|-----------------------------|---------------------------|
|                                                                                                    |                              |                             |                             |                           |
| <b>TOTAL TESTERS</b>                                                                                                    | 6.5%<br><b>MISCLICK RATE</b> | 5.2s<br><b>AVG DURATION</b> | 56.3%<br><b>AVG SUCCESS</b> | 5.6%<br><b>AVG BOUNCE</b> |

*Slika 45: Prikaz izvješća s platforme Maze za zadatak 2 (Autor)*

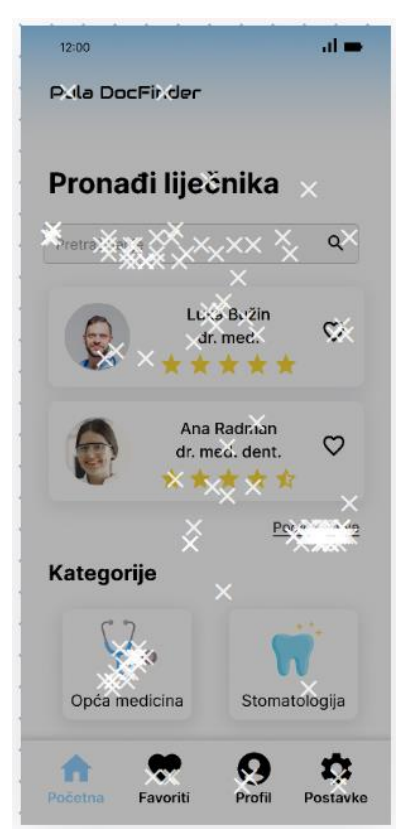

*Slika 46: Prikaz pogrešnih klikova ispitanika na zadatku 2 (Autor)*

U trećem zadatku se od ispitanika tražilo da na popisu svih liječnika pronađu liječnika pod imenom *"Antonio Štifanić"* te da ga dodaju na svoj popis favorita i da zatim pregledaju taj popis. Od 71 ispitanika, njih 35 (49.3%) ostvarilo je direktan uspjeh rješavanja zadanog zadatka, 29 ispitanika (40.8%) ostvarilo je indirektan uspjeh, dok

je 7 ispitanika (9.9%) odustalo od rješavanja zadatka. Prosječno vrijeme koje je ispitanicima bilo potrebno za izvršavanje zadatka iznosi 24.4 sekunde. Prosječan broj pogrešnih klikova iznosi 1.3% te je na slici 48. vidljivo kako su pojedini korisnici klikali po zaglavlju prototipa, traci za pretraživanje, filteru te drugim liječnicima iako je u zadatku bilo navedeno točno ime liječnika kojeg je potrebno pronaći.

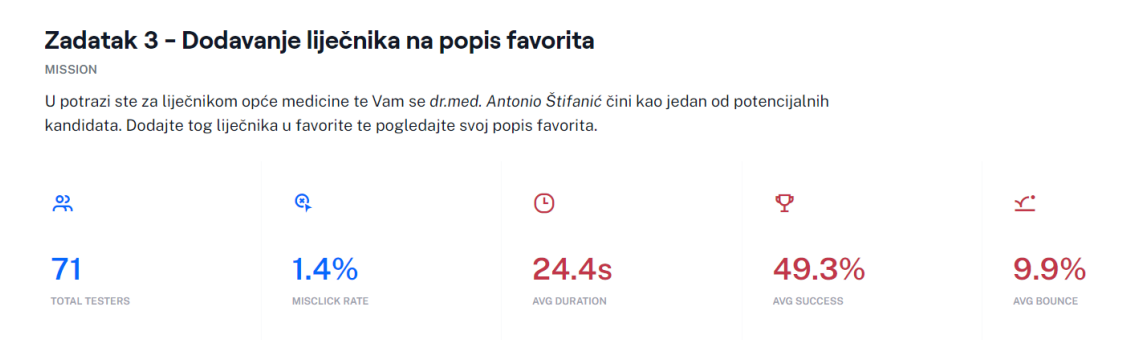

*Slika 47: Prikaz izvješća s platforme Maze za zadatak 3 (Autor)*

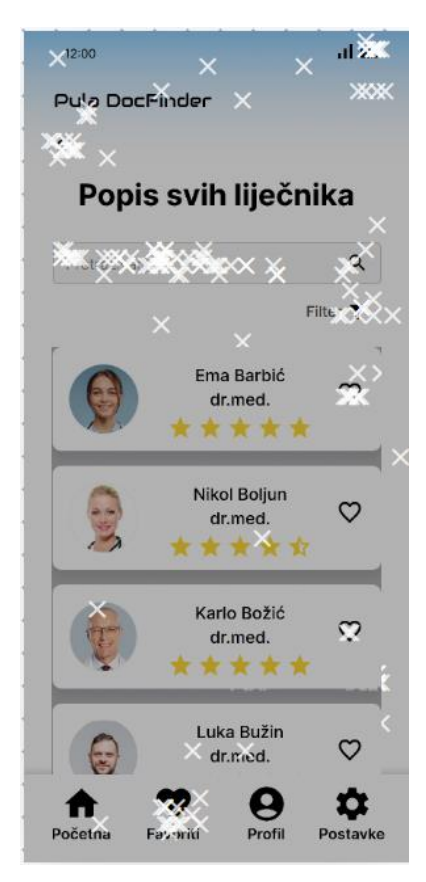

*Slika 48: Prikaz pogrešnih klikova ispitanika na zadatku 3 (Autor)*

U četvrtom zadatku bilo je potrebno pronaći kategoriju *"Stomatologija*" te filtrirati rezultate prema ocjeni *4.5*. Od 71 ispitanika, 40 ispitanika (56.3%) ostvarilo je direktan uspjeh rješavanja zadanog zadatka, dok je 26 ispitanika (36.6%) ostvarilo indirektan uspjeh. 5 ispitanika (7%) odustalo je od rješavanja zadatka. Prosječno vrijeme koje je bilo potrebno za izvršavanje ovog zadatka je 17.1 sekundi, dok prosječan broj pogrešnih klikova iznosi 3.8%. Na slici 50. vidljivo je kako su pojedini ispitanici klikali na traku za pretraživanje, prikazanog liječnika, drugu kategoriju te navigacijsku traku, iako je u zadatku bio naveden točan naziv kategorije na koju je potrebno kliknuti. Također, i kod filtriranja rezultata pojedinci su klikali na druge ocjene, iako je bilo zadano filtriranje prema ocjeni 4.5.

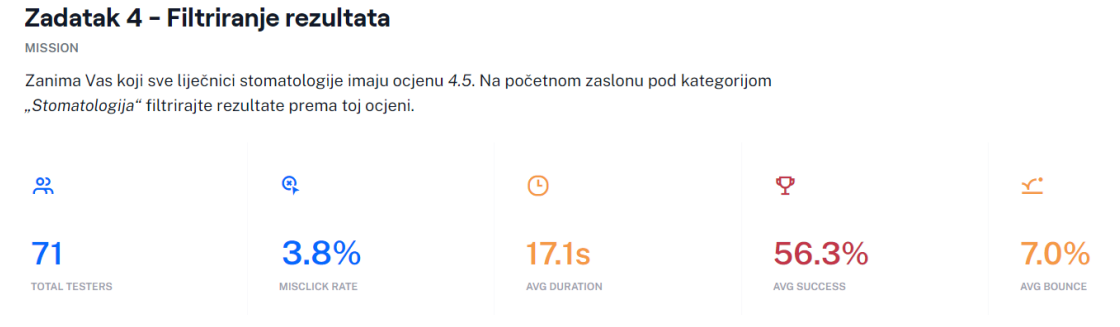

*Slika 49: Prikaz izvješća s platforme Maze za zadatak 4 (Autor)*

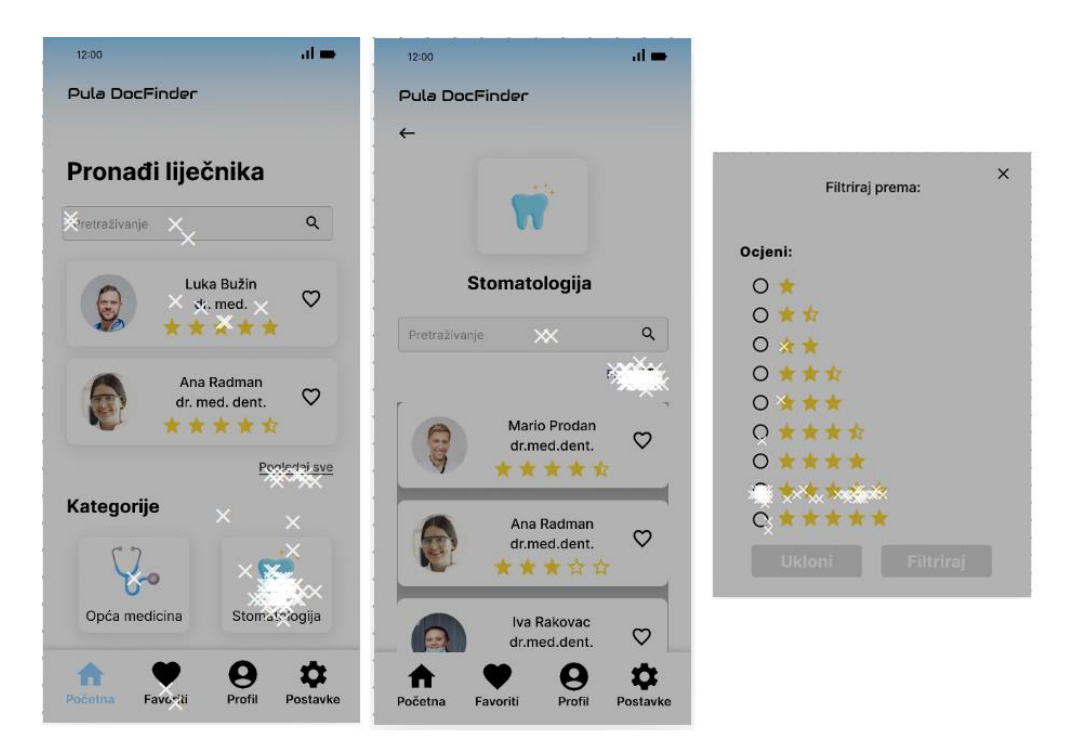

*Slika 50: Prikaz pogrešnih klikova ispitanika na zadatku 4 (Autor)*

U petom zadatku od ispitanika se tražilo da pronađu liječnicu pod imenom *"Sanja Dobrić"* na način da koriste traku za pretraživanje na početnom zaslonu. Od 71

ispitanika, njih 34 (47.9%) ostvarilo je direktan uspjeh, dok je 33 ispitanika (46.5%) ostvarilo indirektan uspjeh. 4 ispitanika (5.6%) odustalo je od rješavanja ovog zadatka. Prosječno vrijeme koje je ispitanicima bilo potrebno za izvršavanje zadatka jest 6.2 sekunde, dok pogrešan broj klikova iznosi 1.6%. Na slici 52. vidljivo je kako su pojedini korisnici na trenutnom zaslonu, dakle kategorija *"Stomatologija"*, klikali na traku za pretraživanje, iako je u zadatku navedeno kako treba pretraživati liječnika na početnom zaslonu. Također, na početnom zaslonu vidljivo je kako su pojedini korisnici klikali na logotip, kategorije i postavke prototipa iako je navedeno u naslovu zadatka da se koristi traka za pretraživanje.

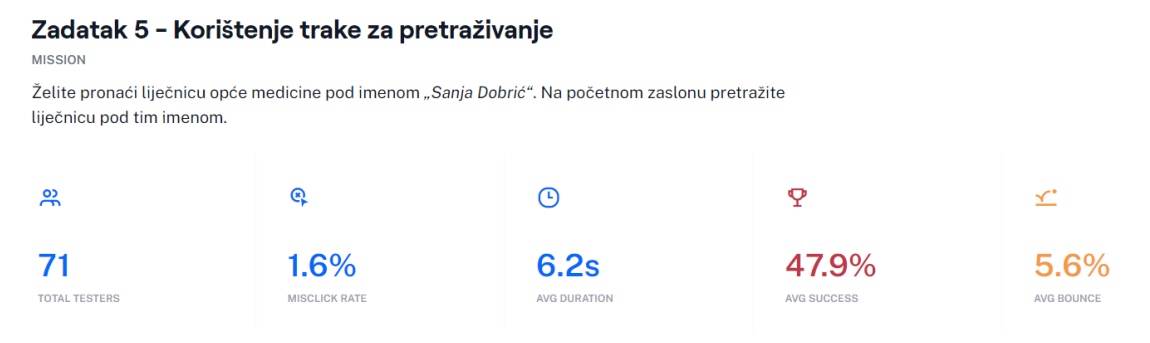

*Slika 51: Prikaz izvješća s platforme Maze za zadatak 5 (Autor)*

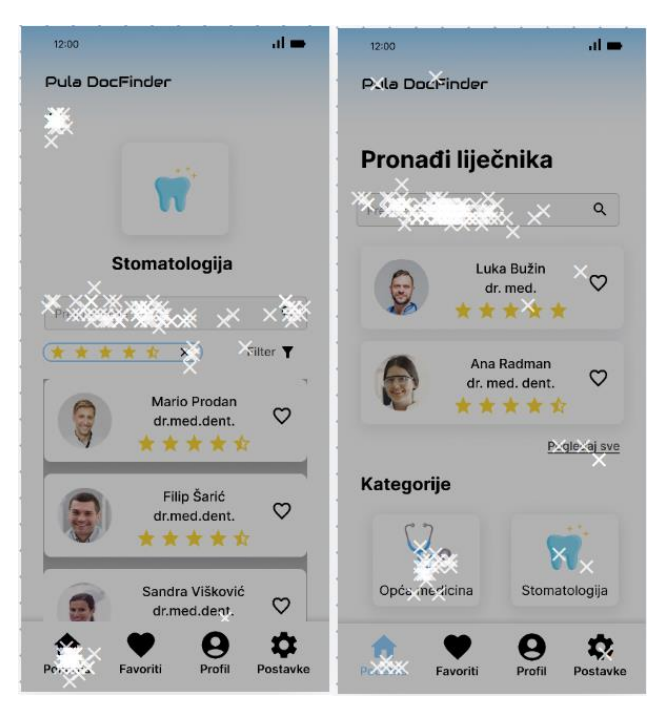

*Slika 52: Prikaz pogrešnih klikova ispitanika na zadatku 5 (Autor)*

U šestom zadatku bilo je potrebno pronaći liječnicu *"Sanju dobrić"* i objaviti recenziju

na način da se klikne na zadani pravokutnik za pisanje recenzije, na prvu zvjezdicu za davanje ocjene te na gumb za objavljivanje recenzije. U ovom zadatku bilo je postavljeno više očekivanih puteva za pronalazak liječnice, a to su traka za pretraživanje, kategorija *"Opća medicina"* te popis svih liječnika. Od 71 ispitanika, njih 39 (54.9%) ostvarilo je direktan uspjeh rješavanja zadatka, 13 ispitanika (18.3%) ostvarilo je indirektan uspjeh, dok je 19 ispitanika (26.8%) odustalo od rješavanja zadatka. Neki ispitanici su nakon rješavanja zadataka javljali kako im prototip nije dozvoljao da objave recenziju, a jedan od razloga može biti loša internetska veza prilikom rješavanja istog zbog koje prototip nije funkcionirao na način na koji je trebao. Prosječno vrijeme koje je bilo potrebno za rješavanje zadatka je 26.1 sekundi. Postotak pogrešnih klikova iznosi 10.7%, a razlog tome vidljiv je na slici 54. gdje su ispitanici na zaslonu sa informacijama o liječniku klikali po različitim elementima koji nisu unutar očekivanog puta kao što su zaglavlje prototipa, ikona srca za dodavanje liječnika u favorite, strelica za povratak na prethodni zaslon te sam tekst koji prikazuje informacije o liječniku.

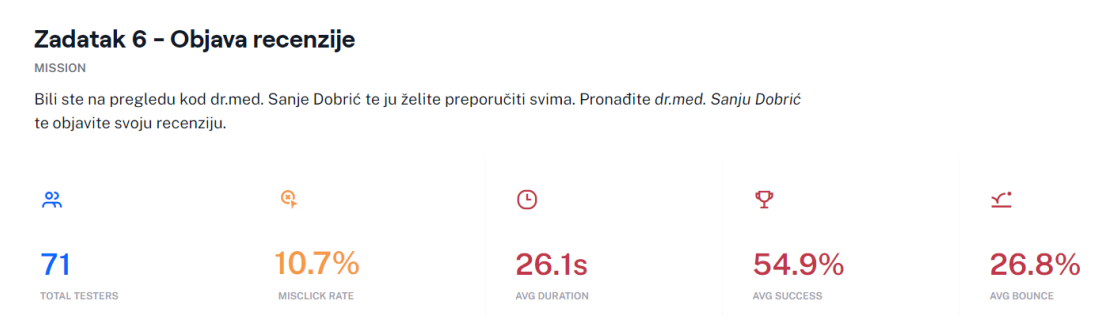

*Slika 53: Prikaz izvješća s platforme Maze za zadatak 6 (Autor)*

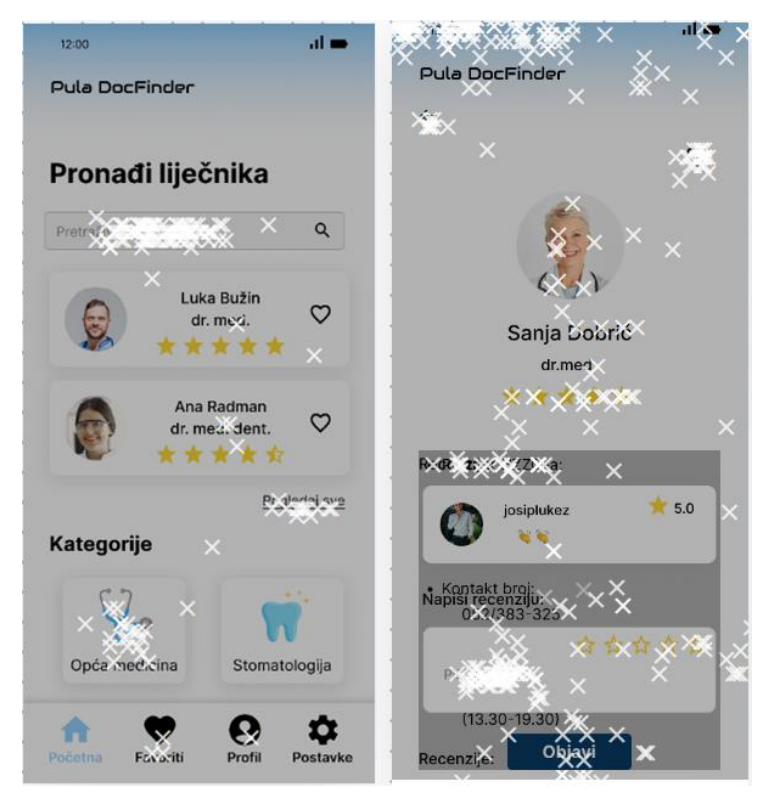

*Slika 54: Prikaz pogrešnih klikova ispitanika na zadatku 6 (Autor)*

U sedmom zadatku bilo je potrebno pronaći *Profil* te promijeniti sliku profila i spremiti učinjene promjene. Od 71 ispitanika, 26 ispitanika (36.6%) ostvarilo je direktan uspjeh rješavanja zadanog zadatka, 43 ispitanika (60.6%) ostvarila su indirektan uspjeh, dok su 2 ispitanika (2.8%) odustala od rješavanja zadatka. Prosječno vrijeme za rješavanje ovog zadatka iznosi 17.1 sekundi, dok prosječan broj pogrešnih klikova iznosi 2.6% zbog toga što su pojedini ispitanici klikali na zaglavlje sučelja, informacije o liječniku te mjesto za postavljanje slike profila što je vidljivo ne slici 56.

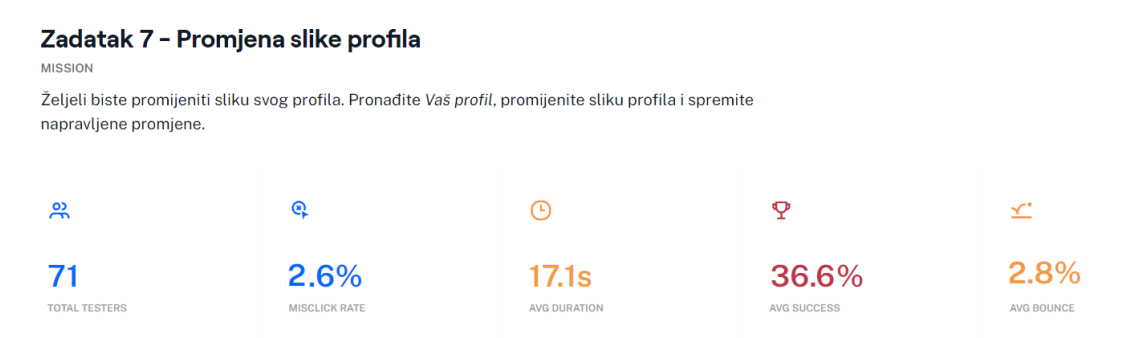

*Slika 55: Prikaz izvješća s platforme Maze za zadatak 7 (Autor)*

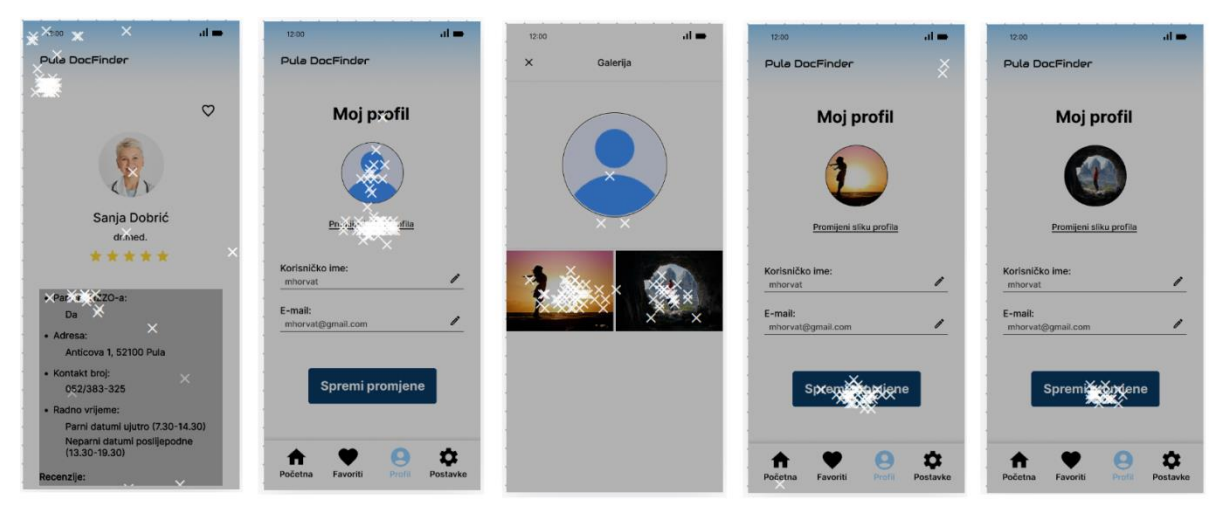

*Slika 56: Prikaz pogrešnih klikova ispitanika na zadatku 7 (Autor)*

U posljednjem, osmom, zadatku od ispitanika se tražilo da prije odjave promjene trenutnu lozinku te da se zatim odjave iz prototipa mobilne aplikacije. Od 71 ispitanika, 37 ispitanika (52.1%) ostvarilo je direktan uspjeh rješavanja zadanog zadatka, 32 ispitanika (45.1%) ostvarilo je indirektan uspjeh, dok su 2 ispitanika (2.8%) odustala od rješavanja zadatka. Prosječno vrijeme koje je ispitanicima bilo potrebno za rješavanje ovog zadatka je 8.7 sekundi, dok postotak pogrešnih klikova iznosi 1.4%. Na slici 58. vidljivo je kako su pojedini ispitanici klikali po traci za pretraživanje, navigacijskoj traci te strelici za povratak.

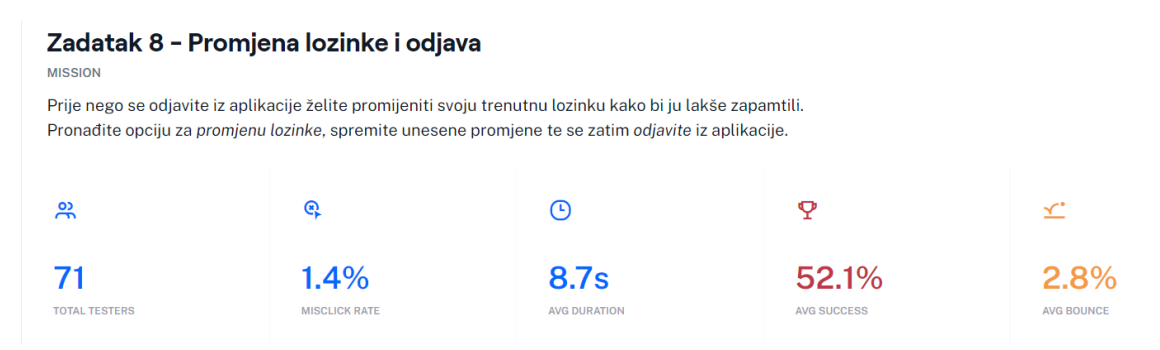

*Slika 57: Prikaz izvješća s platforme Maze za zadatak 8 (Autor)*

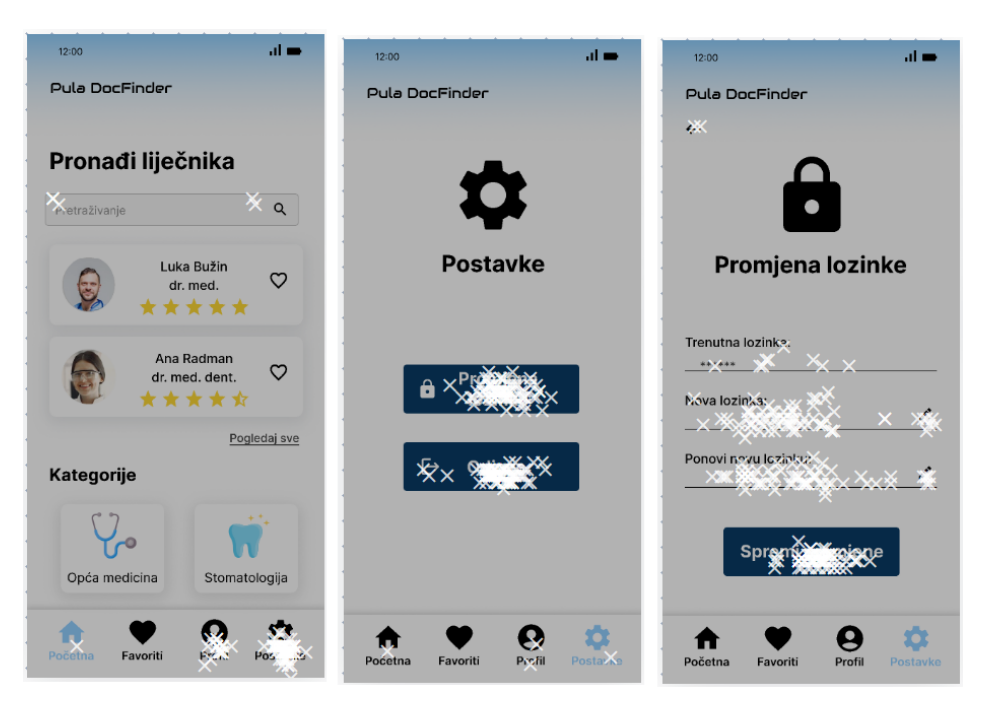

*Slika 58: Prikaz pogrešnih klikova ispitanika na zadatku 8 (Autor)*

### **10.2 Deskriptivna interpretacija prikupljenih podataka putem Google obrasca**

Nakon rješavanja zadataka ispitanici su zamoljeni da se vrate na Google obrazac kako bi odgovorili na pitanja vezana uz korištenje prototipa mobilne aplikacije. U nastavu rada prikupljeni podaci biti će objašnjeni i grafički prikazani. Za izradu grafičkog prikaza korišten je R Studio te pripadajući *ggplot2* paket.

Kao što je navedeno, anketni upitnik proveden je na uzorku od 71 ispitanika. Od ispitanika se tražio unos njihove dobi te je na temelju dobivenih rezultata vidljivo kako su ispitanici bili različitih dobi, u rasponu od 18 do 56 godina. Najviše ispitanika, njih 14 (19.7%), bilo je u dobi od 23 godine, dok je nešto manji broj ispitanika, njih 12 (16.9%), bilo u dobi od 24 godine. U dobi od 25 i 26 godina bilo je po 7 ispitanika (9.9%). 5 ispitanika (7%) bilo je u dobi od 22 godine, dok su po 3 ispitanika (4.2%) bila u dobi od 20, 27 i 32 godine. Po 2 ispitanika (2.8%) bila su u dobi od 33, 34, 35, 42, 48, 53 te 56 godina. U dobi od 18, 36 i 39 godina bio je po 1 ispitanik (1.4%). Sve navedeno vidljivo je na slici 59.

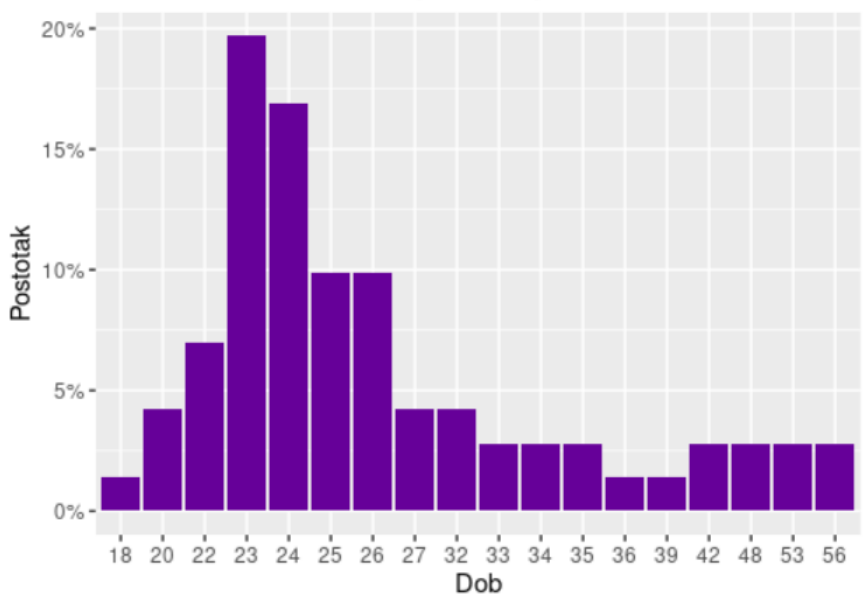

Udio ispitanika po dobi

*Slika 59: Struktura ispitanika prema dobi (Autor)*

Također, na temelju dobivenih rezultata može se uočiti kako veći broj ispitanika čine pripadnice ženskog spola, njih 45 (63.4%), dok 26 ispitanika (36.6%) čine pripadnici muškog spola. Dobiveni rezultati prikazani su na slici 60.

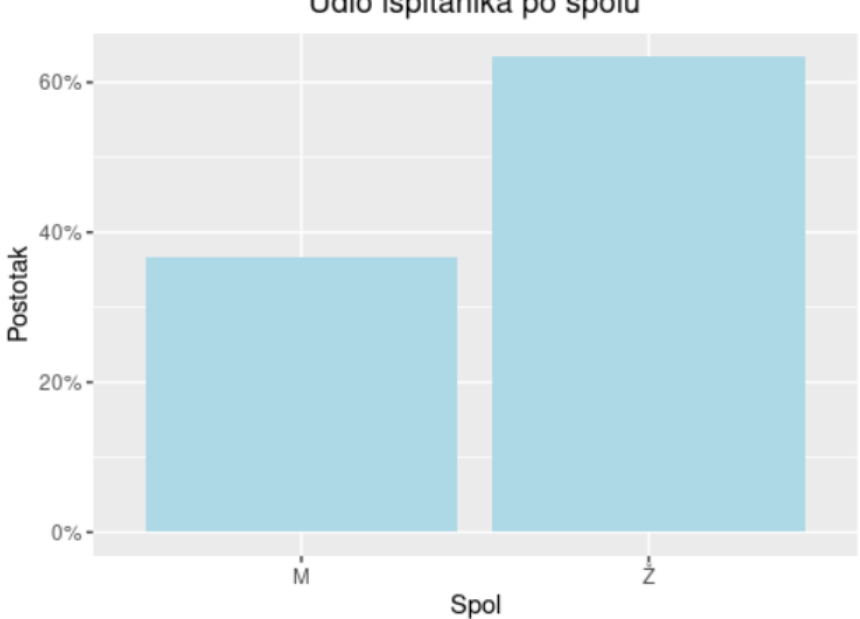

Udio ispitanika po spolu

*Slika 60: Struktura ispitanika prema spolu (Autor)*

Prije daljnje analize prikupljenih podataka treba napomenuti kako je bilo potrebno definirati atribute odnosno konstrukte koji će se vrednovati u sklopu ovog diplomskog rada. Odabrano je sedam konstrukata za vrednovanje, a to su estetika, lakoća korištenja, razumljivost, upravljivost, zadovoljstvo i lojalnost. Za svaki konstrukt bilo je potrebno oblikovati po pet korelativnih čestica na način da ih se oblikuje samostalno ili da se preuzmu iz postojeće literature te da ih se zatim oblikuje prema vlastitim potrebama. U nastavku rada, biti će opisani odabrani konstrukti sa pripadajućim korelativnim česticama.

Estetika (eng. *aesthetics*) je konstrukt koji mjeri stupanj do kojeg korisničko sučelje omogućuje ugodnu i zadovoljavajuću interakciju za korisnika (International Organization for Standardization, bez dat.). Za konstrukt estetike oblikovane su korelativne čestice na način da su preuzete iz literature (Orehovački, 2013) te su zatim oblikovane prema vlastitim potrebama. Korelativne čestice estetike su sljedeće:

KČEST1. Dizajn prototipa mobilne aplikacije vizualno je privlačan.

KČEST2. Boje koje prevladavaju na prototipu mobilne aplikacije ugodne su za oči.

KČEST3. Boje koje prevladavaju na prototipu mobilne aplikacije su prikladno usklađene.

KČEST4. Korišteni font je primjerenog stila i veličine za čitanje.

KČEST5. Prototip mobilne aplikacije lijepo izgleda.

Još jedan konstrukt koji je odabran za vrednovanje jest korisnost (eng. *usefulness*). Korisnost predstavlja mjeru do koje korisnik upotrebom programskog proizvoda može postići zadane ciljeve (Orehovački, 2013). Za oblikovanje korelativnih čestica konstrukta korisnosti, inspiracija je pronađena u postojećim upitnicima kao što je USE upitnik (eng. *USE Questionnaire: Usefulness, Satisfaction, and Ease of use*) te su iste zatim oblikovane prema vlastitim potrebama. Oblikovane su sljedeće čestice:

KČKOR1. Upotrebom prototipa mobilne aplikacije mogu se izvršiti zadani zadaci.

KČKOR2. Smatram da bi mi ovakva mobilna aplikacija bila korisna u svakodnevnom životu.

KČKOR3. Smatram da bi mi ovakva mobilna aplikacija omogućila lakši pronalazak potrebnih informacija o liječniku opće medicine i/ili stomatologije.

KČKOR4. Smatram da bi mi ovakva mobilna aplikacija uštedila vrijeme koje bi bilo potrebno za pronalazak potrebnih informacija o liječniku opće medicine i/ili
stomatologije.

KČKOR5. Smatram da bi ovakva mobilna aplikacija zadovoljila moje potrebe vezane uz pronalaženje informacija o liječniku opće medicine i/ili stomatologije.

Sljedeći konstrukt koji je odabran za vrednovanje prototipa mobilne aplikacije jest lakoća korištenja (eng. *ease of use*). Lakoća korištenja osnovni je konstrukt koji opisuje koliko jednostavno korisnici mogu koristiti proizvod (Ease of Use, bez dat.). Inspiracija za oblikovanje korelativnih čestica pronađena je u prethodno navedenoj literaturi (Orehovački, 2013) te u postojećim upitnicima za vrednovanje lakoće korištenja, kao što je USE upitnik, te su iste zatim oblikovane prema vlastitim potrebama. Oblikovane su sljedeće korelativne čestice:

KČLK1. Prototip mobilne aplikacije je jednostavan za korištenje.

KČLK2. Koristeći prototip mobilne aplikacije lako sam izvršio/izvršila zadane zadatke. KČLK3. Da bih izvršio/izvršila zadani zadatak korištenjem prototipa mobilne aplikacije, nije mi potrebna nikakva pomoć.

KČLK4. Izvršavanje zadataka pomoću prototipa mobilne aplikacije ne iziskuje puno napora.

KČLK5. Za izvršavanje zadanih zadataka potrebno je poduzeti mali broj koraka.

Još jedan od konstrukata koji je odabran za vrednovanje jest razumljivost (eng. *understandability*). Razumljivost je atribut upotrebljivosti definiran kao sposobnost programskog proizvoda da korisniku omogući razumijevanje njegove primjerenosti i načina upotrebe za pojedine zadatke u određenim uvjetima korištenja. Posljednja verzija međunarodnog standarda namijenjenog vrednovanju kvalitete programskog proizvoda (ISO/IEC 25010) promijenila je naziv ovom atributu u prepoznatljivost primjerenosti (eng. *appropriateness recognisability*) (Orehovački, 2013). Jednostavnije rečeno, programski proizvod je korisniku razumljiv ukoliko korisnik može odmah intuitivno zaključiti čemu isti služi. Za ovaj konstrukt oblikovano je pet korelativnih čestica od kojih su tri oblikovane samostalno, a dvije su preuzete iz maločas spomenute literature te su oblikovane prema vlastitim potrebama.

KČRAZ1. Prototip mobilne aplikacije je intuitivan.

KČRAZ2. Vidjevši dizajnirani prototip mobilne aplikacije, mogao/mogla sam zaključiti

čemu isti služi.

KČRAZ3. Izgled ikona i simbola koji su korišteni unutar prototipa mobilne aplikacije je usklađen sa njihovom namjenom.

KČRAZ4. Način upotrebe prototipa mobilne aplikacije je jasan.

KČRAZ5. Funkcionalnost elemenata prototipa mobilne aplikacije je razumljiva.

Sljedeći konstrukt koji je odabran za vrednovanje prototipa mobilne aplikacije jest upravljivost (eng. *navigability*). Upravljivost predstavlja kriterij upotrebljivosti pomoću kojeg se mjeri razina do koje se korisnik može na učinkovit način kretati kroz programski proizvod (Orehovački, 2013). Jednostavnije rečeno, upravljivost je konstrukt koji mjeri koliko lako korisnik može pronaći ono što traži. U nastavku su samostalno oblikovane tri korelativne čestice za vrednovanje konstrukta upravljivosti, dok su ostale preuzete iz maločas spomenute literature te su zatim oblikovane prema vlastitim potrebama.

KČUPO1. Navigacijski mehanizmi sa kojima raspolaže prototip mobilne aplikacije mi olakšavaju snalaženje u radnom prostoru.

KČUPO2. U prototipu mobilne aplikacije mogu vrlo brzo pronaći sve funkcionalnosti koje su mi potrebne za izvršavanje zadataka.

KČUPO3. Prototip mobilne aplikacije sadrži različite navigacijske mehanizme (npr. traka za pretraživanja, navigacijska traka i sl).

KČUPO4. Navigacijska traka unutar prototipa mobilne aplikacije prikazuje moju trenutnu poziciju u radnom prostoru.

KČUPO5. Koristeći prototip mobilne aplikacije, ne osjećam se dezorijentirano.

Pretposljednji konstrukt koji je odabran za vrednovanje jest zadovoljstvo (eng. *satisfaction*). Zadovoljstvo predstavlja jedan od pet temeljnih atributa upotrebljivosti, a služi utvrđivanju stupnja do kojeg je sustav ugodan za korištenje (Orehovački, 2013). Za vrednovanje zadovoljstva oblikovane su sljedeće čestice na način da su preuzete iz maločas spomenute literature te su oblikovane prema vlastitim potrebama.

KČZAD1. Zadovoljan/zadovoljna sam sa načinom izvršavanja zadataka koristeći prototip mobilne aplikacije.

67

KČZAD2. Zadovoljan/zadovoljna sam sa korištenjem dizajniranog prototipa mobilne aplikacije.

KČZAD3. Prototip mobilne aplikacije je ispunio moja očekivanja.

KČZAD4. Prototip mobilne aplikacije je ugodan za korištenje.

KČZAD5. Prototip mobilne aplikacije me se dojmio.

Posljedni konstrukt koji je odabran za vrednovanje prototipa mobilne aplikacije jest lojalnost (eng. *loyalty*). Prema jednoj od temeljnih pretpostavki modela prihvaćanja tehnologije (eng. *Technology Acceptance Model, TAM*) zamijećena lakoća korištenja i zamijećena korisnost imaju pozitivan utjecaj na formiranje stavova vezanih uz korištenje što se dalje reflektira na namjeru korištenja i stvarno korištenje sustavom (Orehovački, 2013). Za potrebe vrednovanja ovog atributa oblikovane su sljedeće čestice:

KČLOJ1. Da postoji, preporučio/preporučila bih ovakvu mobilnu aplikaciju svakome kome je potreban pronalazak potrebnih informacija o liječniku opće medicine i/ili stomatologije.

KČLOJ2. Da postoji, preporučio/preporučila bih ovakvu mobilnu aplikaciju svojim poznanicima.

KČLOJ3. Da postoji, svakodnevno bih koristio/koristila ovakvu mobilnu aplikaciju u stvarnom životu.

KČLOJ4. Da postoji, redovito bih koristio/koristila ovakvu mobilnu aplikaciju u stvarnom životu.

KČLOJ5. Da postoji, koristio/koristila bih ovakvu mobilnu aplikaciju u stvarnom životu svaki put kad bi mi bile potrebne informacije o pojedinom liječniku opće medicine i/ili stomatologije.

Na temelju prethodno oblikovanih čestica, formirano je 35 pitanja odnosno tvrdnji na koje su ispitanici u anketnom upitniku zamoljeni da označe u kojoj mjeri se slažu s istima. Za oblikovanje pitanja to jest tvrdnji korištena je Likertova ljestvica od pet stupnjeva (1 – U potpunosti se ne slažem, 2 – Djelomično se ne slažem, 3 – Niti se slažem niti se ne slažem, 4 – Djelomično se slažem, 5 – U potpunosti se slažem).

Prvih pet tvrdnji bilo je vezano uz atribut to jest konstrukt estetike. S navedenom

tvrdnjom, *Dizajn prototipa mobilne aplikacije vizualno je privlačan*, u potpunosti se slaže većina ispitanika odnosno njih 52 (73.2%). 15 ispitanika (21.1%) djelomično se slaže s navedenom tvrdnjom, dok se 3 ispitanika (4.2%) niti slaže niti ne slaže s navedenom tvrdnjom. 1 ispitanik (1.4%) se djelomično ne slaže s navedenom tvrdnjom. Navedeno je prikazano na slici 61.

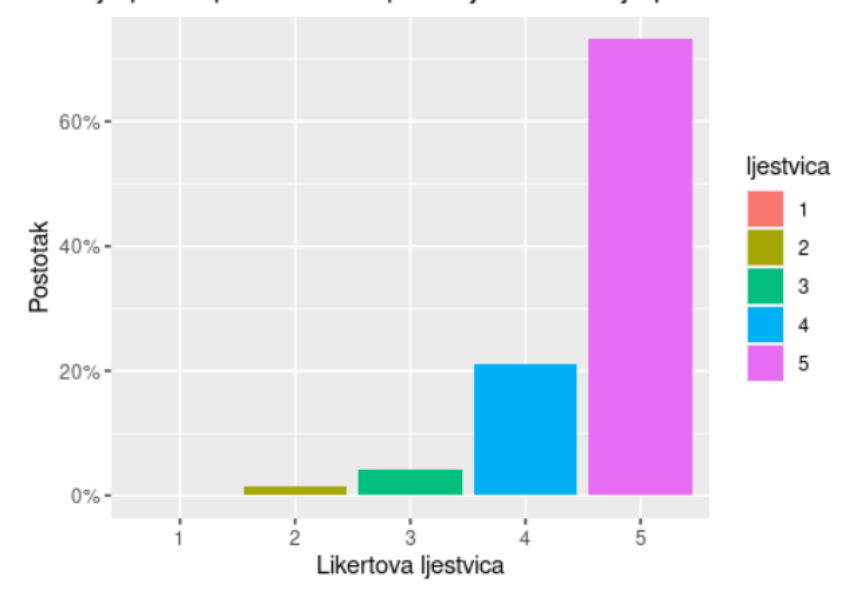

Dizajn prototipa mobilne aplikacije vizualno je privlačan.

*Slika 61: Postotak odgovora ispitanika na tvrdnju "Dizajn prototipa mobilne aplikacije vizualno je privlačan." (Autor)*

S navedenom tvrdnjom, *Boje koje prevladavaju na prototipu mobilne aplikacije ugodne su za oči*, velika većina ispitanika, njih 59 (83.1%) u potpunosti se slaže s istom. 12 ispitanika (16.9%) se djelomično slaže s navedenom tvrdnjom. Na slici 62. prikazani su navedeni rezultati.

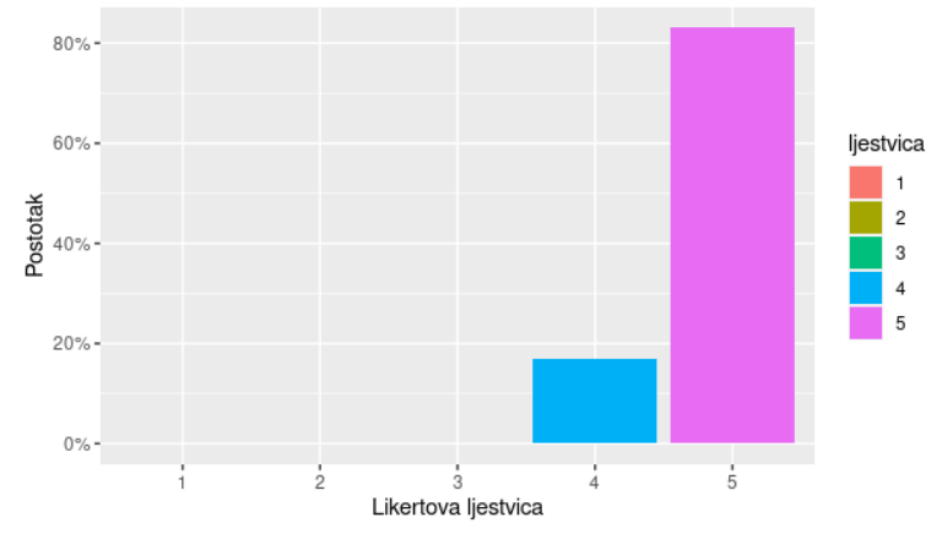

Boje koje prevladavaju na prototipu mobilne aplikacije ugodne su za oči.

*Slika 62: Postotak odgovora ispitanika na tvrdnju "Boje koje prevladavaju na prototipu mobilne aplikacije ugodne su za oči." (Autor)*

S tvrdnjom, *Boje koje prevladavaju na prototipu mobilne aplikacije su prikladno usklađene*, 57 ispitanika (80.3%) u potpunosti se slaže s istom, dok se 11 ispitanika (15.5%) djelomično slaže s navedenom tvrdnjom. 2 ispitanika (2.8%) se niti slaži niti ne slaže s navedenom tvrdnjom, dok se samo 1 ispitanik (1.4%) djelomično ne slaže s navedenom tvrdnjom. Na slici 63. su prikazani navedeni rezultati.

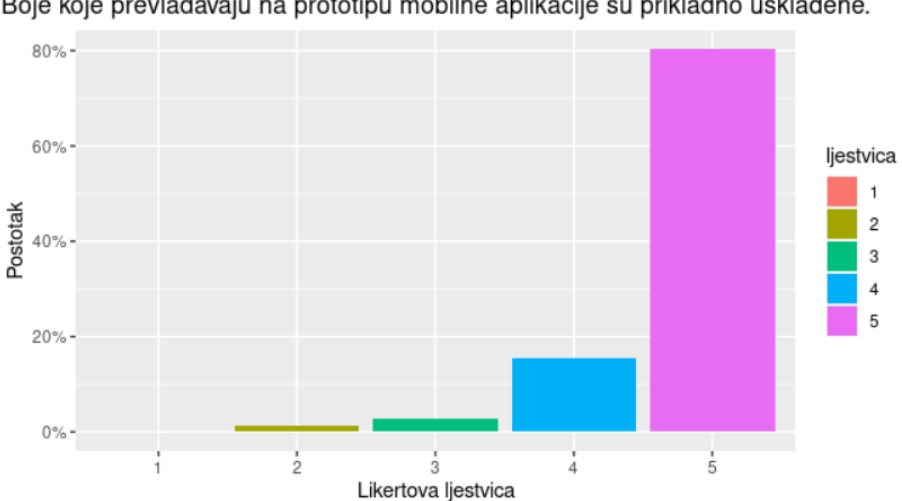

Boje koje prevladavaju na prototipu mobilne aplikacije su prikladno usklađene.

*Slika 63: Postotak odgovora ispitanika na tvrdnju "Boje koje prevladavaju na prototipu mobilne aplikacije su prikladno usklađene." (Autor)*

S navedenom tvrdnjom, *Korišteni font je primjerenog stila i veličine za čitanje*, u potpunosti se slaže 55 ispitanika (77.5%), 13 ispitanika (18.3%) se djelomično slaže s navedenom tvrdnjom, 1 ispitanik (1.4%) se niti slaže niti ne slaže s istom, dok se 2 ispitanika (2.8%) djelomično ne slažu s navedenom tvrdnjom. Dobiveni rezultati prikazani su na slici 64.

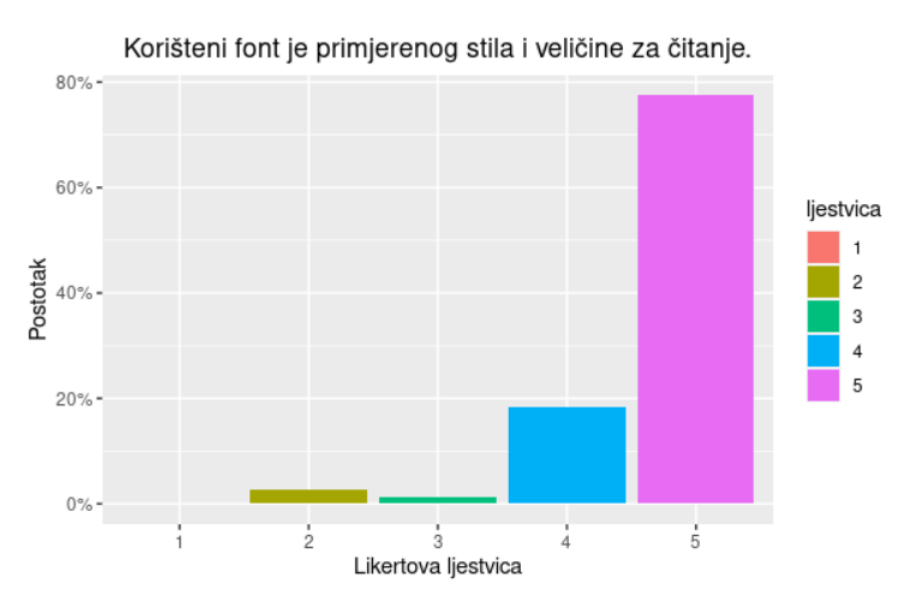

*Slika 64: Postotak odgovora ispitanika na tvrdnju "Korišteni font je primjerenog stila i veličine za čitanje." (Autor)*

Posljednja tvrdnja vezana uz konstrukt estetike glasila je *Prototip mobilne aplikacije lijepo izgleda*. 54 ispitanika (76.1%) označila su kako se u potpunosti slažu s navedenom tvrdnjom, dok je 11 ispitanika (15.5%) označilo kako se djelomično slaže s navedenom tvrdnjom. 4 ispitanika (5.6%) se niti slaže niti ne slaže s navedenom tvrdnjom, dok se 2 ispitanika (2.8%) djelomično ne slažu s istom. Prikaz rezultata vidljiv je na slici 65.

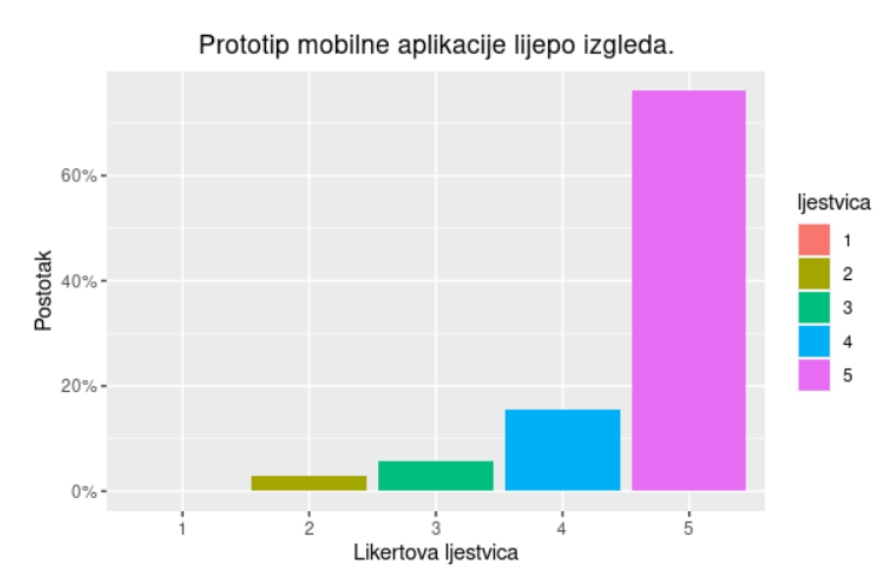

*Slika 65: Postotak odgovora ispitanika na tvrdnju "Prototip mobilne aplikacije lijepo izgleda." (Autor)*

Sljedećih pet tvrdnji, na koje su ispitanici zamoljeni da označe svoje slaganje s istima, odnosile su se na konstrukt korisnosti. S tvrdnjom, *Upotrebom prototipa mobilne aplikacije mogu se izvršiti zadani zadaci*, u potpunosti se slaže 54 ispitanika (76.1%). 16 ispitanika (22.5%) se djelomično slaže s navedenom tvrdnjom, dok se samo 1 ispitanik (1.4%) djelomično ne slaže s istom. Dobiveni rezultati prikazani su na slici 66.

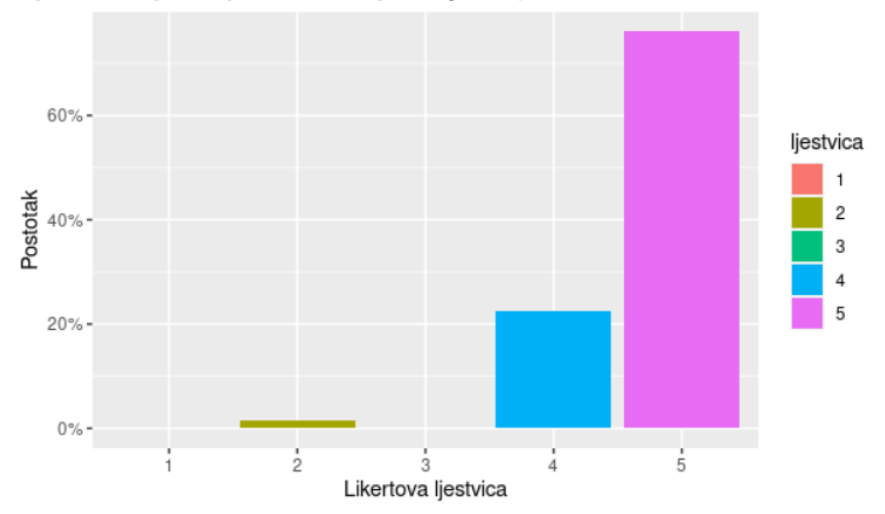

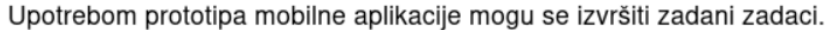

*Slika 66: Postotak odgovora ispitanika na tvrdnju "Upotrebom prototipa mobilne aplikacije mogu se izvršiti zadani zadaci." (Autor)*

Na tvrdnju, *Smatram da bi mi ovakva mobilna aplikacija bila korisna u svakodnevnom životu*, 51 ispitanik (71.8%) označio je kako se u potpunosti slaže s istom. 16 ispitanika (22.5%) djelomično se slaže s navedenom tvrdnjom, 3 ispitanika (4.2%) se niti slaže niti ne slaže s istom, dok se samo 1 ispitanik (1.4%) djelomično ne slaže s navedenom tvrdnjom. Na slici 67. prikazani su dobiveni rezultati.

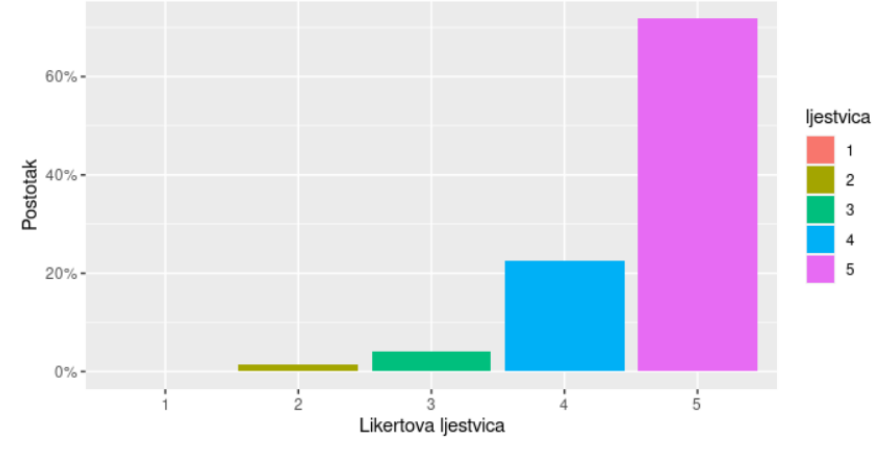

Smatram da bi mi ovakva mobilna aplikacija bila korisna u svakodnevnom životu.

*Slika 67: Postotak odgovora ispitanika na tvrdnju "Smatram da bi mi ovakva mobilna aplikacija bila korisna u svakodnevnom životu." (Autor)*

S oblikovanom tvrdnjom, *Smatram da bi mi ovakva mobilna aplikacija omogućila lakši pronalazak potrebnih informacija o liječniku opće medicine i/ili stomatologije*, u potpunosti se slaže 60 ispitanika (84.5%). 10 ispitanika (14.1%) djelomično se slaže s navedenom tvrdnjom, dok se samo 1 ispitanik (1.4%) djelomično ne slaže s istom. Rezultati su prikazani na slici 68.

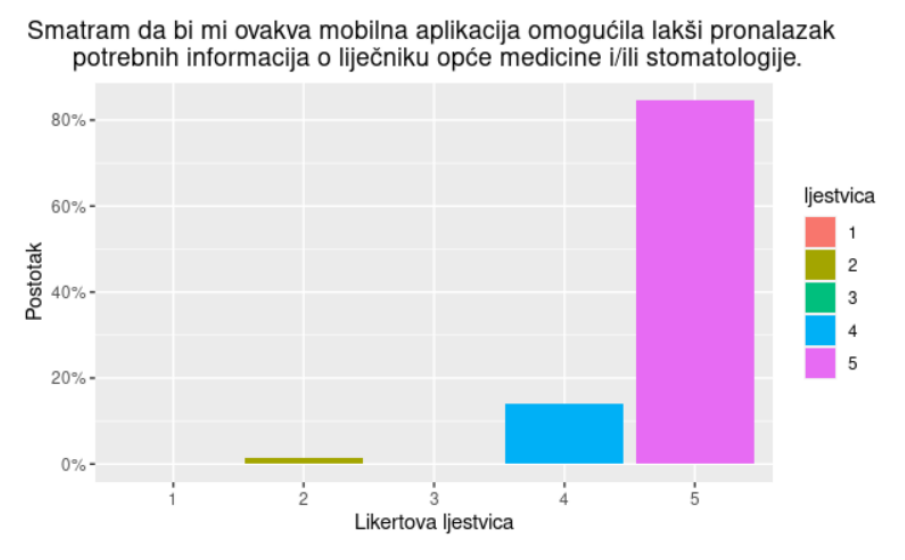

*Slika 68: Postotak odgovora ispitanika na tvrdnju "Smatram da bi mi ovakva mobilna aplikacija omogućila lakši pronalazak potrebnih informacija o liječniku opće medicine i/ili stomatologije (Autor)*

S tvrdnjom, *Smatram da bi mi ovakva mobilna aplikacija uštedila vrijeme koje bi bilo potrebno za pronalazak potrebnih informacija o liječniku opće medicine i/ili stomatologije*, u potpunosti se slaže 58 ispitanika (81.7%). 10 ispitanika (14.1%) se djelomično slaže s navedenom tvrdnjom, 2 ispitanika (2.8%) se niti slaže niti ne slaže s istom, dok se 1 ispitanik (1.4%) djelomično ne slaže s tvrdnjom. Dobiveni rezultati

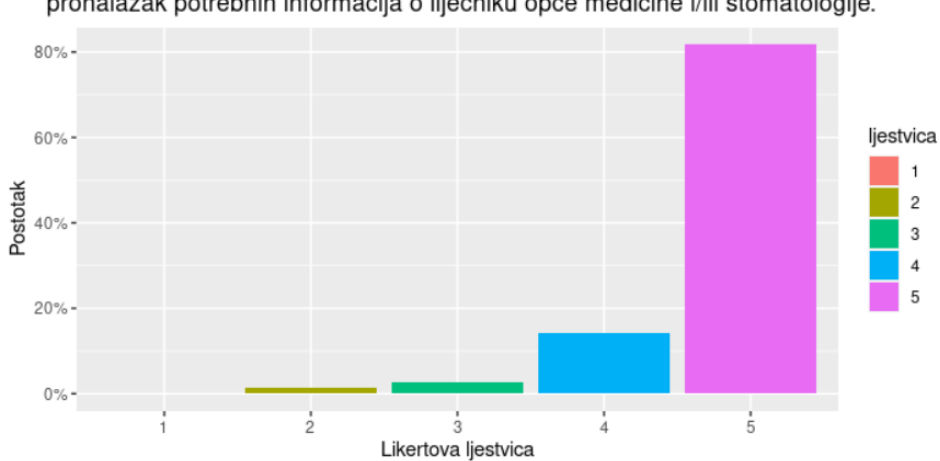

Smatram da bi mi ovakva mobilna aplikacija uštedila vrijeme koje bi bilo potrebno za pronalazak potrebnih informacija o liječniku opće medicine i/ili stomatologije.

*Slika 69: Postotak odgovora ispitanika na tvrdnju "Smatram da bi mi ovakva mobilna aplikacija uštedila vrijeme koje bi bilo potrebno za pronalazak potrebnih informacija o liječniku opće medicine i/ili stomatologije." (Autor)*

Posljednja tvrdnja vezana uz konstrukt korisnosti bila je *Smatram da bi ovakva mobilna aplikacija zadovoljila moje potrebe vezane uz pronalaženje informacija o liječniku opće medicine i/ili stomatologije*. 51 ispitanik (71.8%) u potpunosti se slaže s navedenom tvrdnjom, 18 ispitanika (25.4%) se djelomično slaže s istom, dok su 2 ispitanika (2.8%) označila kako se niti slažu niti ne slažu s navedenom tvrdnjom. Na slici 70. vidljivi su dobiveni rezultati.

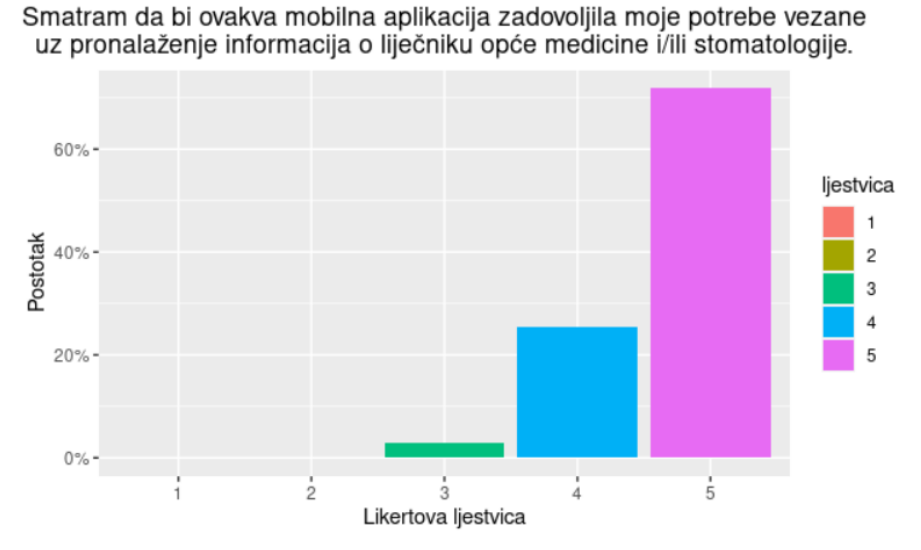

*Slika 70: Postotak odgovora ispitanika na tvrdnju "Smatram da bi ovakva mobilna aplikacija zadovoljila moje potrebe vezane uz pronalaženje informacija o liječniku opće medicine i/ili stomatologije." (Autor)*

Nakon toga, navedeno je pet tvrdnji koje su se odnosile na konstrukt lakoće korištenja. S tvrdnjom, *Prototip mobilne aplikacije je jednostavan za korištenje*, u potpunosti se slaže 55 ispitanika (77.5%). 14 ispitanika (19.7%) se djelomično slaže s navedenom tvrdnjom, dok se 2 ispitanika (2.8%) niti slažu niti ne slažu s istom. Navedeni rezultati prikazani su na slici 71.

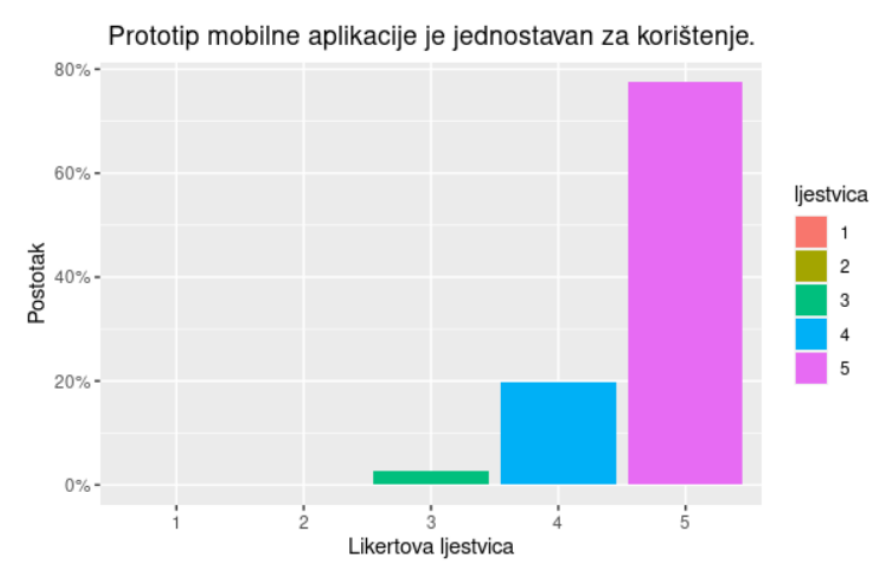

*Slika 71: Postotak odgovora ispitanika na tvrdnju "Prototip mobilne aplikacije je jednostavan za korištenje." (Autor)*

Na tvrdnju, *Koristeći prototip mobilne aplikacije lako sam izvršio/izvršila zadane zadatke*, 52 ispitanika (73.2%) označilo je kako se u potpunosti slaže s istom, 18 ispitanika (25.4%) se djelomično slaže s istom, dok je samo 1 ispitanik (1.4%) označio kako se u potpunosti ne slaže s navedenom tvrdnjom. Navedeni rezultati prikazani su na slici 72.

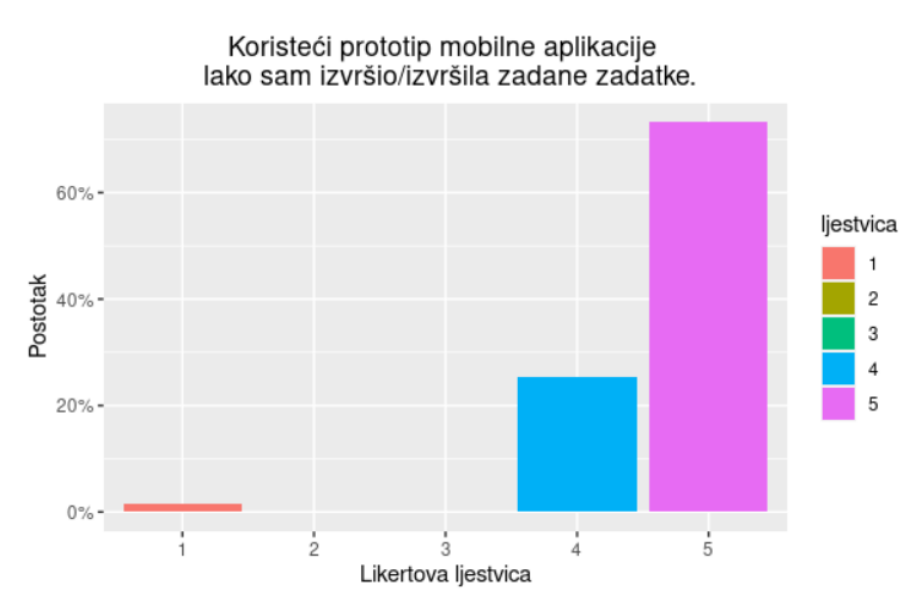

*Slika 72: Postotak odgovora ispitanika na tvrdnju "Koristeći prototip mobilne aplikacije lako sam izvršio/izvršila zadane zadatke." (Autor)*

Treća navedena tvrdnja bila je *Da bih izvršio/izvršila zadani zadatak korištenjem prototipa mobilne aplikacije, nije mi potrebna nikakva pomoć*. 57 ispitanika (80.3%) označilo je kako se u potpunosti slažu s navedenom tvrdnjom, dok se 11 ispitanika (15.5%) djelomično slaže s istom. 2 ispitanika (2.8%) se niti slažu niti ne slažu s navedenom tvrdnjom, a samo 1 ispitanik (1.4%) se djelomično ne slaže s istom. Rezultati su vidljivi na slici 73.

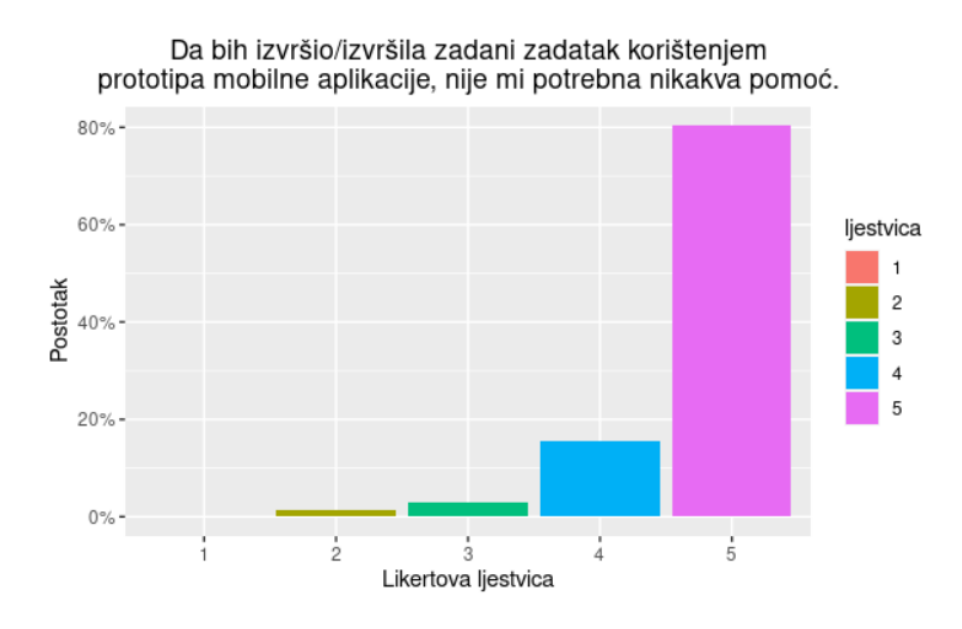

*Slika 73: Postotak odgovora ispitanika na tvrdnju "Da bih izvršio/izvršila zadani zadatak korištenjem prototipa mobilne aplikacije, nije mi potrebna nikakva pomoć." (Autor)*

S navedenom tvrdnjom, *Izvršavanje zadataka pomoću prototipa mobilne aplikacije ne iziskuje puno napora*, u potpunosti se slaže 57 ispitanika (80.3%). 13 ispitanika (18.3%) se djelomično slaže s navedenom tvrdnjom, dok se samo 1 ispitanik (1.4%) djelomično ne slaže s istom. Na slici 74. prikazani su dobiveni rezultati.

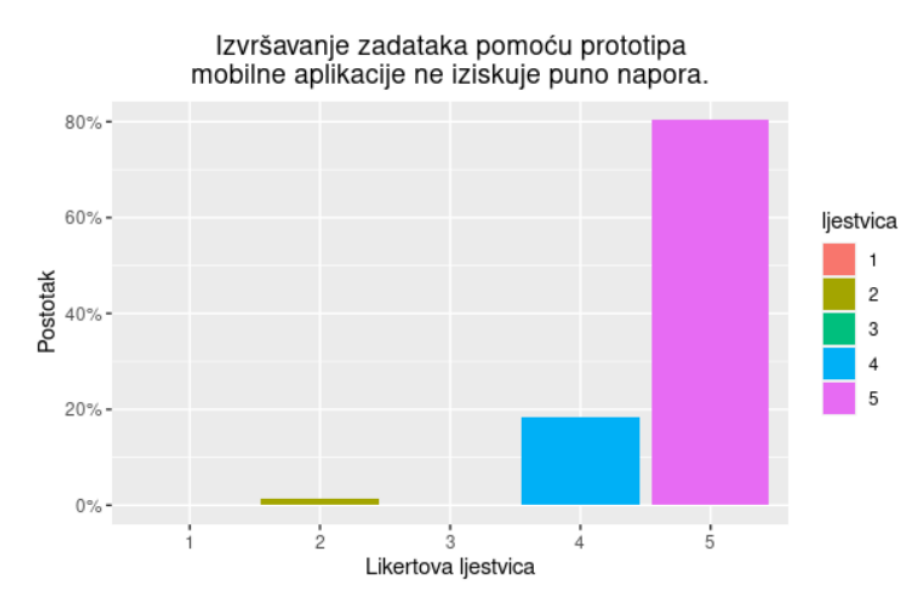

*Slika 74: Postotak odgovora ispitanika na tvrdnju "Izvršavanje zadataka pomoću prototipa mobilne aplikacije ne iziskuje puno napora." (Autor)*

Posljednja tvrdnja vezana uz konstrukt lakoće korištenja bila je *Za izvršavanje zadanih zadataka potrebno je poduzeti mali broj koraka*. 56 ispitanika (78.9%) označilo je kako se u potpunosti slaže s istom, dok je 11 ispitanika (15.5%) označilo kako se djelomično slaže s istom. 2 ispitanika (2.8%) se niti slažu niti ne slažu s navedenom tvrdnjom, 1 ispitanik (1.4%) se djelomično ne slaže, dok se 1 ispitanik (1.4%) u potpunosti ne slaže s navedenom tvrdnjom. Dobiveni rezultati vidljivi su na slici 75.

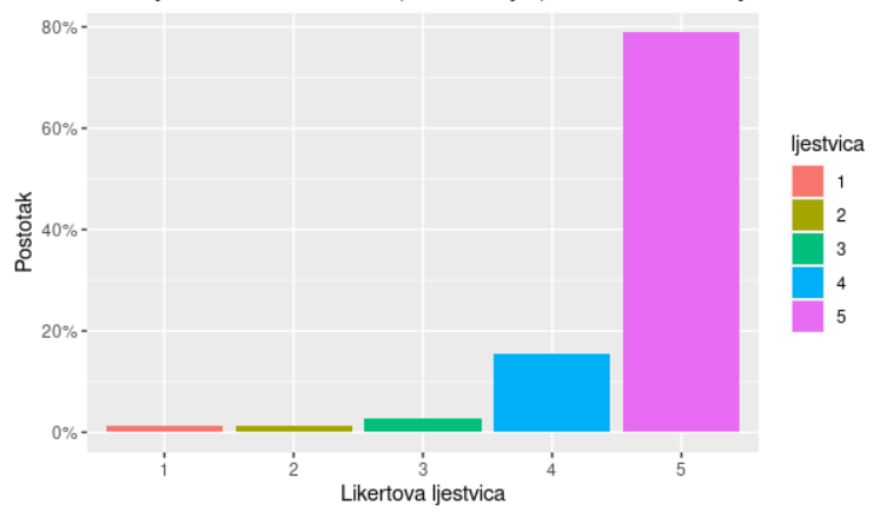

Za izvršavanje zadanih zadataka potrebno je poduzeti mali broj koraka.

*Slika 75: Postotak odgovora ispitanika na tvrdnju "Za izvršavanje zadanih zadataka potrebno je poduzeti mali broj koraka." (Autor)*

Sljedećih pet tvrdnji odnosilo se na konstrukt razumljivosti. S tvrdnjom, *Prototip mobilne aplikacije je intuitivan*, u potpunosti se slaže 43 ispitanika (60.6%), 23 ispitanika (32.4%) se djelomično slaže s istom, dok se 5 ispitanika (7%) niti slaže niti ne slaže s navedenom tvrdnjom. Dobiveni rezultati vidljivi su na slici 76.

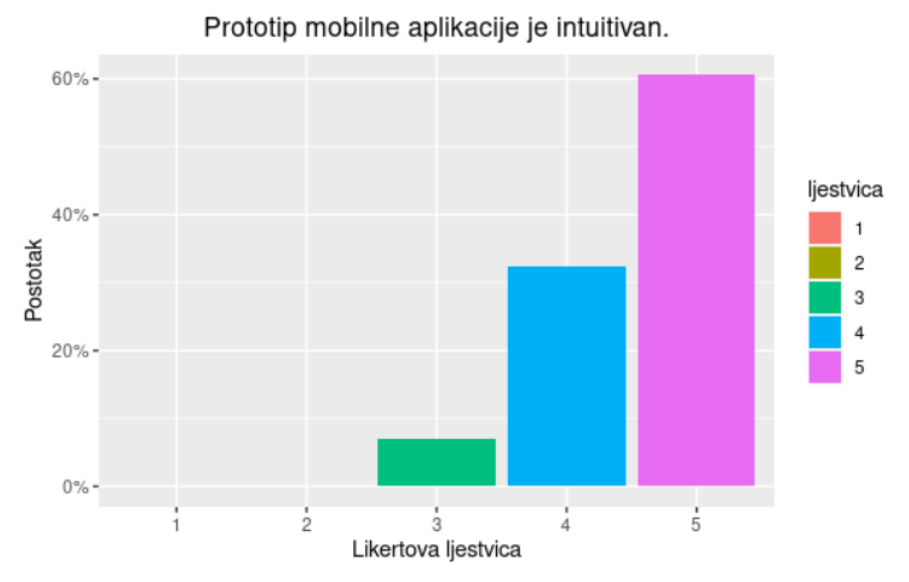

*Slika 76: Postotak odgovora ispitanika na tvrdnju "Prototip mobilne aplikacije je intuitivan." (Autor)*

Na navedenu tvrdnju, *Vidjevši dizajnirani prototip mobilne aplikacije, mogao/mogla sam zaključiti čemu isti služi*, 56 ispitanika (78.9%) označilo je kako se u potpunosti slaže s istom, dok je 10 ispitanika (14.1%) označilo kako se djelomično slaže s navedenom tvrdnjom. 4 ispitanika (5.6%) se niti slaže niti ne slaže s tvrdnjom, a samo 1 ispitanik (1.4%) se djelomično ne slaže s tvrdnjom. Dobiveni rezultati prikazani su na slici 77.

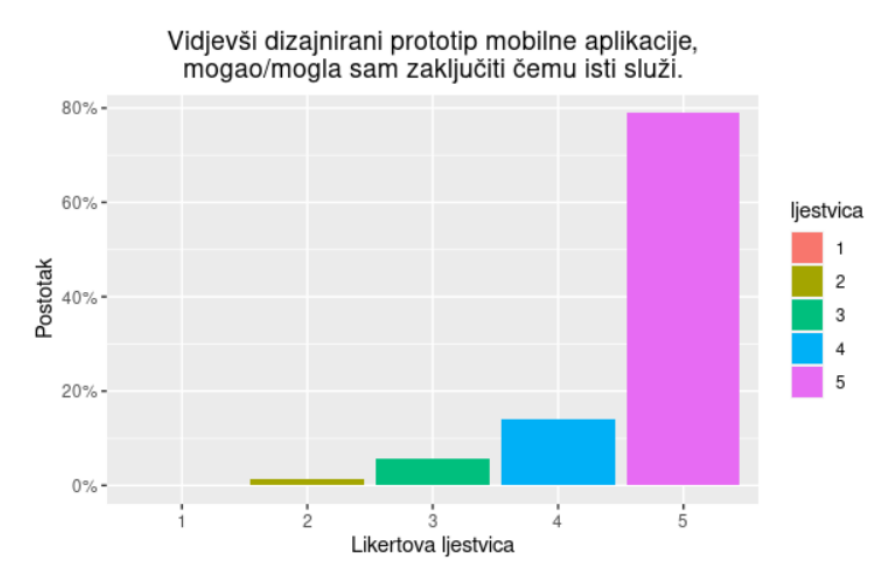

*Slika 77: Postotak odgovora ispitanika na tvrdnju "Vidjevši dizajnirani prototip mobilne aplikacije mogao/mogla sam zaključiti čemu isti služi." (Autor)*

Na tvrdnju, *Izgled ikona i simbola koji su korišteni unutar prototipa mobilne aplikacije je usklađen sa njihovom namjenom*, 56 ispitanika (78.9%) označilo je kako se u potpunosti slaže s istom, 11 ispitanika (15.5%) označilo je kako se djelomično slaže, dok su 4 ispitanika (5.6%) označila kako se niti slažu niti ne slažu s navedenom tvrdnjom. Na slici 78. prikazani su dobiveni rezultati.

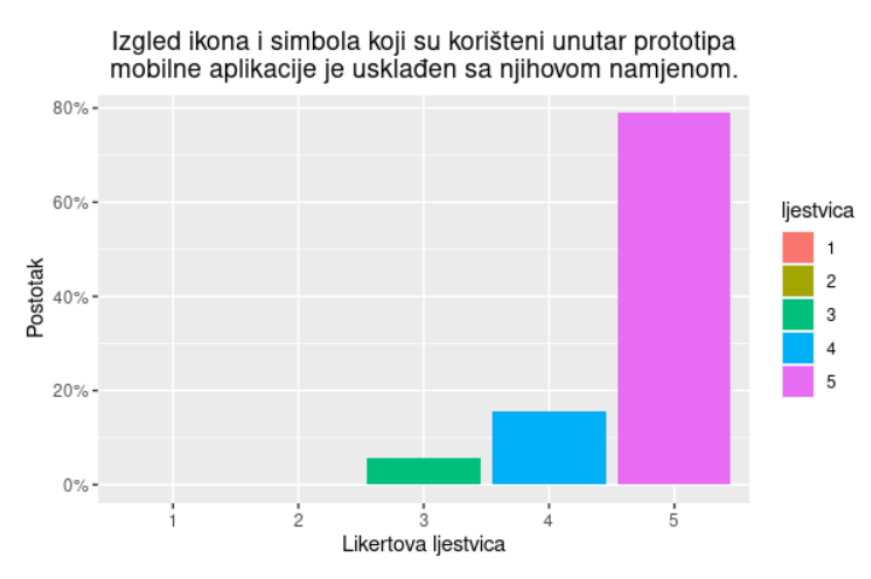

*Slika 78: Postotak odgovora ispitanika na tvrdnju "Izgled ikona i simbola koji su korišteni unutar prototipa mobilne aplikacije je usklađen sa njihovom namjenom." (Autor)*

S tvrdnjom, *Način upotrebe prototipa mobilne aplikacije je jasan*, u potpunosti se slaže 57 ispitanika (80.3%). 13 ispitanika (18.3%) se djelomično slaže s navedenom tvrdnjom, dok se samo 1 ispitanik (1.4%) djelomično ne slaže s istom. Navedeni rezultati vidljivi su na slici 79.

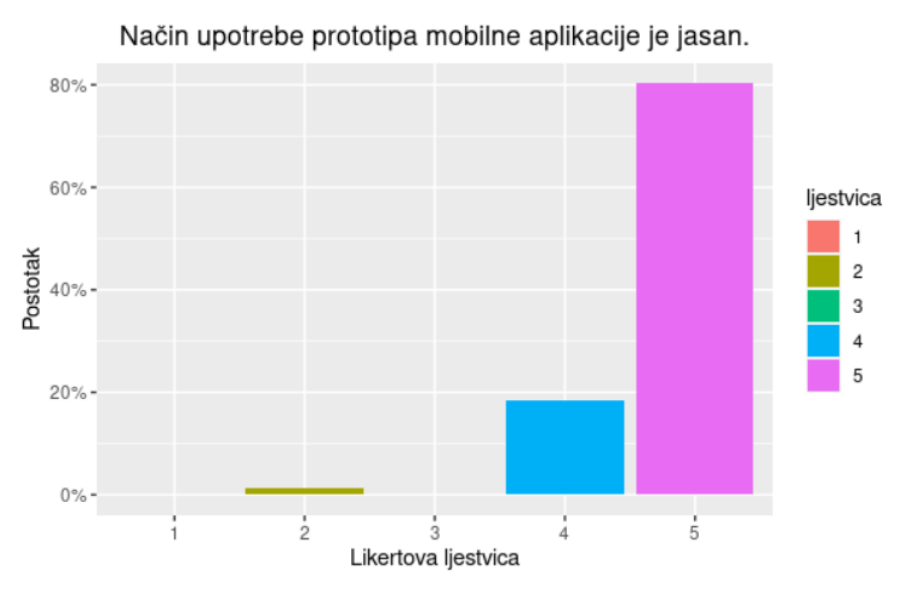

*Slika 79: Postotak odgovora ispitanika na tvrdnju "Način upotrebe prototipa mobilne aplikacije je jasan." (Autor)*

Posljednja tvrdnja vezana uz konstrukt razumljivosti bila je *Funkcionalnost elemenata prototipa mobilne aplikacije je razumljiva*. 61 ispitanik (85.9%) u potpunosti se slaže s navedenom tvrdnjom, 9 ispitanika (12.7%) se djelomično slaže, dok se 1 ispitanik (1.4%) niti slaže niti ne slaže s navedenom tvrdnjom. Navedeni rezultati prikazani su na slici 80.

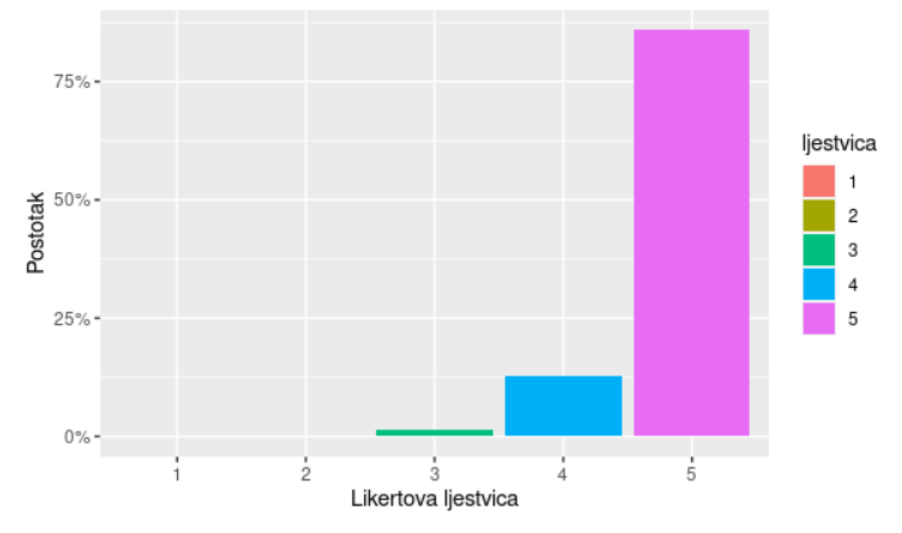

Funkcionalnost elemenata prototipa mobilne aplikacije je razumljiva.

*Slika 80: Postotak odgovora ispitanika na tvrdnju "Funkcionalnost elemenata prototipa mobilne aplikacije je razumljiva." (Autor)*

Isto tako, navedeno je pet tvrdnji koje se odnose na konstrukt upravljivosti. Na tvrdnju, *Navigacijski mehanizmi sa kojima raspolaže prototip mobilne aplikacije mi olakšavaju snalaženje u radnom prostoru*, 51 ispitanik (71.8%) označio je kako se u potpunosti slaže, dok se 20 ispitanika (28.2%) djelomično slaže s istom. Sve navedeno vidljivo je na slici 81.

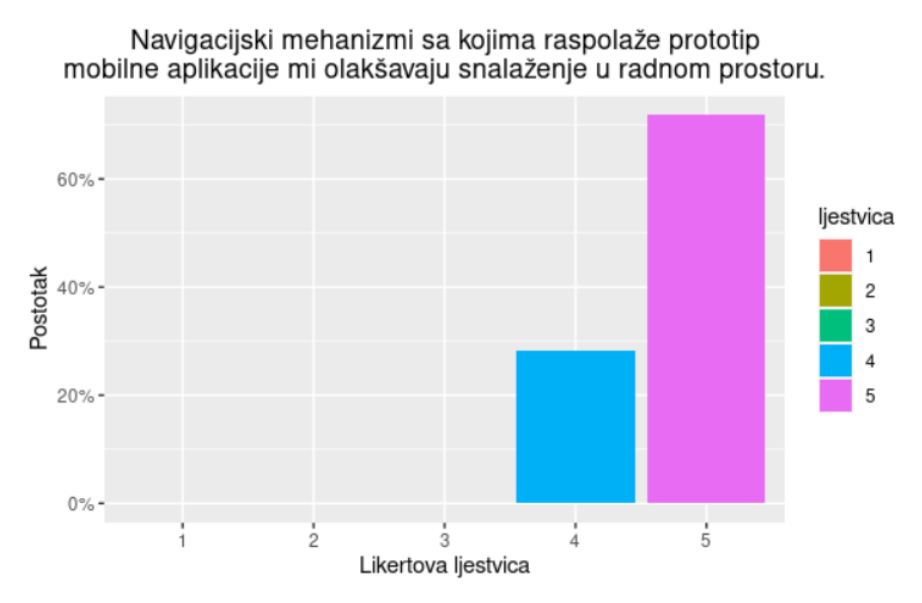

*Slika 81: Postotak odgovora ispitanika na tvrdnju "Navigacijski mehanizmi sa kojima raspolaže prototip mobilne aplikacije mi olakšavaju snalaženje u radnom prostoru." (Autor)*

S navedenom tvrdnjom, *U prototipu mobilne aplikacije mogu vrlo brzo pronaći sve funkcionalnosti koje su mi potrebne za izvršavanje zadataka*, u potpunosti se složilo

59 ispitanika (83.1%), dok se 12 ispitanika (16.9%) djelomično složilo s istom. Na slici 82. prikazani su dobiveni rezultati.

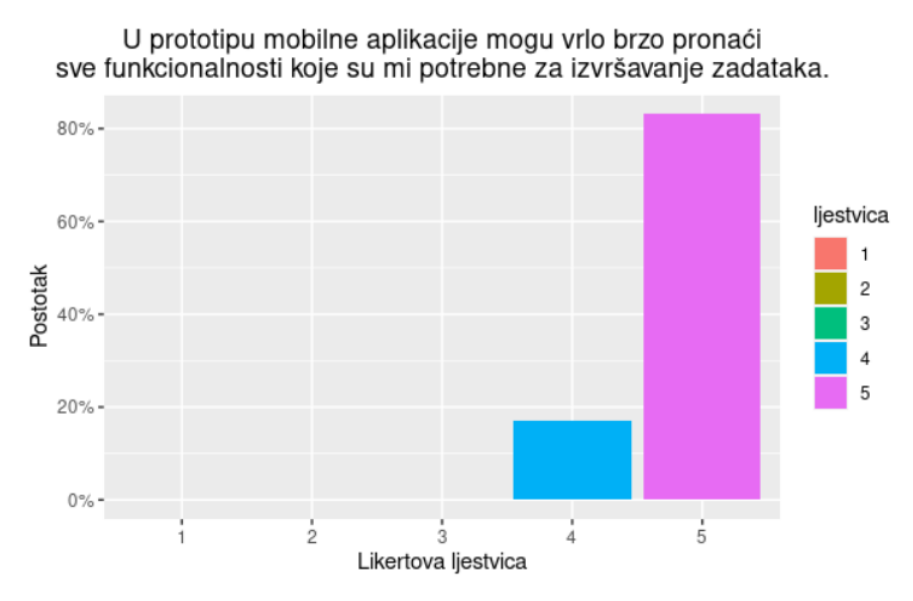

*Slika 82: Postotak odgovora ispitanika na tvrdnju "U prototipu mobilne aplikacije mogu vrlo brzo pronaći sve funkcionalnosti koje su mi potrebne za izvršavanje zadataka." (Autor)*

Na tvrdnju, *Prototip mobilne aplikacije sadrži različite navigacijske mehanizme (npr. traka za pretraživanje, navigacijska traka i sl.)*, 62 ispitanika (87.3%) označilo je kako se u potpunosti slaže, 7 ispitanika (9.9%) označilo je kako se djelomično slaže, dok su 2 ispitanika (2.8%) označila kako se niti slažu niti ne slažu s navedenom tvrdnjom. Navedeno je prikazano na slici 83.

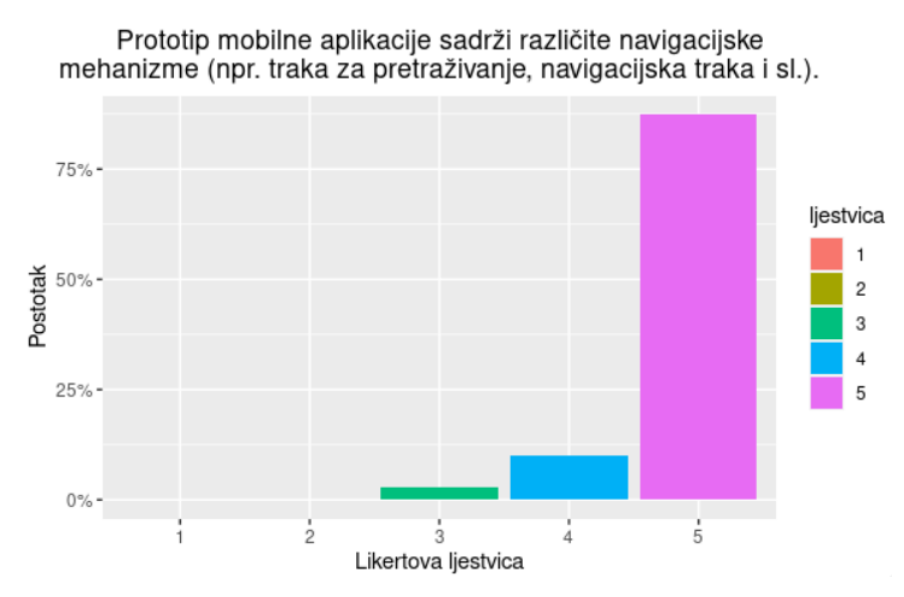

*Slika 83: Postotak odgovora ispitanika na tvrdnju "Prototip mobilne aplikacije sadrži različite navigacijske mehanizme (npr. traka za pretraživanje, navigacijska traka i sl.)." (Autor)*

Na navedenu tvrdnju, *Navigacijska traka unutar prototipa mobilne aplikacije prikazuje moju trenutnu poziciju u radnom prostoru*, 59 ispitanika (83.1%) označilo je kako se u potpunosti slaže s istom, 7 ispitanika (9.9%) označilo je kako se djelomično slaže, dok se 5 ispitanika (7%) niti slaže niti ne slaže s navedenim. Rezultati su prikazani na slici 84.

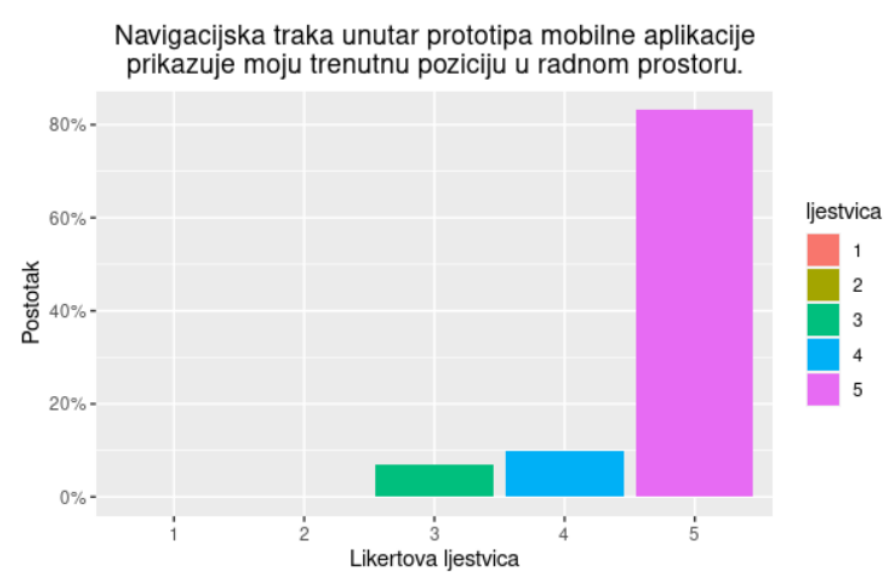

*Slika 84: Postotak odgovora ispitanika na tvrdnju "Navigacijska traka unutar prototipa mobilne aplikacije prikazuje moju trenutnu poziciju u radnom prostoru." (Autor)*

S posljednjom tvrdnjom vezanom uz konstrukt upravljivosti, *Koristeći prototip mobilne aplikacije, ne osjećam se dezorijentirano*, u potpunosti se slaže 59 ispitanika (83.1%). 9 ispitanika (12.7%) se djelomično slaže s istom, 2 ispitanika (2.8%) se niti slažu niti ne slažu, dok se samo 1 ispitanik (1.4%) djelomično ne slaže s navedenom tvrdnjom. Dobiveni rezultati vidljivi na su na slici 85.

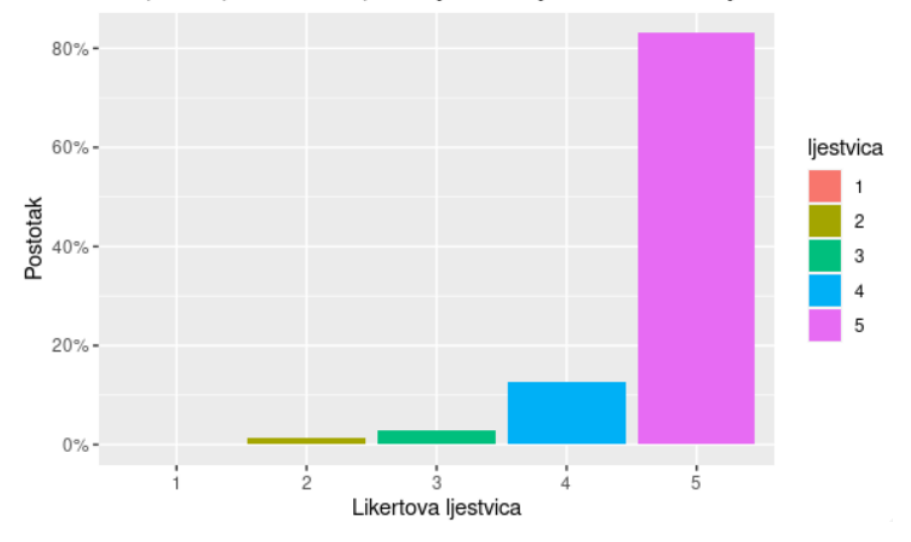

Koristeći prototip mobilne aplikacije, ne osjećam se dezorijentirano.

*Slika 85: Postotak odgovora ispitanika na tvrdnju "Koristeći prototip mobilne aplikacije, ne osjećam se dezorijentirano." (Autor)*

Pretposljednjih pet tvrdnji odnosilo se na konstrukt zadovoljstva. Na tvrdnju, *Zadovoljan/zadovoljna sam sa načinom izvršavanja zadataka koristeći prototip mobilne aplikacije*, 55 ispitanika (77.5%) označilo je kako se u potpunosti slaže s istom, dok je 12 ispitanika (16.9%) označilo kako se djelomično slaže s istom. 1 ispitanik (1.4%) se niti slaže niti ne slaže s navedenom tvrdnjom, dok se 3 ispitanika (4.2%) djelomično ne slažu. Sve navedeno vidljivo je na slici 86.

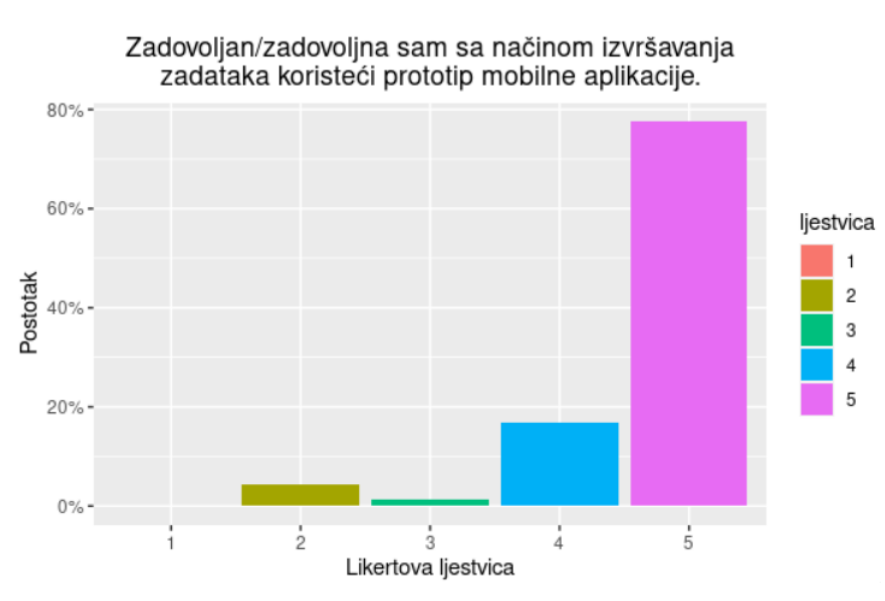

*Slika 86: Postotak odgovora ispitanika na tvrdnju "Zadovoljan/zadovoljna sam sa načinom izvršavanja zadataka koristeći prototip mobilne aplikacije." (Autor)*

Na tvrdnju, *Zadovoljan/zadovoljna sam sa korištenjem dizajniranog prototipa mobilne* 

*aplikacije*, 57 ispitanika (80.3%) u potpunosti se slaže s istom, dok se 14 ispitanika (19.7%) djelomično slaže s navedenim. Dobiveni rezultati vidljivi su na slici 87.

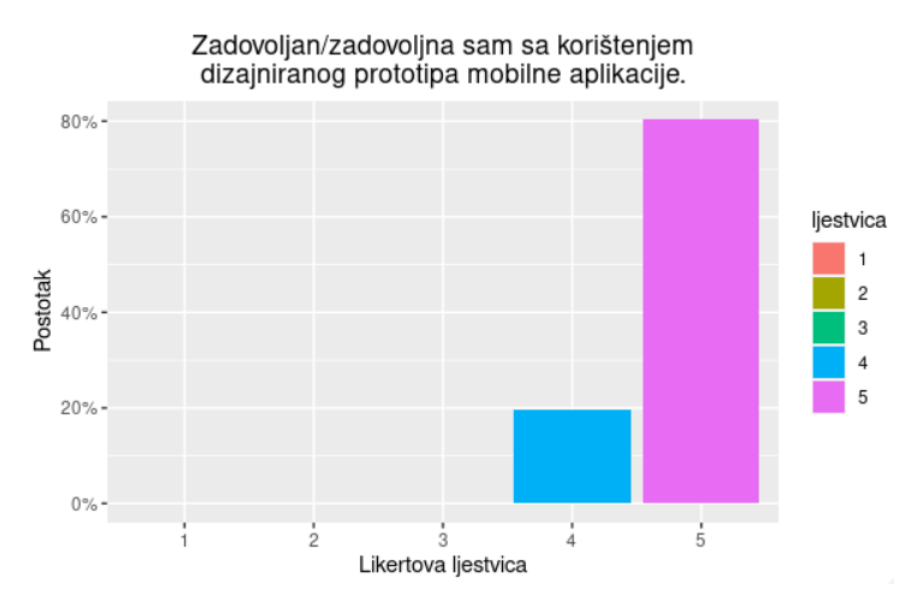

*Slika 87: Postotak odgovora ispitanika na tvrdnju "Zadovoljan/zadovoljna sam sa korištenjem dizajniranog prototipa mobilne aplikacije." (Autor)*

Na navedenu tvrdnju, *Prototip mobilne aplikacije ispunio je moja očekivanja*, 55 ispitanika (77.5%) označilo je kako se u potpunosti slaže, dok je 10 ispitanika (14.1%) označilo kako se djelomično slaže s istom. 5 ispitanika (7%) se niti slaže niti ne slaže s navedenom tvrdnjom, a samo 1 ispitanik (1.4%) se djelomično ne slaže s istom. Na slici 88. vidljivi su dobiveni rezultati.

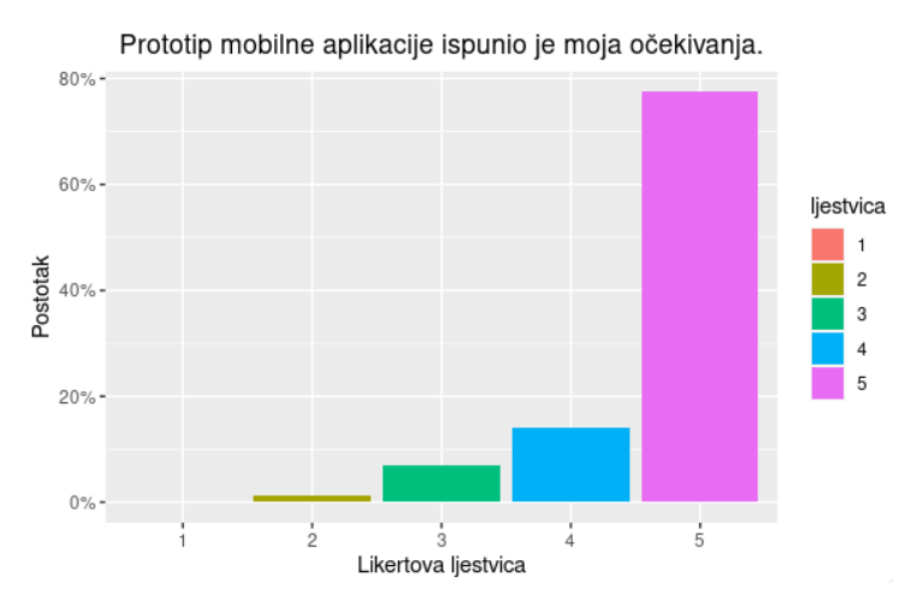

*Slika 88: Postotak odgovora ispitanika na tvrdnju "Prototip mobilne aplikacije ispunio je moja očekivanja." (Autor)*

56 ispitanika (78.9%) označilo je kako se u potpunosti slaže s navedenom tvrdnjom *Prototip mobilne aplikacije je ugodan za korištenje*. 14 ispitanika (19.7%) označilo je kako se djelomično slaže s istom, dok je samo 1 ispitanik (1.4%) označio kako se djelomično ne slaže s navedenim. Rezultati su prikazani na slici 89.

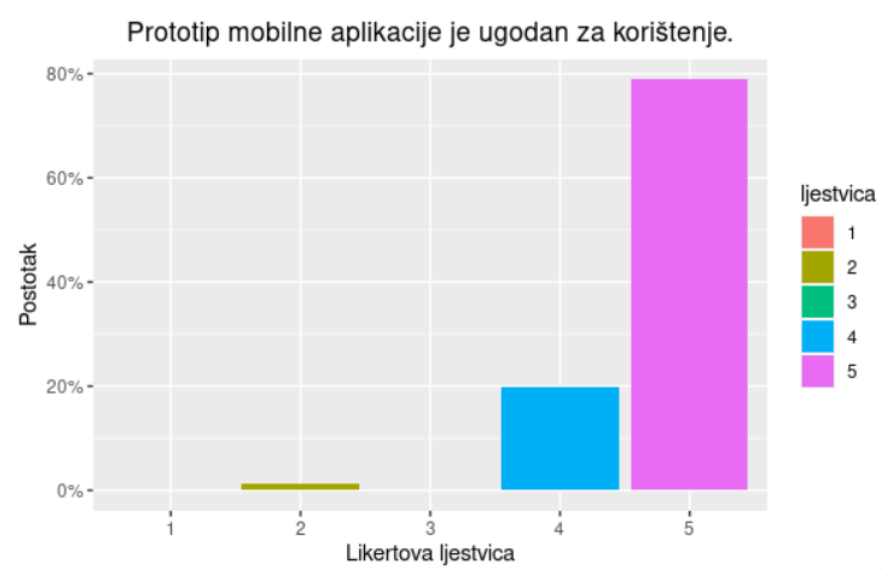

*Slika 89: Postotak odgovora ispitanika na tvrdnju "Prototip mobilne aplikacije je ugodan za korištenje." (Autor)*

Posljednja tvrdnja vezana uz konstrukt zadovoljstva glasila je *Prototip mobilne aplikacije me se dojmio*. Većina ispitanika, njih 50 (70.4%), u potpunosti se slaže s navedenom tvrdnjom, dok se 14 ispitanika (19.7%) djelomično slaže s istom. 5 ispitanika (7%) se niti slaže niti ne slaže, 1 ispitanik (1.4%) se djelomično ne slaže, dok se 1 ispitanik (1.4%) u potpunosti ne slaže s navedenim. Dobiveni rezultati prikazani su na slici 90.

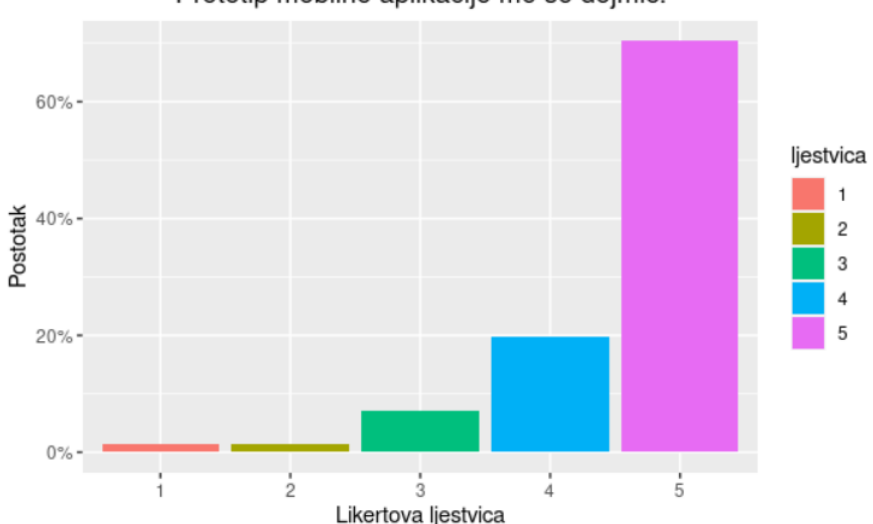

Prototip mobilne aplikacije me se dojmio.

*Slika 90: Postotak odgovora ispitanika na tvrdnju "Prototip mobilne aplikacije me se dojmio." (Autor)*

Posljednjih pet tvrdnji odnosilo se na konstrukt lojalnosti. Na tvrdnju, *Da postoji, preporučio/preporučila bih ovakvu mobilnu aplikaciju svakome kome je potreban pronalazak potrebnih informacija o liječniku opće medicine i/ili stomatologije*, 57 ispitanika (80.3%) označilo je kako se u potpunosti slaže s istom. 11 ispitanika (15.5%) se djelomično slaže, 2 ispitanika (2.8%) se niti slažu niti ne slažu, dok se 1 ispitanik (1.4%) djelomično ne slaže s navedenom tvrdnjom. Na slici 91. prikazani su dobiveni rezultati.

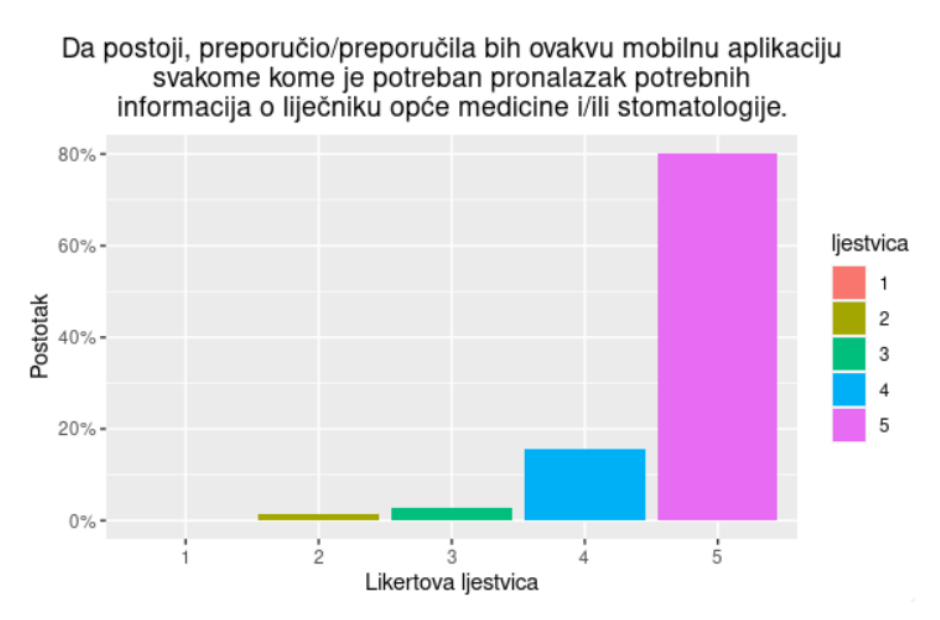

*Slika 91: Postotak odgovora ispitanika na tvrdnju "Da postoji, preporučio/preporučila bih ovakvu mobilnu aplikaciju svakome kome je potreban pronalazak potrebnih informacija o liječniku opće medicine i/ili stomatologije." (Autor)*

S tvrdnjom, *Da postoji, preporučio/preporučila bih ovakvu mobilnu aplikaciju svojim poznanicima*, se u potpunosti slaže 57 ispitanika (80.3%), a 11 ispitanika (15.5%) se djelomično slaže s istom. Manji broj ispitanika, njih 2 (2.8%), se niti slaže niti ne slaže s navedenom tvrdnjom, dok se najmanji broj ispitanika, samo 1 (1.4%), djelomično ne slaže s istom. Navedeno je prikazano na slici 92.

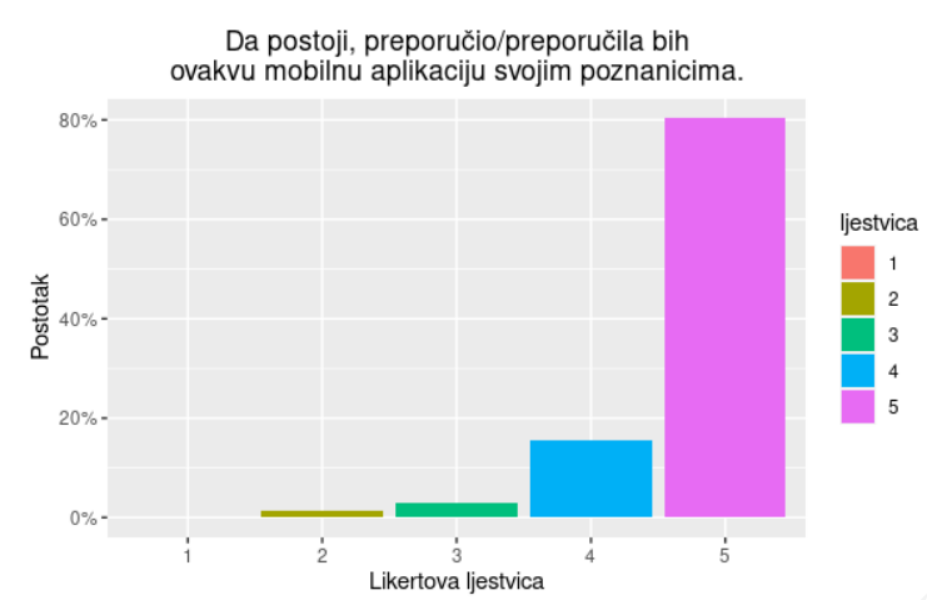

*Slika 92: Postotak odgovora ispitanika na tvrdnju "Da postoji, preporučio/preporučila bih ovakvu mobilnu aplikaciju svojim poznanicima." (Autor)*

Na navedenu tvrdnju, *Da postoji, svakodnevno bih koristio/koristila ovakvu mobilnu aplikaciju u stvarnom životu*, 28 ispitanika (39.4%) označilo je kako se u potpunosti slaže s istom. 15 ispitanika (21.1%) označilo je kako se djelomično slaže, dok se 11 ispitanika (15.5%) niti slaže niti ne slaže s navedenom tvrdnjom. 9 ispitanika (12.7%) se djelomično ne slaže, a 8 ispitanika (11.3%) se u potpunosti ne slaže s navedenim. Dobiveni rezultati vidljivi su na slici 93.

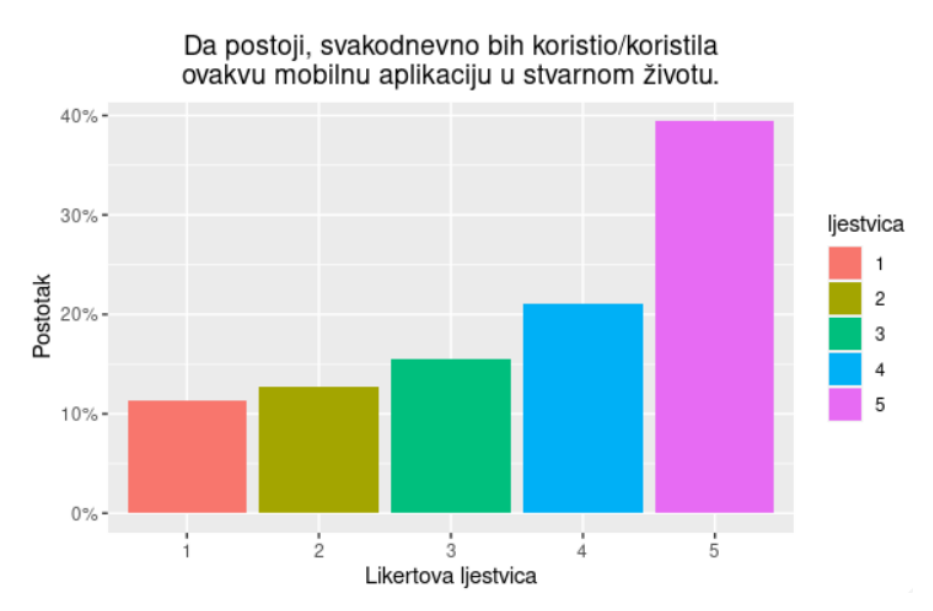

*Slika 93: Postotak odgovora ispitanika na tvrdnju "Da postoji, svakodnevno bih koristio/koristila ovakvu mobilnu aplikaciju u stvarnom životu." (Autor)*

Na navedenu tvrdnju, *Da postoji, redovito bih koristio/koristila ovakvu mobilnu aplikaciju u stvarnom životu*, 25 ispitanika (35.2%) označilo je kako se u potpunosti slaže s istom. 21 ispitanik (29.6%) označio je kako se djelomično slaže, dok se 15 ispitanika (21.1%) niti slaže niti ne slaže s navedenom tvrdnjom. 7 ispitanika (9.9%) se djelomično ne slaže, a 3 ispitanika (4.2%) se u potpunosti ne slažu s navedenim. Dobiveni rezultati vidljivi su na slici 94.

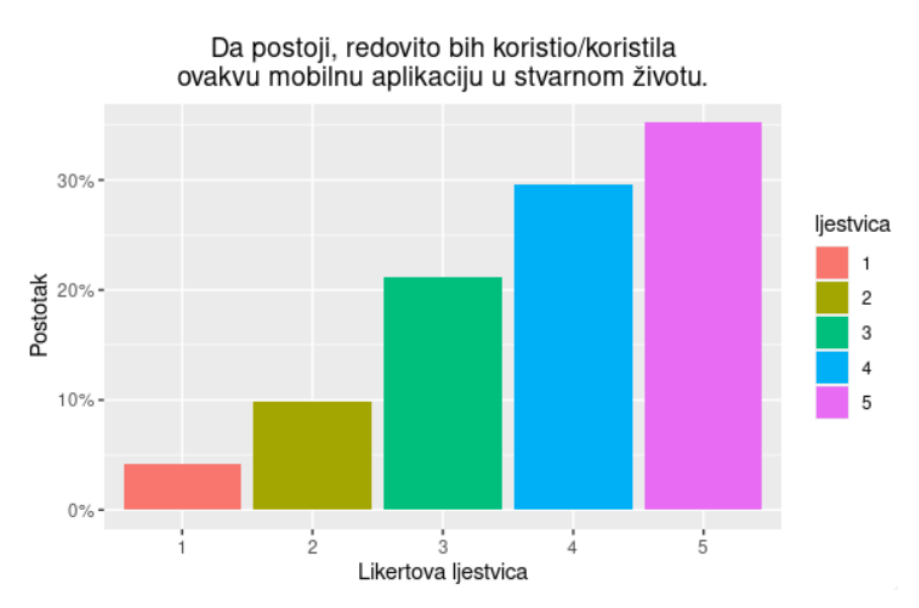

*Slika 94: Postotak odgovora ispitanika na tvrdnju "Da postoji, redovito bih koristio/koristila ovakvu mobilnu aplikaciju u stvarnom životu." (Autor)*

Posljednja tvrdnja na koju su ispitanici bili zamoljeni da označe u kojoj mjeri se slažu s istom glasila je *Da postoji, koristio/koristila bih ovakvu mobilnu aplikaciju u stvarnom životu svaki put kad bi mi bile potrebne informacije o pojedinom liječniku opće medicine i/ili stomatologije*. 53 ispitanika (74.6%) se u potpunosti slaže, dok se 13 ispitanika (18.3%) djelomično slaže s navedenom tvrdnjom. 3 ispitanika (4.2%) označilo je kako se niti slaže niti ne slaže, a 2 ispitanika (2.8%) su označila kako se djelomično ne slažu s navedenom tvrdnjom. Dobiveni rezultati vidljivi su na slici 95.

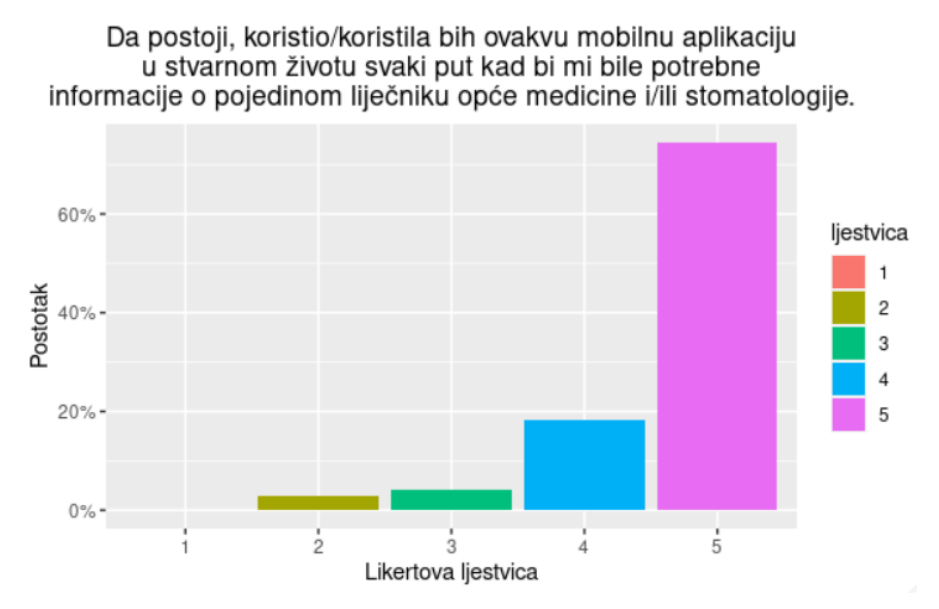

*Slika 95: Postotak odgovora ispitanika na tvrdnju "Da postoji, koristio/koristila bih ovakvu mobilnu aplikaciju u stvarnom životu svaki put kad bi mi bile potrebne informacije o pojedinom liječniku opće medicine i/ili stomatologije." (Autor)*

Posliednia dva pitania u anketnom upitniku bila su otvorenog tipa kako bi ispitanici mogli, ukoliko su željeli, iznijeti vlastito mišljenje.

Prvo otvoreno pitanje glasilo je *Što Vam se najviše, a što najmanje svidjelo i zašto?*. Od 71 ispitanika, na navedeno pitanje odgovorilo je 36 ispitanika (50.7%). Većina ispitanika napisala je kako im se sve svidjelo te kako im je bilo zanimljivo. Pojedini ispitanici napisali su kako im se najviše svidjela ideja, koju smatraju vrlo korisnom i inovativnom, te njezina izvedba. Također, pojedini ispitanici napisali su kako im se osobito svidio dizajn samog prototipa mobilne aplikacije kojeg smatraju odličnim, lijepim, jednostavnim, minimalističkim i oku ugodnim. No, nekolicina ispitanika napisala je kako im se upravo dizajn najmanje svidio te kako bi ga trebalo uljepšati, no nisu obrazložili što im se točno nije svidjelo kod samog dizajna. Većini ispitanika

svidjela se jednostavnost korištenja prototipa mobilne aplikacije te njegova intuitivnost i namjena. Isto tako, ispitanici smatraju kako je prototip mobilne aplikacije pregledan i praktičan što im je omogućavalo brz pronalazak informacija te dobro kretanje i snalaženje. Pojedini ispitanici naglasili su kako im se osobito svidio logotip koji je korišten unutar prototipa mobilne aplikacije, dok nekolicina ispitanika smatra kako je logotip na pozdravnom zaslonu preveliki te kako je manji logotip, koji je smješten u zaglavlju prototipa, suvišan. Nekoliko ispitanika napisala je kako im se najviše svidjela mogućnost ostavljanja recenzija i ocjenjivanja liječnika te postojanje opcije za promjenu slike profila. Jedan ispitanik napisao je kako su mu se najmanje svidjele zvjezdice na pola ocjene kod filtriranja rezultata to jest što postoji na primjer filtriranje rezultata po ocjeni 4.5, a ne po cjelobrojnim ocjenama što je ispitaniku bilo pomalo zbunjujuće. Dvoje ispitanika napisalo je kako su imali problema sa petim zadatkom u kojem je trebalo koristiti traku za pretraživanje te je mogući uzrok tog problema korištenje krivog uređaja prilikom rješavanja zadataka. Naime, analizom prikupljenih podataka utvrđeno je kako su pojedini ispitanici rješavali zadatke putem pametnog telefona, iako je ispitanicima više puta prilikom vrednovanja naglašeno kako je za potrebe rješavanja zadataka i korištenja prototipa potrebno koristiti osobno računalo. Korištenjem mobilnog uređaja nisu bili u mogućnosti pritisnuti slovo *S* na tipkovnici kako bi im se prikazali rezultati pretraživanja što je onda dovelo do pojave problema prilikom rješavanja navedenog zadatka. Na slici 96. prikazan je dio odgovora ispitanika od sveukupnih 36.

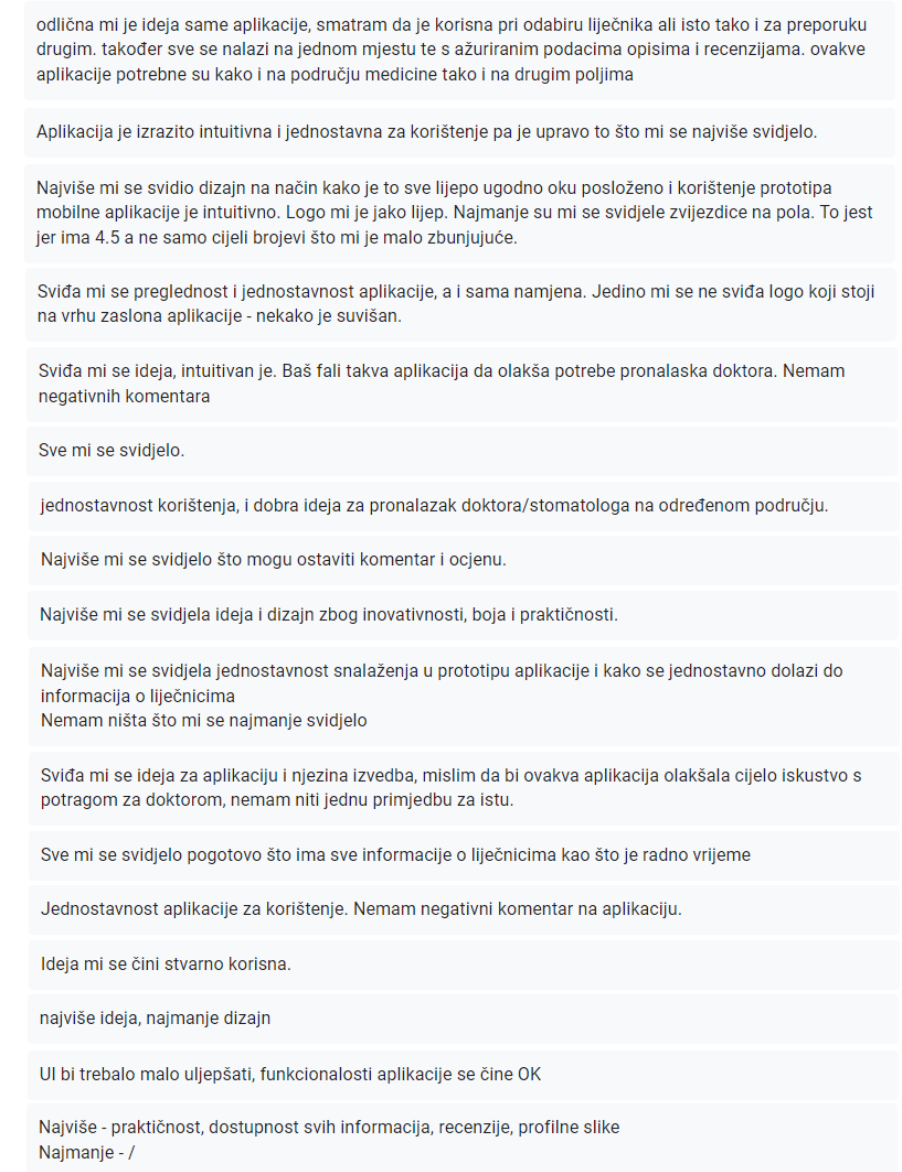

*Slika 96: Postotak odgovora ispitanika na otvoreno pitanje "Što Vam se najviše, a što najmanje svidjelo i zašto?" (Autor)*

Drugo postavljeno otvoreno pitanje glasilo je *Postoji li nešto što Vam je bilo nejasno ili što biste promijenili/poboljšali? Obrazložite svoj odgovor*. Na navedeno pitanje je, od 71 ispitanika, također dobiveno 36 odgovora (50.7%). Velika većina ispitanika odgovorila je kako im je sve bilo jasno te kako ništa ne bi promijenili to jest poboljšali. Jedan ispitanik napisao je kako bi uklonio logotip u zaglavlju prototipa mobilne aplikacije. Isto tako, jedan ispitanik naveo je kako bi uveo malo boja u sam dizajn prototipa mobilne aplikacije. Nekolicina ispitanika napisala je kako bi dodali prikaz karte s lokacijom liječnika za brži pronalazak liječnika koji su u njihovoj blizini. Jedan ispitanik napisao je kako nije potrebno, ali da bi kao dodatni podatak dodao slike

ordinacije i medicinske sestre pošto smatra kako je upravo medicinski tim zaslužan za ukupni dojam pacijenta. Dvoje ispitanika napisalo je kako su imali problema sa šestim zadatkom odnosno objavom recenzije. No pošto je velika većina ispitanika uspjela riješiti zadatak (direktnim ili indirektnim uspjehom) smatra se da razlozi nastajanja problema mogu biti različiti – starije osobno računalo, lošija internetska veza ili čak rješavanje zadataka na mobilnom uređaju umjesto na osobnom računalu. Također, pojedini ispitanici napisali su kako bi dodali obavijest o godišnjim odmorima liječnika osobito u ljetnim mjesecima te kako bi, ukoliko se može, napravili da se lakše klikne na zvjezdice za ocjenjivanje liječnika prilikom pisanja recenzije. Na slici 97. prikazan je dio odgovora ispitanika od sveukupnih 36.

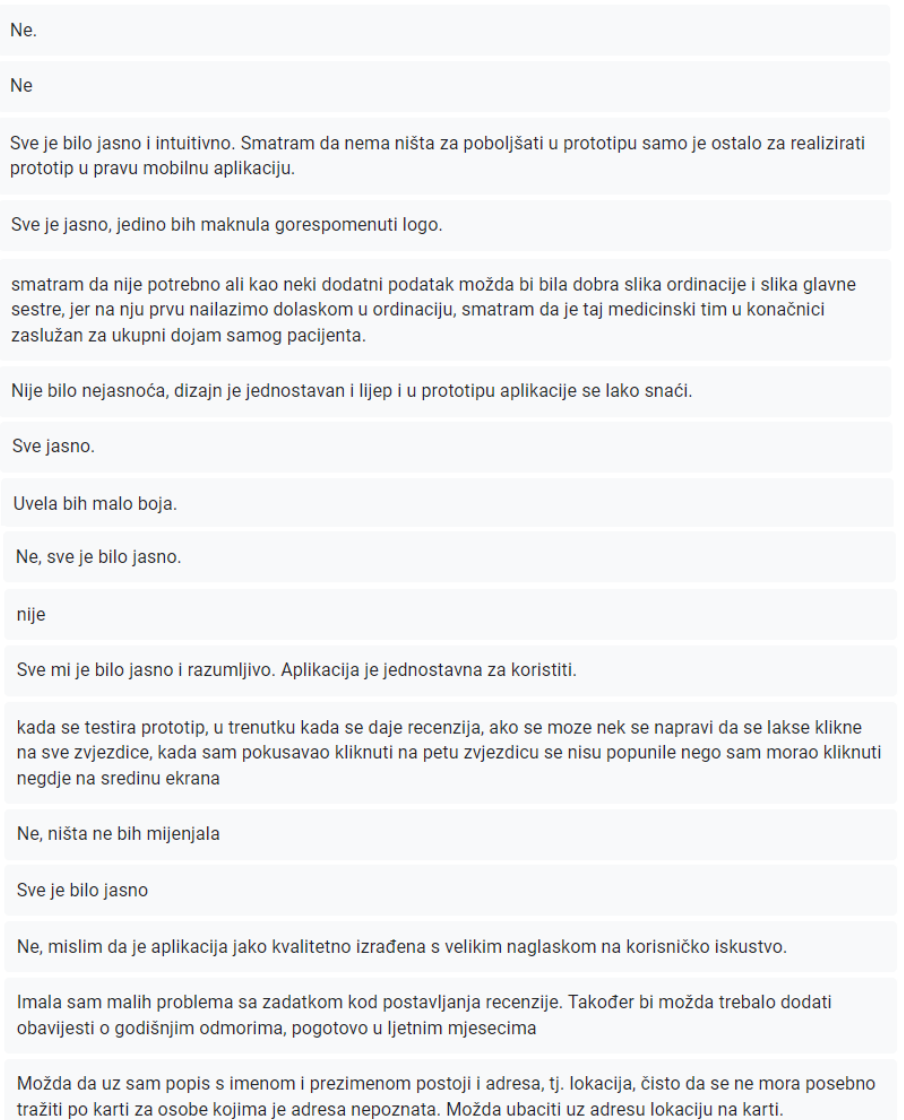

*Slika 97: Postotak odgovora ispitanika na otvoreno pitanje "Postoji li nešto što Vam je bilo nejasno ili što biste promijenili/poboljšali? Obrazložite svoj odgovor." (Autor)*

## **11 Testiranje međuodnosa između konstrukata**

Kao što je u prošlom poglavlju navedeno, za potrebe rada definirano je sedam konstrukata u svrhu provedbe vrednovanja prototipa mobilne aplikacije. U ovom poglavlju provest će se testiranje međuodnosa između definiranim konstruktima.

Za potrebe testiranja međuodnosa između konstrukata upotrijebit će se neparametrijska metoda PLS-SEM, dok će se za modeliranje PLS-SEM metodom koristiti softverski alat SmartPLS verzije 3.3.9 (Hair Jr. et al., 2021). Modeliranje strukturalnih jednadžbi metodom parcijalnih najmanjih kvadrata, odnosno PLS-SEM metoda (eng. *Partial Least Squares-Structural Equation Modeling*) je metoda druge generacije multivarijantne analize koja se može smatrati komplementarnim pristupom SEM-u, koji ima za cilj objasniti veze između više varijabli. PLS-SEM model dijeli se na dva dijela, a to su mjerni ili vanjski model (eng. *measurement/outer model*) te strukturalni ili unutarnji model (eng. *structural/inner model*). Strukturalni model prikazuje povezanost između latentnih konstrukata, dok mjerni model prikazuje veze latentnih konstrukata i njihovih pripadajućih indikatora (Vuković, 2022). Prikazuje se modelom puta (eng. *path model*), vidljiv na slici 98., koji se sastoji od dvije vrste varijabli, a to su latentne i manifestne.

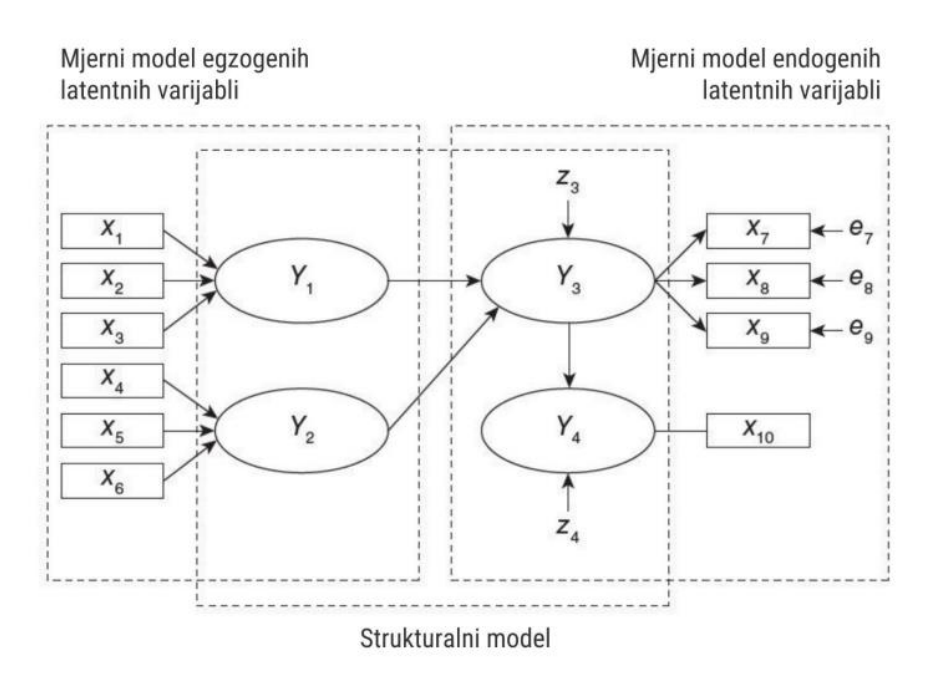

*Slika 98: Prikaz modela puta (Mikulić, 2021)*

Latentne varijable (faktori, konstrukti:  $Y_1$ ,  $Y_2$ ,  $Y_3$  i  $Y_4$ ) prikazuju se elipsama te nisu izravno mjerljive, a manifestne varijable (indikatori, čestice:  $x_1, x_2, ..., x_{10}$ ) prikazuju se pravokutnicima i moguće ih je izravno mjeriti (Mikulić, 2021). Jednosmjerne strelice upućuju na uzročno-posljedičnu vezu u modelu. Egzogeni konstrukti nemaju nikakve strelice koje upućuju na njih, odnosno oni uzimaju ulogu nezavisnih varijabli. Endogeni konstrukti uzimaju ulogu zavisnih varijabli kada je prema njima usmjerena jednosmjerna strelica iz nekog egzogenog konstrukta, kao što je vidljivo na slici 98. Međutim, endogeni konstrukti mogu se ponašati i kao nezavisne varijable, ukoliko se nalaze između dva konstrukta (primjerice  $Y_3$  na slici 98.). Stoga, se kod PLS-SEM-a u modelu mogu javiti i direktni i indirektni utjecaji jedne varijable na drugu (Vuković, 2022). Mjerenje latentnih varijabli može se definirati reflektivno ili formativno. Kod reflektivnog mjerenja strelice su usmjerene od latentnih varijabli prema manifestnim varijablama i naznačuju da latentne varijable uzrokuju mjerenje manifestnih varijabli. Kod formativnog mjerenja, strelice su obrnuto usmjerene te ukazuju na uzročnoposljedični odnos. Mjerenje latentnih varijabli  $Y_1$  i  $Y_2$  definira se formativno, dok se mjerenje latentne varijable  $Y_3$  definira reflektivno (Mikulić, 2021).

S obzirom da se testira međuodnos između konstrukata potrebno je definirati i istraživačke hipoteze za svaki konstrukt. U istraživanju kojeg su proveli Orehovački et al. (2019) navodi se kako lakoća korištenja određenog produkta pozitivno utječe na korisnost. Stoga je definirana sljedeća istraživačka hipoteza:

H1. Lakoća korištenja pozitivno utječe na korisnost.

Studije su pokazale kako korisnost pozitivno utječe na zadovoljstvo korisnika (Wilson, 2021). Prema navedenom, definirana je sljedeća istraživačka hipoteza:

H2. Korisnost pozitivno utječe na zadovoljstvo.

Rezultati istraživanja pokazali su kako korisnost pozitivno utječe na lojalnost (Maryanto i Kaihatu, 2021). Definirana je sljedeća istraživačka hipoteza:

H3. Korisnost pozitivno utječe na lojalnost.

Isto tako, korelacija između lakoće korištenja i zadovoljstva korisnika potvrđena je u brojnim istraživanjima (Nguyen et al., 2013). Zbot toga je definirana sljedeća istraživačka hipoteza:

H4. Lakoća korištenja pozitivno utječe na zadovoljstvo.

U svom radu Orehovački (2013) navodi kako lakoća korištenja ima pozitivan utjecaj na samu namjeru korištenja i stvarno korištenje produktom. Stoga je definirana sljedeća istraživačka hipoteza:

H5. Lakoća korištenja pozitivno utječe na lojalnost.

Istraživanja su pokazala kako zadovoljstvo korisnika nekim proizvodom pozitivno utječe na lojalnost korisnika (Maryanto i Kaihatu, 2021). U vezi s navedenim, definirana je sljedeća istraživačka hipoteza:

H6. Zadovoljstvo pozitivno utječe na lojalnost.

Isto tako, navedeno je kako upravljivost značajno doprinosi lakoći korištenja (Orehovački, 2013). Zbog toga je definirana sljedeća istraživačka hipoteza:

H7. Upravljivost pozitivno utječe na lakoću korištenja.

Također, istraživanja su pokazala kako razumljivost utječe na lakoću korištenja Orehovački (2013) te je zbog toga definirana sljedeća istraživačka hipoteza:

H8. Razumljivost pozitivno utječe na lakoću korištenja.

Nadalje, istraživanja su pokazala kako na zadovoljstvo određenom internet stranicom značajno i pozitivno utječe estetika (Stone et al., 2018). Stoga je definirana sljedeća istraživačka hipoteza:

H9. Estetika pozitivno utječe na zadovoljstvo.

Na temelju definiranih istraživačkih hipoteza nacrtan je konceptualni model, prikazan na slici 99., koji će biti modeliran i testiran PLS-SEM metodom koristeći SmartPLS alat.

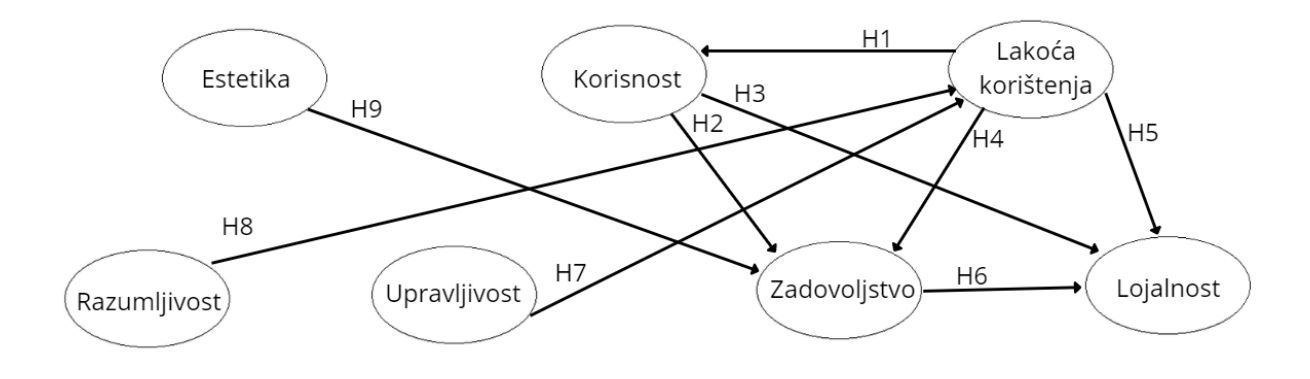

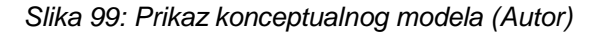

## **11.1 Modeliranje PLS-SEM metodom koristeći SmartPLS alat**

Za korištenje SmartPLS alata bilo je potrebno sve dobivene podatke iz Google obrasca upisati u Excel tablicu te datoteku spremiti u obliku csv formata (eng. *comma-separated values format*). Nakon ubacivanja podataka kreiran je model puta prikazan na slici 100.

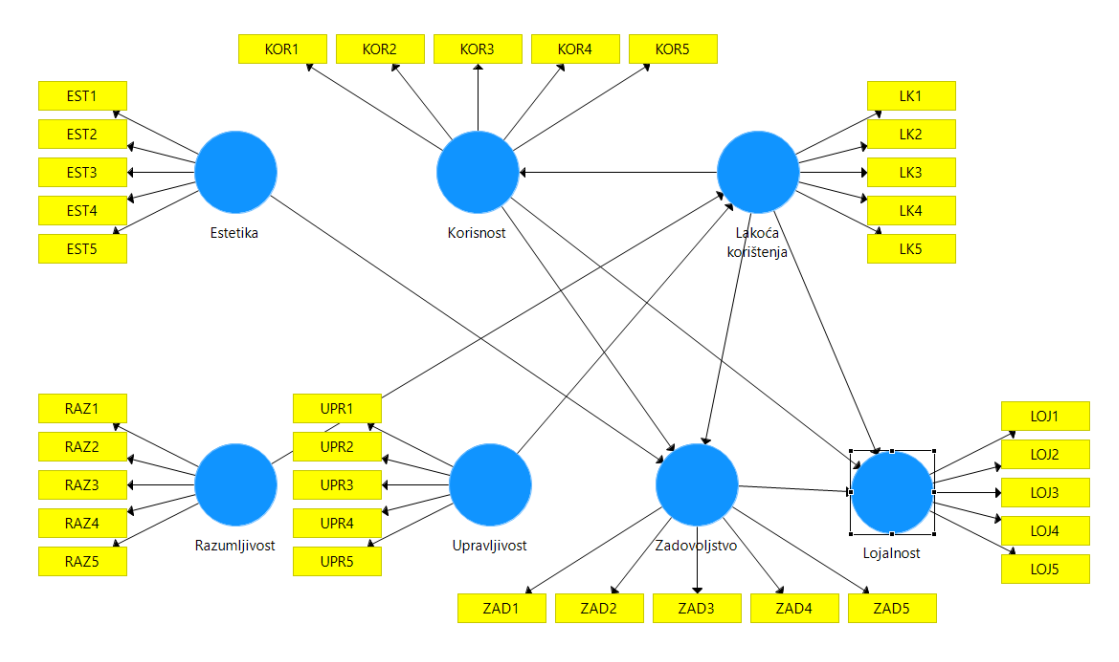

*Slika 100: Prikaz kreiranog modela puta (Autor)*

## *11.1.1 Analiza pouzdanosti manifestnih varijabli*

Prvi korak podrazumijeva analizu pouzdanosti manifestnih varijabli svakog konstrukta odnosno analizu vanjskih opterećenja (eng. *outer loadings*) manifestnih varijabli. Pokretanjem modela puta dobiveni su rezultati prikazani u tablici 1.

|                  | Estetika | Korisnost | Lakoća<br>korištenja | Lojalnost | Razumljivost |       | Upravljivost Zadovoljstvo |
|------------------|----------|-----------|----------------------|-----------|--------------|-------|---------------------------|
| EST1             | 0.847    |           |                      |           |              |       |                           |
| EST <sub>2</sub> | 0.774    |           |                      |           |              |       |                           |
| EST3             | 0.854    |           |                      |           |              |       |                           |
| EST4             | 0.799    |           |                      |           |              |       |                           |
| EST5             | 0.854    |           |                      |           |              |       |                           |
| KOR1             |          | 0.404     |                      |           |              |       |                           |
| KOR <sub>2</sub> |          | 0.872     |                      |           |              |       |                           |
| KOR3             |          | 0.919     |                      |           |              |       |                           |
| KOR4             |          | 0.934     |                      |           |              |       |                           |
| KOR5             |          | 0.825     |                      |           |              |       |                           |
| LK1              |          |           | 0.811                |           |              |       |                           |
| LK <sub>2</sub>  |          |           | 0.640                |           |              |       |                           |
| LK3              |          |           | 0.689                |           |              |       |                           |
| LK4              |          |           | 0.838                |           |              |       |                           |
| LK5              |          |           | 0.732                |           |              |       |                           |
| LOJ1             |          |           |                      | 0.891     |              |       |                           |
| LOJ2             |          |           |                      | 0.903     |              |       |                           |
| LOJ3             |          |           |                      | 0.400     |              |       |                           |
| LOJ4             |          |           |                      | 0.511     |              |       |                           |
| LOJ5             |          |           |                      | 0.853     |              |       |                           |
| RAZ1             |          |           |                      |           | 0.717        |       |                           |
| RAZ2             |          |           |                      |           | 0.783        |       |                           |
| RAZ3             |          |           |                      |           | 0.719        |       |                           |
| RAZ4             |          |           |                      |           | 0.872        |       |                           |
| RAZ5             |          |           |                      |           | 0.781        |       |                           |
| UPR1             |          |           |                      |           |              | 0.763 |                           |
| UPR <sub>2</sub> |          |           |                      |           |              | 0.867 |                           |
| UPR3             |          |           |                      |           |              | 0.680 |                           |
| UPR4             |          |           |                      |           |              | 0.330 |                           |
| UPR5             |          |           |                      |           |              | 0.840 |                           |
| ZAD1             |          |           |                      |           |              |       | 0.807                     |
| ZAD <sub>2</sub> |          |           |                      |           |              |       | 0.872                     |
| ZAD3             |          |           |                      |           |              |       | 0.869                     |
| ZAD4             |          |           |                      |           |              |       | 0.918                     |
| ZAD5             |          |           |                      |           |              |       | 0.845                     |

*Tablica 1: Prikaz vrijednosti vanjskih opterećenja manifestnih varijabli (Autor)*

Svako vanjsko opterećenje manifestne varijable trebalo bi imati vrijednost veću od 0.70. No, kada su rezultati vanjskih opterećenja manji od 0.70, umjesto automatskog brisanja manifestnih varijabli i ponovnog oblikovanja modela, potrebno je oprezno utvrditi utjecaj njihovih eliminiranja na kompozitnu pouzdanost, a jednako i na valjanost sadržaja latentne varijable. Za manifestne varijable s vanjskim opterećenjima između 0.40 i 0.70 trebalo bi razmotriti eliminiranje samo ako bi brisanje dovelo do povećanja kompozitne pouzdanosti. Još jedno razmatranje za brisanjem manifestnih varijabli je opseg u kojem bi njihovo uklanjanje utjecalo na valjanost sadržaja. Manifestne varijable s vanjskim faktorskim opterećenjima između 0.60 i 0.70 smatraju se prikladnima u eksploratornim istraživanjima. No, manifestne varijable s vrlo niskim vanjskim opterećenjima (ispod 0.40) uvijek bi trebale biti

uklonjene iz modela. Međutim, pojedini istraživači ukazuju na mogućnost zadržavanja manifestnih varijabli čija su opterećenja ispod navedene vrijednosti ako su dovoljno važne za istraživanje te ako ostali rezultati modela odgovaraju traženim vrijednostima promatranih parametara (Mikulić, 2021).

Prema navedenim smjernicama potrebno je odrediti koje manifestne varijable će se zadržati, a koje će se obrisati iz modela puta. Na temelju dobivenih rezultata, prikazanih u tablici 1., vidljivo je kako manifestne varijable KOR1, LK2, LK3, LOJ3, LOJ4, UPR3 i UPR4 imaju vanjsko faktorsko opterećenje niže od optimalne granice od 0.70, a neke čak i manje od 0.40. Kako bi se postigao zadovoljavajući mjerni model, bilo je potrebno ukloniti navedene manifestne varijable iz modela. Time je dobiven novi model puta prikazan na slici 101.

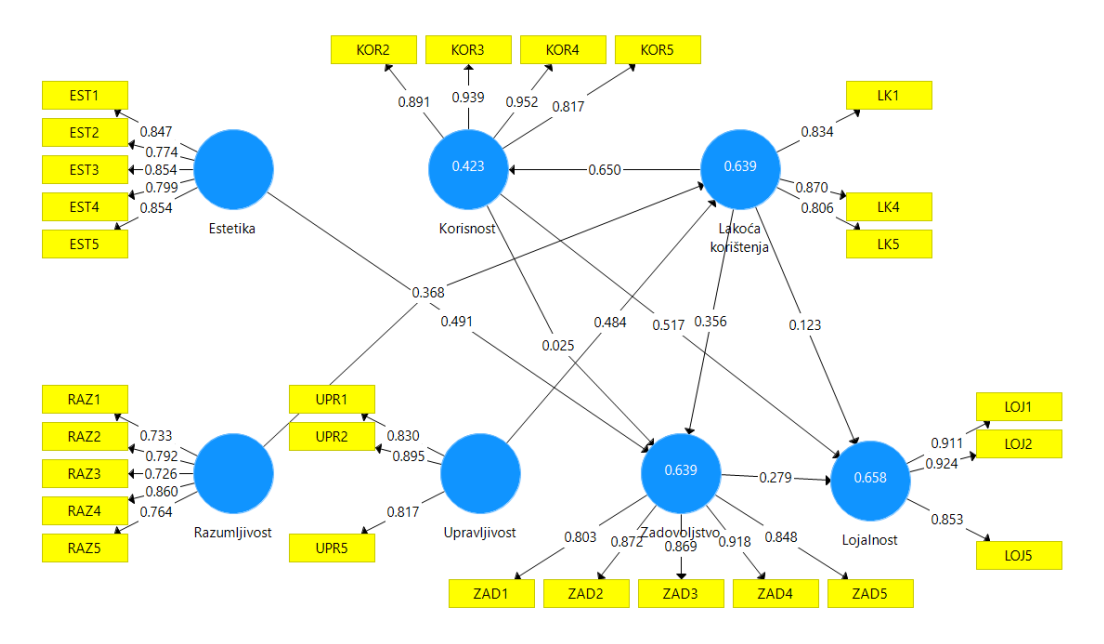

*Slika 101: Prikaz modela puta nakon izbacivanja pojedinih manifestnih varijabli (Autor)*

## *11.1.2 Analiza mjernog modela*

Analiza mjernog modela provodi se putem ispitivanja pouzdanosti i valjanosti konstrukata. Pouzdanost konstrukata mjeri se Cronbach's Alpha koeficijentom te kompozitnom pouzdanošću (eng. *composite reliability*). Kao donje granice prihvatljivih vrijednosti, kod Cronbach's Alpha koeficijenta, najčešće se uzimaju 0.70

ili fleksibilnije 0.60, gdje se fleksibilnija granica obično koristi za eksplorativna istraživanja. Za razliku od Cronbach's Alpha koeficijenta, pokazatelj kompozitne pouzdanosti uzima u obzir vanjska opterećenja indikatora te ne pretpostavlja da su oni jednaki u populaciji, odnosno da su svi indikatori jednako pouzdani. Zato se ovaj pokazatelj preferira u PLS-SEM analizi. Što se tiče donje granice kompozitne pouzdanosti, uzimaju se vrijednosti kao kod Cronbach's Alpha koeficijenta. Dakle, vrijednost donje granice prihvatljivosti pokazatelja za eksplorativna istraživanja kreće se u rasponu od 0.60 do 0.70 (Vuković, 2022). Još jedna od mjera koja se koristi za ispitivanje pouzdanosti konstrukata je rho koeficijent čija bi vrijednost trebala biti između vrijednosti Cronbach's Alpha koeficijenta i kompozitne pouzdanosti (Research With Fawad, 2020).

Na temelju dobivenih rezultata, prikazanih u tablici 2., moguće je zaključiti kako svi konstrukti imaju zadovoljavajuću pouzdanost pošto su za svaki konstrukt Cronbach's Alpha koeficijent i kompozitna pouzdanost veći od 0.70. Također, vrijednosti rho koeficijenta za svaki konstrukt nalaze se između vrijednosti Cronbach's Alpha koeficijenta i kompozitne pouzdanosti.

|                   | Cronbach's Alpha | rho A | Composite<br>Reliability |
|-------------------|------------------|-------|--------------------------|
| <b>Estetika</b>   | 0.884            | 0.894 | 0.915                    |
| Korisnost         | 0.922            | 0.939 | 0.945                    |
| Lakoća korištenja | 0.786            | 0.787 | 0.875                    |
| Lojalnost         | 0.877            | 0.877 | 0.925                    |
| Razumljivost      | 0.834            | 0.843 | 0.883                    |
| Upravljivost      | 0.804            | 0.808 | 0.885                    |
| Zadovoljstvo      | 0.914            | 0.924 | 0.936                    |

*Tablica 2: Prikaz dobivenih rezultata vezanih uz pouzdanost konstrukata (Autor)*

Valjanost konstrukta (eng. *construct validity*) pokazuje u kojoj mjeri skup indikatora uistinu reflektira, odnosno predstavlja latentni konstrukt koji mjeri. Drugim riječima, zadovoljavajuća valjanost konstrukta pokazuje da indikatori ne mjere nijednu latentnu varijablu osim one s kojom su povezani u konceptualnom modelu. Obično se testira kroz konvergentnu (eng. *convergent validity*) i diskriminantnu (eng. *discriminant validity*) valjanost (Vuković, 2022).

Konvergentna valjanost ocjenjuje razinu u kojoj jedna mjera pozitivno korelira s

alternativnim mjerama istog konstrukta. Drugim riječima, navedene mjere, tj. indikatori smatraju se različitim (alternativnim) pristupima za mjerenje istog konstrukta. Kod PLS-SEM modela konvergentna valjanost se ocjenjuje putem prosječne izlučene varijance - AVE pokazatelja (eng. *average variance extracted*). AVE pokazuje prosječan postotak objašnjenih varijacija među indikatorima. AVE od barem 0.50 smatra se prihvatljivim, odnosno tada se potvrđuje konvergentna valjanost konstrukta. Naime, to znači da je barem 50% varijance indikatora objašnjeno konstruktom (Vuković, 2022).

Dobiveni rezultati, prikazani u tablici 3., ukazuju kako je za svaku latentnu varijablu AVE pokazatelj veći od 0.50 što znači da je barem 50% varijance indikatora to jest manifestnih varijabli objašnjeno konstruktom. Time se potvrđuje konvergentna valjanost konstrukata.

|                   | Average variance Extracted (AVE) |
|-------------------|----------------------------------|
| Estetika          | 0.683                            |
| Korisnost         | 0.813                            |
| Lakoća korištenja | 0.701                            |
| Lojalnost         | 0.804                            |
| Razumljivost      | 0.603                            |
| Upravljivost      | 0.719                            |
| Zadovoljstvo      | 0.745                            |

*Tablica 3: Prikaz dobivenih rezultata vezanih uz konvergentnu valjanost konstrukata (Autor)*

Pomoću diskriminantne valjanosti (eng. *discriminant validity*) utvrđuje se mjera u kojoj je svaki konstrukt uistinu različit od ostalih. Zadovoljavajuća diskriminantna valjanost podrazumijeva da je konstrukt jedinstven i da mjeri fenomen koji nije predstavljen niti jednim drugim konstruktom u modelu. Najčešći način provjere postojanja diskriminantne valjanosti je tzv. Fornell-Larcker kriterij, koji se temelji na usporedbi korijena AVE vrijednosti svakog konstrukta s koeficijentima korelacije između parova latentnih konstrukata (Vuković, 2022). Korijen AVE vrijednosti trebao bi biti veći od korelacije s drugim konstruktima kako bi se potvrdila diskriminantna valjanost. U tablici 4. vidljivi su dobiveni rezultati prema kojima se može zaključiti kako ne postoji problem diskriminante valjanosti s obzirom na to da je korijen AVE vrijednosti svakog konstrukta veći od njegove korelacije s drugim konstruktima.
|                      | Estetika | Korisnost | Lakoća<br>korištenja | Lojalnost | Razumljivost | Upravljivost | Zadovoljstvo |
|----------------------|----------|-----------|----------------------|-----------|--------------|--------------|--------------|
| Estetika             | 0.826    |           |                      |           |              |              |              |
| Korisnost            | 0.652    | 0.901     |                      |           |              |              |              |
| Lakoća<br>korištenja | 0.696    | 0.650     | 0.837                |           |              |              |              |
| Lojalnost            | 0.645    | 0.758     | 0.658                | 0.896     |              |              |              |
| Razumljivost         | 0.731    | 0.707     | 0.734                | 0.653     | 0.776        |              |              |
| Upravljivost         | 0.735    | 0.598     | 0.762                | 0.702     | 0.755        | 0.848        |              |
| Zadovoljstvo         | 0.755    | 0.576     | 0.714                | 0.665     | 0.696        | 0.671        | 0.863        |

*Tablica 4: Prikaz dobivenih rezultata koristeći Fornell-Larcker kriterij (Autor)*

Također, za ispitivanje diskriminantne valjanosti može se koristiti provjera unakrsnih opterećenja (eng. *cross-loadings*). Opterećenje indikatora povezano s pripadajućim konstruktom treba biti veće od bilo kojeg unakrsnog opterećenja, odnosno korelacije s drugim konstruktima (Vuković, 2022).

Na temelju dobivenih rezultata, prikazanih u tablici 5., uočljivo je kako ne postoji problem diskriminantne valjanosti s obzirom da su opterećenja svakog indikatora pripadajućeg konstrukta veća od bilo koje korelacije s drugim konstruktima.

|                  | Estetika | Korisnost | Lakoća<br>korištenja | Lojalnost | Razumljivost | Upravljivost | Zadovoljstvo |
|------------------|----------|-----------|----------------------|-----------|--------------|--------------|--------------|
| EST1             | 0.847    | 0.388     | 0.578                | 0.455     | 0.581        | 0.651        | 0.656        |
| EST <sub>2</sub> | 0.774    | 0.517     | 0.551                | 0.612     | 0.544        | 0.630        | 0.511        |
| EST <sub>3</sub> | 0.854    | 0.643     | 0.682                | 0.637     | 0.688        | 0.612        | 0.727        |
| EST4             | 0.799    | 0.552     | 0.538                | 0.502     | 0.555        | 0.587        | 0.552        |
| EST5             | 0.854    | 0.590     | 0.512                | 0.466     | 0.631        | 0.568        | 0.636        |
| KOR <sub>2</sub> | 0.683    | 0.891     | 0.604                | 0.629     | 0.598        | 0.610        | 0.596        |
| KOR3             | 0.613    | 0.939     | 0.622                | 0.827     | 0.643        | 0.587        | 0.543        |
| KOR4             | 0.578    | 0.952     | 0.603                | 0.727     | 0.710        | 0.540        | 0.528        |
| KOR5             | 0.455    | 0.817     | 0.505                | 0.507     | 0.600        | 0.392        | 0.388        |
| LK1              | 0.532    | 0.569     | 0.834                | 0.483     | 0.643        | 0.559        | 0.564        |
| LK4              | 0.655    | 0.497     | 0.870                | 0.507     | 0.602        | 0.705        | 0.657        |
| LK5              | 0.558    | 0.567     | 0.806                | 0.656     | 0.598        | 0.644        | 0.570        |
| LOJ1             | 0.589    | 0.654     | 0.541                | 0.911     | 0.530        | 0.563        | 0.657        |
| LOJ2             | 0.657    | 0.687     | 0.573                | 0.924     | 0.610        | 0.644        | 0.568        |
| LOJ5             | 0.489    | 0.694     | 0.652                | 0.853     | 0.614        | 0.577        | 0.561        |
| RAZ1             | 0.473    | 0.473     | 0.578                | 0.403     | 0.733        | 0.503        | 0.359        |
| RAZ2             | 0.563    | 0.776     | 0.581                | 0.613     | 0.792        | 0.605        | 0.566        |
| RAZ3             | 0.510    | 0.421     | 0.487                | 0.360     | 0.726        | 0.600        | 0.485        |
| RAZ4             | 0.646    | 0.660     | 0.657                | 0.689     | 0.860        | 0.686        | 0.697        |
| RAZ5             | 0.640    | 0.370     | 0.525                | 0.422     | 0.764        | 0.528        | 0.580        |
| UPR1             | 0.546    | 0.466     | 0.638                | 0.561     | 0.627        | 0.830        | 0.487        |
| UPR <sub>2</sub> | 0.595    | 0.457     | 0.681                | 0.629     | 0.663        | 0.895        | 0.547        |
| UPR5             | 0.736    | 0.606     | 0.618                | 0.595     | 0.630        | 0.817        | 0.680        |
| ZAD1             | 0.454    | 0.385     | 0.553                | 0.539     | 0.522        | 0.527        | 0.803        |
| ZAD <sub>2</sub> | 0.686    | 0.371     | 0.609                | 0.537     | 0.606        | 0.639        | 0.872        |
| ZAD3             | 0.570    | 0.533     | 0.607                | 0.539     | 0.584        | 0.461        | 0.869        |
| ZAD4             | 0.749    | 0.606     | 0.681                | 0.671     | 0.726        | 0.655        | 0.918        |
| ZAD5             | 0.750    | 0.553     | 0.617                | 0.567     | 0.545        | 0.598        | 0.848        |

*Tablica 5: Prikaz dobivenih rezultata koristeći provjeru unakrsnih opterećenja (Autor)*

Novija mjera koja se koristi za ocjenjivanje diskriminantne valjanosti je HTMT mjera (eng. *Heterotrait-Monotrait Ratio*). HTMT procjenjuje kolika bi bila istinska korelacija između dvaju konstrukata ako bi oni bili savršeno mjereni, odnosno pouzdani. Stoga, ukoliko je ova korelacija, tj. visina HTMT omjera, blizu vrijednosti 1, to ukazuje na nedostatak diskriminantne valjanosti. Kao vrijednosti granica HTMT-a do kojih se smatra da je potvrđena diskriminantna valjanost, uzimaju se vrijednost 0.90, ukoliko model sadrži konstrukte koji su konceptualno jako slični, te 0.85, ako su konstrukti konceptualno više različiti (Vuković, 2022).

Dakle, vrijednosti bi trebale biti manje od 0.90 kako bi se potvrdila diskriminantna valjanost. Dobiveni rezultati, prikazani u tablici 6., ukazuju na to kako postoji problem diskriminantne valjanosti zbog toga što su pojedine vrijednosti korelacija između konstrukata veće od 0.90.

|                      | Estetika | Korisnost | Lakoća<br>korištenja | Lojalnost | Razumljivost | Upravljivost | Zadovoljstvo |
|----------------------|----------|-----------|----------------------|-----------|--------------|--------------|--------------|
| Estetika             |          |           |                      |           |              |              |              |
| Korisnost            | 0.715    |           |                      |           |              |              |              |
| Lakoća<br>korištenja | 0.829    | 0.761     |                      |           |              |              |              |
| Lojalnost            | 0.736    | 0.829     | 0.788                |           |              |              |              |
| Razumljivost         | 0.845    | 0.795     | 0.901                | 0.749     |              |              |              |
| Upravljivost         | 0.879    | 0.690     | 0.956                | 0.835     | 0.920        |              |              |
| Zadovoljstvo         | 0.818    | 0.612     | 0.838                | 0.738     | 0.788        | 0.782        |              |

*Tablica 6: Prikaz dobivenih rezultata koristeći HTMT mjeru (Autor)*

Jedno od rješenja koje se nudi za problem diskriminantne valjanosti jest korištenje HTMT2 mjere. HTMT2 je novija mjera koja je manje osjetljiva od originalne HTMT mjere te je stoga preporučljiva za problem diskriminantne valjanosti. Prema Roemeru et al. (2021), HTMT2 predstavlja modifikaciju HTMT mjere na način da se aritmetička sredina, primijenjena u izračunu HTMT-a, zamjenjuje izračunom geometrijskih sredina. Za izračun HTMT2 mjere koristio se online kalkulator čija je poveznica navedena u prethodno spomenutoj literaturi.

Izračunom HTMT2 kriterija, vidljivo je kako dobiveni rezultati, prikazani u tablici 7., još uvijek nisu zadovoljavajući.

|              | Estetika | Korisnost | Lakoća<br>korištenja | Lojalnost | Razumljivost | Upravljivost | Zadovoljstvo |
|--------------|----------|-----------|----------------------|-----------|--------------|--------------|--------------|
| Estetika     |          |           |                      |           |              |              |              |
| Korisnost    | 0.696    |           |                      |           |              |              |              |
| Lakoća       | 0.824    | 0.761     |                      |           |              |              |              |
| korištenja   |          |           |                      |           |              |              |              |
| Lojalnost    | 0.725    | 0.819     | 0.782                |           |              |              |              |
| Razumljivost | 0.831    | 0.769     | 0.899                | 0.729     |              |              |              |
| Upravljivost | 0.875    | 0.679     | 0.955                | 0.837     | 0.920        |              |              |
| Zadovoljstvo | 0.797    | 0.596     | 0.838                | 0.738     | 0.767        | 0.771        |              |

*Tablica 7: Prikaz dobivenih rezultata koristeći HTMT2 mjeru (Autor)*

Pošto je iz dobivenih rezultata vidljivo kako je konstrukt *Upravljivost* problematičan konstrukt, zbog toga što jako sliči konstruktima *Estetika*, *Lakoća korištenja* i *Razumljivost*, isti je potrebno ukloniti iz modela. Nakon uklanjanja navedenog konstrukta, novi izgled modela puta prikazan je na slici 102.

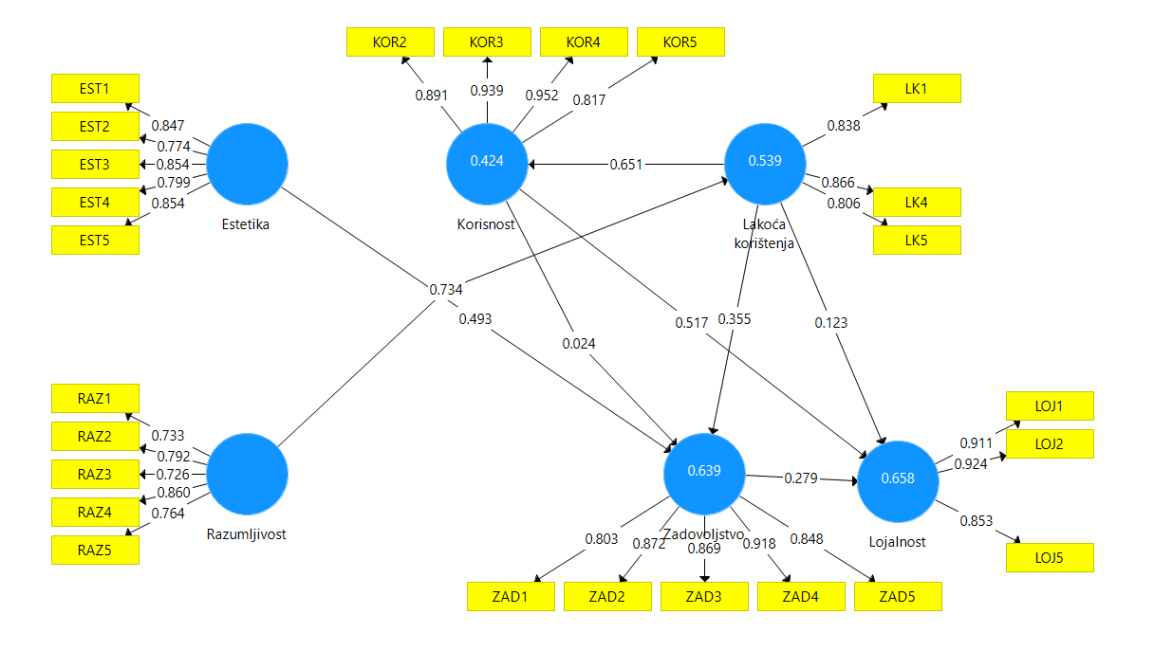

*Slika 102: Prikaz modela puta nakon uklanjanja konstrukta Upravljivost (Autor)*

<span id="page-111-0"></span>Navedene promjene nisu utjecale na mijenjanje vrijednosti Cronbach's Alpha koeficijenta, rho koeficijenta, kompozitne pouzdanosti te AVE pokazatelja, čime konvergentna valjanost i pouzdanost konstrukata ostaje potvrđena. Također, navedene promjene nisu utjecale na mijenjanje vrijednosti Fornell-Larcker kriterija i unakrsnih opterećenja koji se koriste za potvrđivanje diskriminantne valjanosti. Što se tiče HTMT mjere, u tablici 8., vidljivo je kako konstrukt *Razumljivost* vrlo malo prelazi granicu od 0.90. Zbog toga će se koristiti HTMT2 mjera za provjeru diskriminantne valjanosti pošto je ona manje osjetljiva od HTMT mjere.

|                      | Estetika | Korisnost | Lakoća<br>korištenja | Lojalnost | Razumljivost | Zadovoljstvo |
|----------------------|----------|-----------|----------------------|-----------|--------------|--------------|
| Estetika             |          |           |                      |           |              |              |
| Korisnost            | 0.715    |           |                      |           |              |              |
| Lakoća<br>korištenja | 0.829    | 0.761     |                      |           |              |              |
| Lojalnost            | 0.736    | 0.829     | 0.788                |           |              |              |
| Razumljivost         | 0.845    | 0.795     | 0.901                | 0.749     |              |              |
| Zadovoljstvo         | 0.818    | 0.612     | 0.838                | 0.738     | 0.788        |              |

*Tablica 8: Prikaz dobivenih rezultata koristeći HTMT mjeru nakon učinjenih promjena (Autor)*

Dobivenim rezultatima, vidljivim u tablici 9., može se potvrditi diskriminantna valjanost konstrukata.

|              | Estetika | Korisnost | Lakoća<br>korištenja | Lojalnost | Razumljivost | Zadovoljstvo |
|--------------|----------|-----------|----------------------|-----------|--------------|--------------|
| Estetika     |          |           |                      |           |              |              |
| Korisnost    | 0.696    |           |                      |           |              |              |
| Lakoća       | 0.824    | 0.761     |                      |           |              |              |
| korištenja   |          |           |                      |           |              |              |
| Lojalnost    | 0.725    | 0.819     | 0.782                |           |              |              |
| Razumljivost | 0.831    | 0.769     | 0.899                | 0.729     |              |              |
| Zadovoljstvo | 0.797    | 0.591     | 0.838                | 0.738     | 0.767        |              |

*Tablica 9: Prikaz dobivenih rezultata koristeći HTMT2 mjeru nakon učinjenih promjena (Autor)*

#### *11.1.3 Analiza strukturalnog modela*

Nakon analize mjernog modela, potrebno je analizirati strukturalni model koji označava na koji način su konstrukti međusobno povezani. Za analizu strukturalnog modela koristi se koeficijent determinacije  $(R^2)$ , koeficijent utjecaja (f<sup>2</sup>), prediktivna valjanost ( $Q^2$ ) te značajnost koeficijenata parcijalne regresije odnosno procjena puteva između konstrukata (Orehovački, 2013).

Najčešće primjenjivana mjera procjene strukturalnog modela je koeficijent determinacije -  $R^2$  (eng. R square). Navedeni koeficijent mjera je prediktivne snage modela te predstavlja kombinirani utjecaj egzogene latentne varijable na endogenu latentnu varijablu. Vrijednost R<sup>2</sup> nalazi se u intervalu od 0 do 1, gdje viša vrijednost ukazuje na višu razinu prediktivne preciznosti (Mikulić, 2021). Kao opća smjernica,  $R<sup>2</sup>$  vrijednosti od 0.75 mogu se smatrati visokim, vrijednosti od 0.50 umjerenim i vrijednosti od 0.25, slabim u mnogim znanstvenim disciplinama. Ali, prihvatljive vrijednosti R<sup>2</sup> temelje se na kontekstu istraživanja te se u nekim disciplinama niske  $R<sup>2</sup>$  vrijednosti, poput 0.10, smatraju zadovoljavajućim, kao na primjer u predviđanju povrata dionica (Hair Jr. et al., 2021). Primjerice, za bihevioralne i društvene znanosti, predložene su i niže granične vrijednosti koeficijenta determinacije (0.02, 0.13 i 0.26) (Vuković, 2022).

Dobiveni rezultati vidljivi su u tablici 10. Sve četiri endogene latentne varijable imaju  $R^2$  vrijednost veću od 0.26 što ukazuje na postojanje visoke odnosno jake prediktivne snage modela.

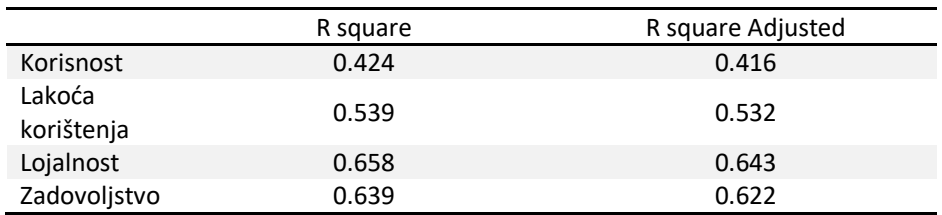

*Tablica 10: Prikaz dobivenih rezultata korištenjem koeficijenta determinacije - R 2 (Autor)*

Kod analize strukturalnog modela se također može koristiti koeficijent utjecaja – f<sup>2</sup>. Koeficijent utjecaja procjenjuje koliko snažno neki egzogeni konstrukt doprinosi objašnjavanju određenog endogenog konstrukta u pogledu  $R^2$  (Vuković, 2022). Vrijednosti od 0.02, 0.15 i 0.35 impliciraju mali, srednji i veliki utjecaj pojedine egzogene latentne varijable na endogenu latentnu varijablu, respektivno (Orehovački, 2013). Kao što je ranije spomenuto, treba imati na umu da ukoliko se endogena latentna varijabla nalazi između dvije latentne varijable tada se ista ponaša kao egzogena.

Na temelju dobivenih rezultata, prikazanih u tablici 11., vidljivo je kako je između latentnih varijabli *Estetika->Zadovoljstvo* prisutan srednji utjecaj egzogene latentne varijable na endogenu. Između latentnih varijabli *Korisnost->Lojalnost* prisutan je veliki utjecaj, dok između varijabli *Korisnost->Zadovoljstvo* nema prisutnog utjecaja zbog toga što je vrijednost koeficijenta utjecaja f $^2$  niža od 0.02. Između latentnih varijabli *Lakoća korištenja->Korisnost* i *Razumljivost->Lakoća korištenja* prisutan je veliki utjecaj egzogene latentne varijable na endogenu, dok je između varijabli *Lakoća korištenja->Zadovoljstvo* prisutan srednji utjecaj. Mali utjecaj prisutan je između latentnih varijabli *Zadovoljstvo->Lojalnost*, dok između varijabli *Lakoća korištenja->Lojalnost* nema prisutnog utjecaja zbog toga što je vrijednost koeficijenta utjecaja f<sup>2</sup> niža od 0.02.

|              | Estetika | Korisnost | Lakoća<br>korištenja | Lojalnost | Razumljivost | Zadovoljstvo |
|--------------|----------|-----------|----------------------|-----------|--------------|--------------|
| Estetika     |          |           |                      |           |              | 0.301        |
| Korisnost    |          |           |                      | 0.430     |              | 0.001        |
| Lakoća       |          | 0.736     |                      | 0.018     |              | 0.157        |
| korištenja   |          |           |                      |           |              |              |
| Lojalnost    |          |           |                      |           |              |              |
| Razumljivost |          |           | 1.170                |           |              |              |
| Zadovoljstvo |          |           |                      | 0.107     |              |              |

*Tablica 11: Prikaz dobivenih rezultata korištenjem koeficijenta utjecaja – f 2 (Autor)*

Za analizu strukturalnog modela može se koristiti i Stone-Geisser pokazatelj - Q $^2$ odnosno koeficijent prediktivne valjanosti prema kojem model mora biti u mogućnosti do određene razine rekonstruirati manifestne varijable svakog endogenog latentnog konstrukta (Orehovački, 2013).

Kako bi se u SmartPLS alatu saznala vrijednost  $Q^2$  pokazatelja potrebno je koristiti *blindfolding* metodu. *Blindfolding* je tehnika ponovne upotrebe uzorka, koja izostavlja svaki d-ti podatak (eng. *data point*) kod indikatora endogenog konstrukta i koristi rezultirajuće procjene za predviđanje izostavljenog dijela. To je iterativni postupak koji se ponavlja sve dok se svaki podatak ne izostavi i dok se model ponovno ne procijeni. Koristi se samo kod endogenih konstrukata s reflektivnim indikatorima. Kod *blindfolding* procedure prvenstveno je potrebno postaviti udaljenost izostavljanja (eng. *omission distance*, D), najčešće na vrijednost između 5 i 10, tako da broj opažanja podijeljen s D ne bude cijeli broj (Vuković, 2022). Ukoliko je vrijednost  $\mathsf{Q}^2$ pokazatelja veća od 0, opažene vrijednosti izostavljenih manifestnih varijabli su dobro rekonstruirane što znači da je strukturalni model prediktivno relevantan (Orehovački, 2013).

Prilikom pokretanja *blindfolding* metode ostavljena je već postavljena udaljenost izostavljanja (D) na vrijednosti 7. Dobiveni rezultati, prikazani u tablici 12., prikazuju kako je kod svih endogenih konstrukata vrijednost Q $^2$  pokazatelja veća od 0 što znači da je strukturalni model prediktivno relevantan.

|                   | <b>SSO</b> | <b>SSE</b> | $Q^2$ (=1-SSE/SSO) |
|-------------------|------------|------------|--------------------|
| Estetika          | 355.000    | 355.000    |                    |
| Korisnost         | 284.000    | 191.231    | 0.327              |
| Lakoća korištenja | 213.000    | 135.032    | 0.366              |
| Lojalnost         | 213.000    | 112.568    | 0.472              |
| Razumljivost      | 355.000    | 355.000    |                    |
| Zadovoljstvo      | 355.000    | 202.050    | 0.431              |

*Tablica 12: Prikaz dobivenih rezultata korištenjem koeficijenta prediktivne valjanosti - Q 2 (Autor)*

Na temelju vrijednosti Q<sup>2</sup> pokazatelja moguće je izračunati i relativni utjecaj prediktivne valjanosti q<sup>2</sup>. Njime se procjenjuje prediktivna valjanost svakog egzogenog konstrukta za određeni endogeni konstrukt (Vuković, 2022) te se računa po formuli:

$$
q^2 = \frac{Q_u^2 - Q_i^2}{1 - Q_u^2}
$$

u kojoj  $Q_u^2$  predstavlja vrijednost pokazatelja prediktivne valjanosti (q<sup>2</sup>) kada se u strukturalnom modelu nalaze svi egzogeni konstrukti, dok vrijednost  $Q_i^2$  predstavlja vrijednost pokazatelja prediktivne valjanosti (q<sup>2</sup>) kada je iz strukturalnog modela uklonjen egzogeni konstrukt za kojeg se izračunava prediktivna valjanost q<sup>2</sup>. Vrijednosti od 0.02 otkrivaju malu, vrijednosti od 0.15 srednju i vrijednosti od 0.35 veliku prediktivnu valjanost pojedine egzogene latentne varijable (Orehovački, 2013).

Uklanjanjem egzogene latentne varijable *Estetika* i ponovnim pokretanjem blindfolding metode, u tablici 13. vidljiva je promjena Q<sup>2</sup> pokazatelja endogene latentne varijable *Zadovoljstvo*. Uvrštavanjem vrijednosti u formulu za izračun prediktivne valjanosti q<sup>2</sup> dobiven je rezultat od 0.12 čime se zaključuje kako egzogeni konstrukt *Estetika* ima malu prediktivnu valjanost.

|                   | <b>SSO</b> | <b>SSE</b> | $\left( =1 - SSE/SSO \right)$ |
|-------------------|------------|------------|-------------------------------|
| Korisnost         | 284.000    | 191.227    | 0.327                         |
| Lakoća korištenja | 213.000    | 135.032    | 0.366                         |
| Lojalnost         | 213.000    | 112.560    | 0.472                         |
| Razumljivost      | 355.000    | 355.000    |                               |
| Zadovoljstvo      | 355.000    | 227.164    | 0.360                         |

*Tablica 13: Prikaz promjene vrijednosti Q<sup>2</sup> pokazatelja nakon uklanjanja egzogenog konstrukta Estetika (Autor)*

U tablici 14. vidljivo je kako je, uklanjanjem egzogenog konstrukta *Razumljivost* i ponovnim pokretanjem *blindfolding* metode, vrijednost Q 2 pokazatelja za endogeni konstrukt *Lakoća korištenja* promijenjena. Uvrštavanjem dobivenih vrijednosti u formulu za izračun prediktivne valjanosti  $q^2$  dobiven je rezultat od 0.57 čime se zaključuje kako egzogeni konstrukt *Razumljivost* ima veliku prediktivnu valjanost.

|                   | <b>SSO</b> | <b>SSE</b> | $Q^2$ (=1-SSE/SSO) |
|-------------------|------------|------------|--------------------|
| Estetika          | 355.000    | 355.000    |                    |
| Korisnost         | 284.000    | 191.273    | 0.327              |
| Lakoća korištenja | 213.000    | 213.000    |                    |
| Lojalnost         | 213.000    | 112.493    | 0.472              |
| Zadovoljstvo      | 355.000    | 202.079    | 0.431              |

*Tablica 14: Prikaz promjene vrijednosti Q<sup>2</sup> pokazatelja nakon uklanjanja egzogenog konstrukta Razumljivost (Autor)*

Posljednja kriterij koji se koristi za analizu strukturalnog modela jest značajnost koeficijenata parcijalne regresije odnosno vrednovanje značajnosti puteva između konstrukata. Za ovaj kriterij koristi se *bootstrapping* metoda. U ovoj metodi velik broj slučajnih uzoraka (eng. *bootstrap samples*) izvlači se iz originalnog uzorka sa zamjenom. Ta zamjena znači da svaki put prilikom uzimanja nekog slučajnog opažanja, ono se vraća nazad u sampling populaciju prije nego što se uzima sljedeće opažanje. Populacija iz koje se opažanja uzimaju uvijek ima iste elemente, stoga ta opažanja mogu biti izabrana u slučajni uzorak više nego jednom, a mogu uopće ne biti izabrana. Nadalje, nakon ove procedure, računaju se procjene sampling distribucije, temeljem koje je moguće izračunati standardne pogreške za svaki parametar u modelu. Uz ove standardne pogreške računaju se i t-vrijednosti s pripadajućim p-vrijednostima, putem kojih se donosi zaključak o značajnosti parametara (Vuković, 2022). Postoji više vrsti kritičnih vrijednosti koje se koriste za provjeru razine značajnosti. Najmanja vrijednost je 1.65 koja se koristi za nivo značajnosti od 10%, sljedeća je vrijednost od 1.96 za nivo značajnosti od 5% te zadnja vrijednost je 2.57 koja se koristi za razinu značajnosti od 1% (Obadić, 2019). U ovom slučaju, za *bootstrapping* metodu uzeto je 500 uzoraka te se za provjeru razine značajnosti koristila vrijednost od 1.96 za nivo značajnosti od 5%. Dobiveni rezultati prikazani su u tablici 15.

|                                 | Original<br>Sample (O) | Sample<br>Mean (M) | Standard<br>Deviation<br>(STDEV) | <b>T</b> Statistics<br>( O/STEDEV ) | P Values |
|---------------------------------|------------------------|--------------------|----------------------------------|-------------------------------------|----------|
| Estetika->Zadovoljstvo          | 0.493                  | 0.488              | 0.148                            | 3.336                               | 0.001    |
| Korisnost->Lojalnost            | 0.517                  | 0.516              | 0.174                            | 2.966                               | 0.003    |
| Korisnost->Zadovoljstvo         | 0.020                  | $-0.014$           | 0.130                            | 0.157                               | 0.875    |
| Lakoća korištenja->Korisnost    | 0.651                  | 0.649              | 0.100                            | 6.531                               | 0.000    |
| Lakoća korištenja->Lojalnost    | 0.120                  | 0.123              | 0.143                            | 0.843                               | 0.400    |
| Lakoća korištenja->Zadovoljstvo | 0.356                  | 0.393              | 0.124                            | 2.864                               | 0.004    |
| Razumljivost->Lakoća korištenja | 0.734                  | 0.744              | 0.076                            | 9.621                               | 0.000    |
| Zadovoljstvo->Lojalnost         | 0.282                  | 0.263              | 0.135                            | 2.092                               | 0.037    |

*Tablica 15: Prikaz dobivenih rezultata korištenjem koeficijenta parcijalne regresije (Autor)*

Veza *Lakoća korištenja->Korisnost* ima t-vrijednost veću od 1.96 i p vrijednost manju od 0.05 na temelju čega se može zaključiti kako je veza značajna te se hipoteza H1 prihvaća. Hipoteza H2 se odbacuje zbog toga što veza *Korisnost->Zadovoljstvo* nije značajna, t-vrijednost je manja od 1.96, dok je p vrijednost veća od 0.05. Veze *Korisnost->Lojalnost* i *Lakoća korištenja->Zadovoljstvo* su značajne te se zbog toga hipoteze H3 i H4 prihvaćaju. Veza *Lakoća korištenja->Lojalnost* ima t-vrijednost nižu od 1.96 i p vrijednost višu od 0.05 te se zbog toga hipoteza H5 odbacuje. Hipoteza H6 se prihvaća zbog toga što je veza *Zadovoljstvo->Lojalnost* značajna. Hipoteza H7 se odbacuje zbog toga što je konstrukt *Upravljivost* uklonjen iz modela puta jer je tijekom analize utvrđeno kako je isti bio presličan konstruktima *Estetika*, *Lakoća*  *korištenja* i *Razumljivost*. Veza *Razumljivost->Lakoća korištenja* ima t-vrijednost veću od 1.96 i p vrijednost manju od 0.05 te se hipoteza H8 prihvaća. Veza Estetika- >Zadovoljstvo je također značajna stoga se hipoteza H9 prihvaća.

### **12 Zaključak**

Dizajn razmišljanja (eng. *design thinking*) je nelinearan i iterativan proces čija je svrha bolje razumijevanje korisnika, redefiniranje problema te kreiranje inovativnih rješenja koja će se prototipirati i testirati. Dizajn razmišljanja može se podijeliti u pet ključnih faza - empatija, definiranje, generiranje ideja, prototipiranje i testiranje. Dizajn korisničkog iskustva (eng. *User Experience Design*, *UX Design*) je proces kreiranja proizvoda, digitalnih ili fizičkih, koji su praktični i upotrebljivi. Dizajner korisničkog iskustva (eng. *User Experience Designer*, *UX Designer*) je osoba koja dizajnira za korisničko iskustvo to jest dizajnira izgled i funkcionalnost proizvoda za krajnje korisnike. Bitna razlika je kako se proces dizajn razmišljanja više usredotočuje na pronalaženje rješenja, dok se UX dizajner bavi stvarnim dizajniranjem tih rješenja koja će biti upotrebljiva, ugodna i pristupačna za krajnjeg korisnika. Dakle, proces dizajn razmišljanja može se smatrati jednom vrstom alata kojeg će UX dizajneri koristiti za stvaranje što boljeg i kvalitetnijeg korisničkog iskustva. Dizajn korisničkog sučelja (eng. *User Interface Design*, *UI Design*) predstavlja pristup dizajniranja estetike proizvoda kako isti ne bi bio samo funkcionalan, već i jednostavan za korištenje te vizualno privlačan. Dizajner korisničkog sučelja (eng. *User Interface Designer*, *UI Designer*) je osoba čija je uloga dizajnirati sve zaslone, kroz koje će se korisnik kretati, te kreirati vizualne elemente i njihova interaktivna svojstva koja olakšavaju korisnikovo kretanje. UX dizajn temelji se na identifikaciji i rješavanju korisnikovih problema, dok se UI dizajn temelji na kreiranju intuitivnog, estetski ugodnog i interaktivnog sučelja.

Svaki čovjek se barem jednom u životu sigurno susreo s problemom pronalaska novog liječnika opće medicine i/ili stomatologije zbog nekog razloga. Sam proces pronalaska novog liječnika obuhvaća pronalazak popisa svih liječnika koji djeluju na području određenog grada te pronalazak svih potrebnih informacija o njima kao što su kontakt broj, recenzije, lokacija i radno vrijeme. Cijeli taj proces pojedincu može oduzeti jako puno vremena. U ovom diplomskog radu, prva faza procesa dizajn razmišljanja obuhvaćala je razumijevanje problema pronalaska liječnika opće medicine i/ili stomatologije na užem i širem području grada Pule. Potrebno je bilo suosjećati s ciljanim korisnicima kako bi se što bolje razumjele njihove želje i potrebe.

Zatim su se, prema fazi definiranja, sve prikupljene informacije sastavile i analizirale kako bi se na lakši način definirali identificirani ključni problemi. U trećoj fazi procesa dizajn razmišljanja generirale su se sve moguće ideje, korištenjem *Brainstorming* tehnike, kako bi se pronašao najbolji način za rješavanje navedenog problema.

Na temelju svega navedenoga, ideja je bila napraviti potpuno funkcionalni prototip mobilne aplikacije koja bi služila za lakši pronalazak kontakt broja i recenzija svih liječnika opće medicine i stomatologije na užem i širem području grada Pule. Na taj bi način sve potrebne informacije korisniku bile dostupne unutar jedne mobilne aplikacije. Četvrta faza obuhvaćala je izradu prototipa mobilne aplikacije. Prototip zapravo predstavlja oglednu verziju same aplikacije kako bi se generirane ideje mogle testirati na stvarnim korisnicima. Razlikuju se tri vrste prototipa, a prva je prototip niske vjernosti (eng. *low-fidelity prototype*) koji prikazuje osnovnu ideju osmišljenog rješenja. Jedna od tehnika koja se može koristiti kod izrade prototipa niske vjernosti jest izrada digitalnog žičanog okvira bez interaktivnosti (eng. *digital wireframe without interactivity*) koji podrazumijeva crtanje osnovnog sadržaja i vizuala različitih zaslona sučelja mobilne aplikacije. Druga vrsta prototipa jest prototip srednje vjernosti (eng. *mid-fidelity prototype*) koji je koristan za testiranje općih funkcionalnosti kao što je kretanje korisnika kroz neki određeni scenarij. Jedna od tehnika koja se koristi za izradu prototipa srednje vjernosti je izrada žičanog okvira na kojeg se može kliknuti (eng. *clickable wireframe*). Takav žičani okvir ne predstavlja samo vizualni izgled sučelja digitalnog proizvoda, već nudi i određeni stupanj interaktivnosti na način da se dodaju hiperveze na gumbe koji će voditi do drugog žičanog okvira. Treća vrsta prototipa jest prototip visoke vjernosti (eng. *high-fidelity prototype*) koji predstavlja vrstu detaljnijeg i realističnijeg prototipa koji izgleda i djeluje poput prave mobilne aplikacije. Za potrebe ovog rada, za izradu prototipa niske vjernosti koristio se alat Wireframe CC, dok se za izradu prototipa visoke vjernosti koristio alat Figma. Nakon izrade prototipa visoke vjernosti pristupilo se petoj fazi procesa dizajn razmišljanja, fazi testiranja, kako bi se dobio uvid u način na koji stvarni korisnici komuniciraju s prototipom mobilne aplikacije, s kojim problemima su se susretali te kako su se osjećali prilikom korištenja istog. Bitno je napomenuti kako faza testiranja rijetko predstavlja kraj procesa dizajn razmišljanja pošto rezultati koji su prikupljeni u ovoj fazi omogućuju vraćanje na prethodnu fazu procesa kako bi se dizajnirao što bolji i kvalitetniji krajnji proizvod.

U jedanaestom poglavlju ovog rada, provelo se testiranje međuodnosa između definiranih konstrukata neparametrijskom metodom PLS-SEM i korištenjem softverskog alata SmartPLS verzije 3.3.9. PLS-SEM metoda (eng. *Partial Least Squares-Structural Equation Modeling*) je metoda druge generacije multivarijantne analize koja se može smatrati komplementarnim pristupom SEM-u, koji ima za cilj objasniti veze između više varijabli. PLS-SEM model dijeli se na dva dijela, a to su mjerni (vanjski) model te strukturalni (unutarnji) model. Strukturalni model prikazuje povezanost između latentnih varijabli, dok mjerni model prikazuje veze latentnih varijabli i njihovih pripadajućih manifestnih varijabli. PLS-SEM model prikazuje se modelom puta koji se sastoji od dvije vrste varijabli, a to su latentne (konstrukti) i manifestne (čestice). Konstrukti mogu biti egzogeni i endogeni, a razlika je da na egozegene konstrukte ne utječe niti jedan konstrukt, dok na endogene utječe. Potrebno je bilo definirati istraživačke hipoteze kako bi se na kraju analize iste mogle prihvatiti ili odbaciti. Tijekom analize modela puta utvrđeno je kako pojedine čestice, KOR1, LK2, LK3, LOJ3, LOJ4, UPR3 i UPR4, imaju vanjsko opterećenje niže od optimalne granice od 0.70, a neke čak i niže od dopuštene granice od 0.40. Stoga su te čestice uklonjene. Isto tako, analizom mjernog modela, kod potvrđivanja diskriminantne valjanosti, utvrđeno je kako je konstrukt *Upravljivost* problematičan konstrukt zbog toga što jako sliči konstruktima *Estetika*, *Lakoća korištenja* i *Razumljivost*. Stoga je isti uklonjen iz modela te su konvergentna i diskriminantna valjanost i pouzdanost konstrukata bile potvrđene. Analizom strukturalnog modela utvrđeno je kako sve endogene varijable imaju jaku prediktivnu snagu modela, a *blindfolding* metodom utvrđeno je kako je unutarnji model prediktivno relevantan. *Bootstrapping* metodom utvrđeno je kako se hipoteze H1 (*Lakoća korištenja pozitivno utječe na korisnost*), H3 (*Korisnost pozitivno utječe na lojalnost*), H4 (*Lakoća korištenja pozitivno utječe na zadovoljstvo*), H6 (*Zadovoljstvo pozitivno utječe na lojalnost*), H8 (*Razumljivost pozitivno utječe na lakoću korištenja*) i H9 (*Estetika pozitivno utječe na zadovoljstvo*) prihvaćaju zbog toga što su statistički značajne. Hipoteze H2 (*Korisnost pozitivno utječe na zadovoljstvo*) i H5 (*Lakoća korištenja pozitivno utječe na lojalnost*) se odbacuju zbog toga što nisu značajne i p vrijednost je manja od 0.05. Hipoteza H7 (*Upravljivost pozitivno utječe na lakoću korištenja*) se također odbacuje zbog toga što je konstrukt *Upravljivost*, kako je prethodno navedeno, uklonjen iz modela puta.

#### **12.1 Zaključak na temelju provedenog testiranja prototipa mobilne aplikacije**

Testiranje prototipa mobilne aplikacije provodilo se u svrhu vrednovanja korisničkog iskustva i upotrebljivosti istoga pošto su to dva različita, ali komplementarna koncepta. Upotrebljivost se odnosi na to koliko uspješno korisnik može koristiti proizvod za postizanje određenog cilja. Korisničko iskustvo obuhvaća cjelokupno korisničko iskustvo o nekom proizvodu, dakle ne samo koliko je proizvod dobro radio, već i koja su bila korisnikova očekivanja o tome kako će on raditi, kako su se osjećali koristeći taj proizvod te što misle o proizvodu u cjelini. Ono što je najvažnije razumjeti jest da je upotrebljivost podskup korisničkog iskustva. Bez upotrebljivosti neće biti moguće pružiti izvrsno korisničko iskustvo, ali i fokusiranje samo na upotrebljivost neće pridonijeti pružanju izvrsnog korisničkog iskustva. Za provođenje vrednovanja korištene su dvije metode, metoda testiranja upotrebljivosti na daljinu te metoda anketiranja. Metoda testiranja upotrebljivosti na daljinu (eng. *remote usability testing method*) odnosi se na testiranje upotrebljivosti prototipa mobilne aplikacije na način da se ispitanik i istraživač nalaze na različitim lokacijama. Metoda anketiranja koristila se u svrhu prikupljanja mišljenja ispitanika o cjelokupnom korisničkom iskustvu stečenom prilikom korištenja prototipa mobilne aplikacije.

Vrednovanje same upotrebljivosti prototipa mobilne aplikacije vršilo se putem platforme Maze, dok se vrednovanje korisničkog iskustva vršilo putem Google obrasca. Putem platforme Maze bilo je potrebno riješiti 8 zadataka koristeći prototip mobilne aplikacije. Google obrazac sastojao se od 2 demografska pitanja vezana uz dob i spol ispitanika, 35 pitanja odnosno tvrdnji na koje su ispitanici mogli označiti na Likertovoj ljestvici od 1 do 5 u kojoj mjeri se slažu s navedenim tvrdnjama (gdje je vrijednost 1 označavala potpuno neslaganje, a vrijednost 5 potpuno slaganje s tvrdnjom), dok su posljednja 2 pitanja bila otvorenog tipa putem kojih su ispitanici mogli iznijeti vlastito mišljenje o tome što im se najviše odnosno najmanje svidjelo prilikom korištenja prototipa mobilne aplikacije te postoji li nešto što im je bilo nejasno ili što bi promijenili to jest poboljšali. U provedenom vrednovanju sudjelovao je 71 ispitanik. Na temelju dobivenih rezultata iz Google obrasca vidljivo je kako su ispitanici bili različitih dobi, u rasponu od 18 do 56 godina. Također, veći broj ispitanika činile su pripadnice ženskog spola, njih 45 (63.4%), dok su 26 ispitanika

(36.6%) činili pripadnici muškog spola. Upute za svaki zadatak nisu bile previše opširne kako bi ispitanici što samostalnije koristili prototip te kako bi vlastitim zaključcima došli do rješenja zadanih zadataka. U prvom zadatku bila je potrebna registracija te je od ukupno 71 ispitanika, njih 49 (69%) imalo direktan uspjeh rješavanja zadatka, dok je njih 22 (31%) imalo indirektan uspjeh. Direktan uspjeh znači da su ispitanici uspješno riješili zadatak putem postavljenog očekivanog puta, dok indirektan uspjeh znači da su ispitanici riješili zadatak, ali drugačijim putem od postavljenog. U drugom zadatku bilo je potrebno pronaći popis svih liječnika. Od 71 ispitanika, njih 40 (56.3%) ostvarilo je direktan uspjeh, dok je 27 ispitanika (38%) ostvarilo indirektan uspjeh, a 4 ispitanika (5.6%) su odustala od rješavanja zadatka. U trećem zadatku bilo je potrebno na popis svih liječnika pronaći liječnika pod imenom *"Antonio Štifanić"* te istoga dodati na popis favorita i zatim pregledati taj popis. Od 71 ispitanika, njih 35 (49.3%) ostvarilo je direktan uspjeh, 29 ispitanika (40.8%) ostvarilo je indirektan uspjeh, dok je 7 ispitanika (9.9%) odustalo od rješavanja zadatka. U četvrtom zadatku bilo je potrebno pronaći kategoriju *"Stomatologija"* te filtrirati rezultate prema ocjeni *4.5*. Od 71 ispitanika, 40 ispitanika (56.3%) ostvarilo je direktan uspjeh, 26 ispitanika (36.6%) ostvarilo indirektan uspjeh, dok je 5 ispitanika (7%) odustalo od rješavanja zadatka. U petom zadatku od ispitanika se tražilo da pronađu liječnicu pod imenom *"Sanja Dobrić"* na način da koriste traku za pretraživanje na početnom zaslonu. Od 71 ispitanika, njih 34 (47.9%) ostvarilo je direktan uspjeh, 33 ispitanika (46.5%) ostvarilo indirektan uspjeh, a 4 ispitanika (5.6%) su odustala od rješavanja ovog zadatka. U šestom zadatku bilo je potrebno pronaći liječnicu *"Sanju dobrić"* i objaviti recenziju na način da se klikne na zadani pravokutnik za pisanje recenzije, na prvu zvjezdicu za davanje ocjene te na gumb za objavljivanje recenzije. U ovom zadatku bilo je postavljeno više očekivanih puteva za pronalazak liječnice, a to su traka za pretraživanje, kategorija *"Opća medicina"* te popis svih liječnika. Od 71 ispitanika, njih 39 (54.9%) ostvarilo je direktan uspjeh, 13 ispitanika (18.3%) ostvarilo je indirektan uspjeh, dok je 19 ispitanika (26.8%) odustalo od rješavanja zadatka. U sedmom zadatku bilo je potrebno pronaći *Profil* te promijeniti sliku profila i spremiti učinjene promjene. Od 71 ispitanika, 26 ispitanika (36.6%) ostvarilo je direktan uspjeh, 43 ispitanika (60.6%) ostvarila su indirektan uspjeh, dok su 2 ispitanika (2.8%) odustala od rješavanja zadatka. U posljednjem, osmom, zadatku od ispitanika se tražilo da prije odjave promjene trenutnu lozinku te da se zatim odjave iz prototipa mobilne aplikacije. Od

71 ispitanika, 37 ispitanika (52.1%) ostvarilo je direktan uspjeh rješavanja zadanog zadatka, 32 ispitanika (45.1%) ostvarila su indirektan uspjeh, dok su 2 ispitanika (2.8%) odustala od rješavanja zadatka. Za 35 tvrdnji, na koje su ispitanici trebali označiti na Likertovoj ljestvici u kojoj mjeri se slažu s istima, bilo je potrebno prethodno definirati konstrukte koji će se vrednovati. Također, za svaki konstrukt bilo je potrebno oblikovati po pet korelativnih čestica samostalno ili preuzimanjem iz postojeće literature i oblikovanjem prema vlastitim potrebama. Definirani konstrukti su estetika, korisnost, lakoća korištenja, razumljivost, upravljivost, zadovoljstvo i lojalnost.

Nakon provedenog vrednovanja i analize prikupljenih podataka može se zaključiti kako većina ispitanika nije dovoljno detaljno pročitala svaki zadatak prilikom rješavanja istog putem platforme Maze. Iako je ispitanicima nekoliko puta naglašeno kako je prilikom vrednovanja potrebno koristiti osobno računalo, a ne pametni telefon, pojedini ispitanici su ipak rješavali zadatke na pametnom telefonu te su zbog toga imali poteškoća prilikom rješavanja pojedinih zadataka, kao što su peti i šesti zadatak. Slično je zaključila i Valko (2021) u svojem članku. S obzirom na činjenicu da je vrlo vjerojatno većina ispitanika po prvi put koristila prototip, izrađen u alatu Figma, te platformu Maze rezultati su vrlo zadovoljavajući.

Iako, trebalo bi napraviti nekoliko izmjena na kreiranom prototipu mobilne aplikacije pošto se sama faza testiranja prototipa nalazi unutar iterativnog procesa dizajn razmišljanja. Jedna od izmjena koja bi se učinila u daljnjoj fazi istraživanja jest način promjene slike profila. Naime, trenutno je nakon izmjene slike profila potrebno spremiti unese promjene klikom na gumb *"Spremi"*, dok bi se u sljedećoj iteraciji napravilo da se slika automatski spremi prilikom samog postavljanja iste. Također, napisane informacije o liječniku bi se malo bolje istaknule kako bi vizualno bile bolje vidljive. Jedna od opcija koja bi se također razmotrila jest prikaz lokacije liječnika na karti zbog toga što nekoliko ispitanika upravo ovu opciju smatra vrlo korisnom glede bržeg pronalaženja liječnika u njihovoj blizini. Isto tako, u sljedećoj iteraciji razmislilo bi se o dodavanju fotografija ordinacije i medicinskog tima kod informacija o liječniku pošto ispitanici smatraju kako je upravo medicinski tim zaslužan za ukupni dojam pacijenta. Također, kod testiranja prototipa i zadatka objave recenzije, ispitanicima bi se omogućilo klikanje na sve zvjezdice za ocjenjivanje liječnika, a ne samo na prvu

zvjezdicu. U daljnjoj fazi istraživanja bi se, nakon učinjenih izmjena, ponovno provelo testiranje prototipa mobilne aplikacije.

### **Popis literature**

- anthony (2019). *Optimal Size and Spacing for Mobile Buttons*. UX Movement. https://uxmovement.com/mobile/optimal-size-and-spacing-for-mobile-buttons/
- Arora, S. (2019). *Brief about Design Thinking Process*. Medium. https://medium.com/@shailb21/brief-about-design-thinking-process-69e381049e5a
- Babich, N. (2021). *Design Thinking Process and Its Phases*. Adobe. https://xd.adobe.com/ideas/principles/design-systems/design-thinking-process/
- Babich, N. (2020). *What You Should Know About User Experience Design*. Adobe. https://xd.adobe.com/ideas/career-tips/what-is-ux-design/
- Babich, N. (2018). *A Comprehensive Guide To Product Design*. Smashing magazine. https://www.smashingmagazine.com/2018/01/comprehensive-guide-productdesign/
- Cardello, J. (2021). *14 best prototyping tools for UI/UX designers*. Webflow. https://webflow.com/blog/prototyping-tools
- Costa, R. (2020). *Low-fidelity vs high fidelity wireframes: what's the difference?*. Justinmind. https://www.justinmind.com/wireframe/low-fidelity-vs-high-fidelitywireframing-is-paper-dead
- Dahl, E. (bez dat.). *Space, Grids, and Layouts*. Design Systems. https://www.designsystems.com/space-grids-and-layouts/
- Dai, A. (2019). *6 Best Free Wireframe Tools for Designers in 2019*. Medium. https://medium.com/@anniedai/6-best-free-wireframe-tools-for-designers-in-2019-13e2bed82211
- *Design Thinking* (bez dat.). Interaction Design Foundation. https://www.interactiondesign.org/literature/topics/design-thinking
- *Detach an instance from the component* (bez dat.). Figma. https://help.figma.com/hc/en-us/articles/360038665754
- *Drawer* (bez dat.). Culture Amp. https://cultureamp.design/components/drawer/
- *Ease of Use* (bez dat.). Interaction Design Foundation. https://www.interaction-

design.org/literature/topics/ease-of-use

- Fitzgerald, A. (2020). *Usability vs User Experience: What's the Difference?*. HubSpot. https://blog.hubspot.com/website/usability-vs-user-experience
- Friis Dam, R. (2021). *5 Stages in the Design Thinking Process*. Interaction Design Foundation. https://www.interaction-design.org/literature/article/5-stages-inthe-design-thinking-process
- Grano, M. (2021). *How to design a logo: 5 Steps to creating a logo you love*. Sprout Social. https://sproutsocial.com/insights/how-to-design-a-logo/
- *Guide to components in Figma*, (bez dat.). Figma. https://help.figma.com/hc/enus/articles/360038665754
- Hair Jr., J. F. et al. (2021). *Partial Least Squares Structural Equation Modeling (PLS-SEM) Using R*. Springer Cham. https://doi.org/10.1007/978-3-030-80519-7
- International Organization for Standardization. (bez dat). ISO 25000 software and data quality: *ISO/IEC 25010*. https://iso25000.com/index.php/en/iso-25000 standards/iso-25010?start=3
- Kennedy, E. D. (2021). *The Responsive Website Font size Guidelines*. Learn UI Design. https://www.learnui.design/blog/mobile-desktop-website-font-sizeguidelines.html
- Lamprecht, E. (2022). *The Difference Between UX and UI Design – A Beginner's Guide*. Career Foundry. https://careerfoundry.com/en/blog/ux-design/thedifference-between-ux-and-ui-design-a-laymans-guide/
- Lowry, T. (bez dat.a). *Frames*. Figma. https://www.figma.com/best-practices/groupsversus-frames/frames/
- Lowry, T. (bez dat.b). *Groups and Frames*. Figma. https://www.figma.com/bestpractices/groups-versus-frames/
- Lundbreg, A. (2019). *Color meanings and the art of using color symbolism*. 99designs. https://99designs.com/blog/tips/color-meanings/
- Machiel (2021). *Figma SVG Logo & Wordmark*. Figma Community. https://www.figma.com/community/file/930374612850356203
- Maryanto, R.H., Kaihatu T.S. (2021). *Customer Loyalty as an Impact of Perceived*

*Usefulness to Grab Users, Mediated by Customer Satisfaction and Moderated by Perceived Ease of Use*, Binus Business Review, izd. 1. 10.21512/bbr.v12i1.6293

- Mikulić, I. (2021). *Novi model praćenja učinkovitosti ljudskih čimbenika u procesima* [Doktorska disertacija, Sveučilište u Zagrebu]. Repozotirij Fakulteta strojarstva i brodogradnje Sveučilišta u Zagrebu. https://repozitorij.fsb.unizg.hr/islandora/object/fsb%3A7523/datastream/PDF/vi ew
- Morville, P. (2004). *User Experience Design*. Smenatic Studious. http://semanticstudios.com/user\_experience\_design/
- Munro, L. (2020). *10 Tips to Develop Better Empathy Maps*. Adobe. https://xd.adobe.com/ideas/process/user-research/10-tips-develop-betterempathy-maps/
- Nguyen, M. et al. (2013). *Technology Accpetance Model and the paths to online customer loyalty in an emerging market*, izd. 2. https://www.researchgate.net/publication/281909060\_Technology\_acceptance \_model\_and\_the\_paths\_to\_online\_customer\_loyalty\_in\_an\_emerging\_market

Obadić, N. (2019). *Zadovoljstvo korisnika mobilnim uslugama* [Diplomski rad, Sveučilište Jurja Dobrile u Puli]. Digitalni repozitorij Sveučilišta Jurja Dobrile u Puli. https://repozitorij.unipu.hr/islandora/object/unipu%3A3627/datastream/PDF/vie w

- Oppliger, T. (2021). *What is UX/UI Design? Your Complete Explainer*. Flatiron School. https://flatironschool.com/blog/what-is-ux-ui-design/
- Orehovački, T. et al. (2019). *Modelling an interplay of adoption determinants with respect to social Web applications used in massive online open courses*. Univ Access Inf Soc. https://doi.org/10.1007/s10209-019-00673-y
- Orehovački, T. (2013). *Metodologija vrjednovanja kvalitete u korištenju aplikacijama Web 2.0* [Doktorska disertacija, Sveučilište u Zagrebu]. Repozotirij Fakulteta organizacije i informatike.

https://dr.nsk.hr/islandora/object/foi%3A536/datastream/PDF/view

Rajkumar, S. (2016). *Power Paper Prototyping*. Behance. https://www.behance.net/gallery/43064215/Power-Paper-Prototyping

- Research With Fawad (2020). *I have finished my Research Data Collection! How do I start the Data Analysis using SmartPLS* [Video], YouTube. https://www.youtube.com/watch?v=jaH9iYi-Wnw
- Roemer, E. et al. (2021). *HTMT2-an improved criterion for assessing discriminant validity in structural equation modeling*", Industrial Management & Data Systems, izd. 12. https://doi.org/10.1108/IMDS-02-2021-0082
- Sel, I. (2021). *How to create variant on Figma*. Bootcamp. https://bootcamp.uxdesign.cc/how-to-create-variants-on-figma-ec173588cd1a
- Smith, Q. (2019). *Prototyping User Experience*. Uxmatters. https://www.uxmatters.com/mt/archives/2019/01/prototyping-userexperience.php
- Smusin, M. (2021). *How to Create a Wireframe for Your Mobile App?*. yellow. https://yellow.systems/blog/what-it-takes-to-create-a-wireframe
- Stevens, E. (2022). *What Is User Experience (UX) Design? Everything You Need to Know*. Career Foundry. https://careerfoundry.com/en/blog/ux-design/what-isuser-experience-ux-design-everything-you-need-to-know-to-get-started/
- Stevens, E. (2021a). *A Complete Introduction to Prototyping (2022 Guide)*. Career Foundry. https://careerfoundry.com/en/blog/ux-design/design-thinking-stagefour-prototyping/
- Stevens, E. (2021b). *User Testing: The Ultimate How-To Guide*. Career Foundry. https://careerfoundry.com/en/blog/ux-design/user-testing-design-thinking/
- Stevens, E. (2021c). *What Does A UI Designer Actually Do?*. Career Foundry. https://careerfoundry.com/en/blog/ui-design/what-does-a-ui-designer-actuallydo/
- Stevens, E. (2021d). *What Is Design Thinking? A Comprehensive Beginner's Guide*. Career Foundry. https://careerfoundry.com/en/blog/ux-design/what-is-designthinking-everything-you-need-to-know-to-get-started/

Stevens, E. (2020). *What is design thinking, and how do we apply* 

*it?* InVision. https://www.invisionapp.com/inside-design/what-is-designthinking/

- Stone, R.W. et al. (2018). *The Role of Aesthetics Influencing User Satisfaction with Recruitment Websites*. International Journal of Humanities and Social Sciences, izd. 1. https://ijhss.net/index.php/ijhss/article/view/436
- Tanković, N. (2020). *Kako napraviti dobar prototip /w Eddy Vukušić (Lloyds Digital)* [Video]. YouTube. https://www.youtube.com/watch?v=JGN2pM0LX9c
- *UI Design* (bez dat.). Adobe. https://xd.adobe.com/ideas/process/ui-design/
- *Understanding remote usability testing: A beginner's guide* (bez dat.). Maze. https://maze.co/guides/usability-testing/remote/
- Valko, N. (2021). *Usability testing: what, why, and the takeaways*. Bootcamp. https://bootcamp.uxdesign.cc/usability-testing-what-why-and-the-takeawayscf8e1e3297f
- Vuković, M. (2022). *Strukturalno modeliranje utjecaja bihevioralnih faktora na odlučivanje i performanse investitora na financijskom tržištu* [Doktorska disertacija, Sveučilište u Splitu]. REFST-Repozitorij Ekonomskog fakulteta u Splitu.

https://repozitorij.efst.unist.hr/islandora/object/efst%3A4792/datastream/PDF/v iew

- Webflow Team (2021). *10 best wireframe tools for designers in 2022*. Webflow. https://webflow.com/blog/wireframe-tools
- Wilson, N. et al. (2021). *The Role of Perceived Usefulness and Perceived Ease-of-Use Toward Satisfaction and Trust which Infuence Computer Consumers' Loyalty in China*, Gadjah Mada International Journal of Business, izd.3. 10.22146/gamaijb.32106
- *What is design thinking?* (bez dat.). Interaction Design Foundation. https://www.interaction-design.org/literature/topics/design-thinking
- *What is UI design? What is UX design? UI vs UX: What's the difference* (2019). They Make Design. https://uxplanet.org/what-is-ui-vs-ux-design-and-the-differenced9113f6612de

White, C. (2021). *What Does a UX Designer Actually Do?*. Career Foundry. https://careerfoundry.com/en/blog/ux-design/what-does-a-ux-designeractually-do/

*Worst Possible Idea* (bez dat.). Interaction Design Foundation. https://www.interaction-design.org/literature/topics/worst-possible-idea

# **Popis slika**

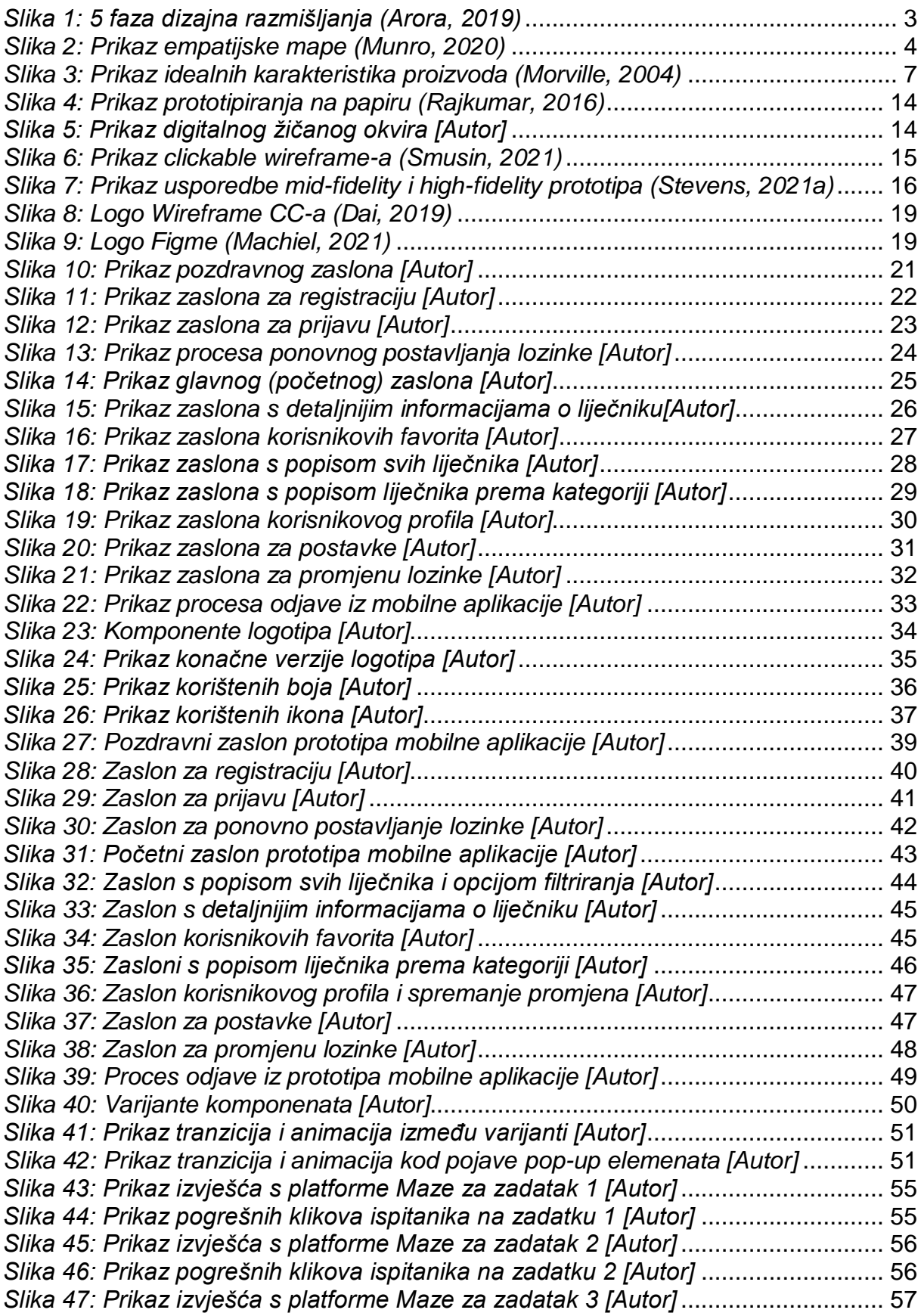

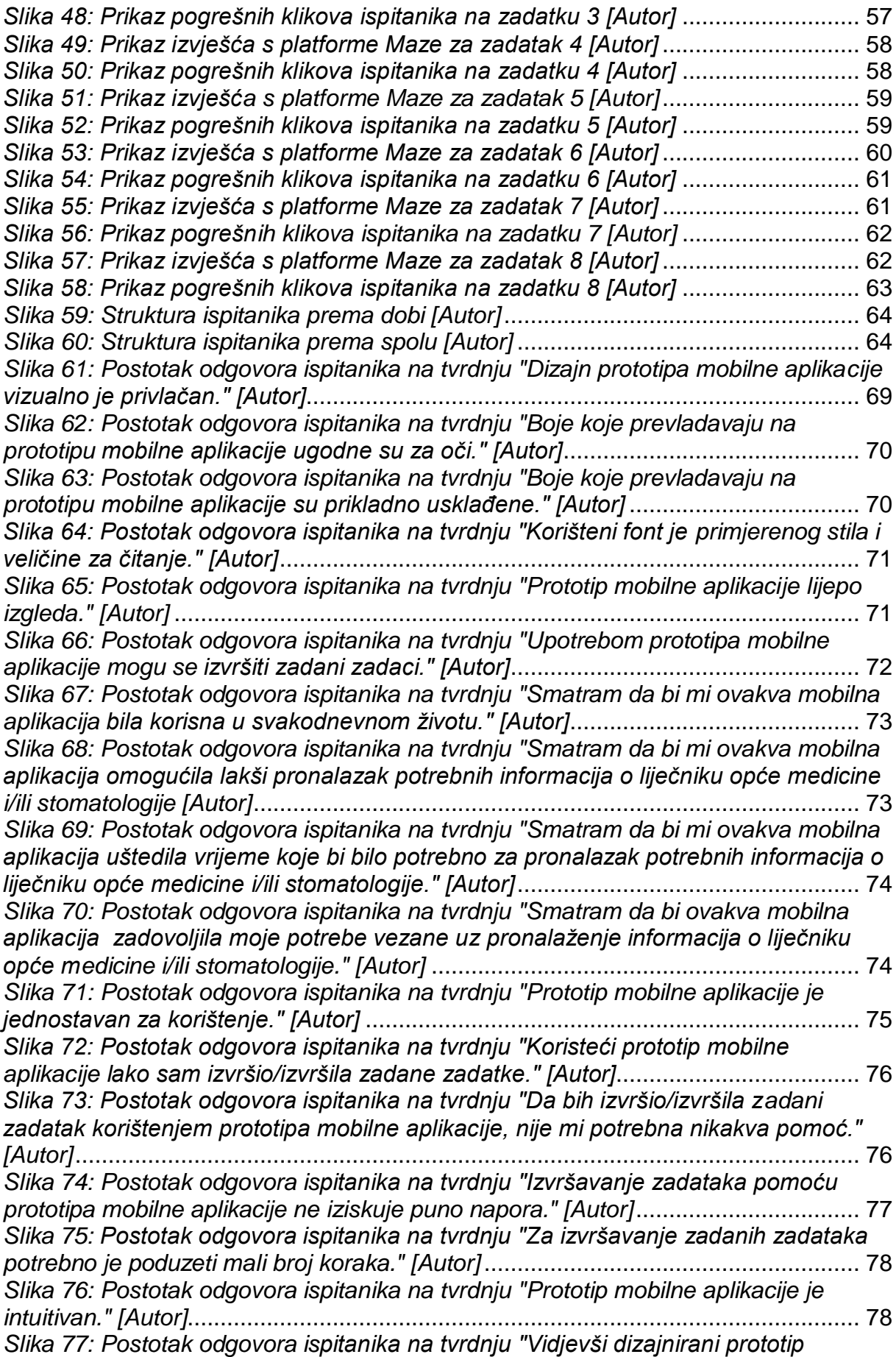

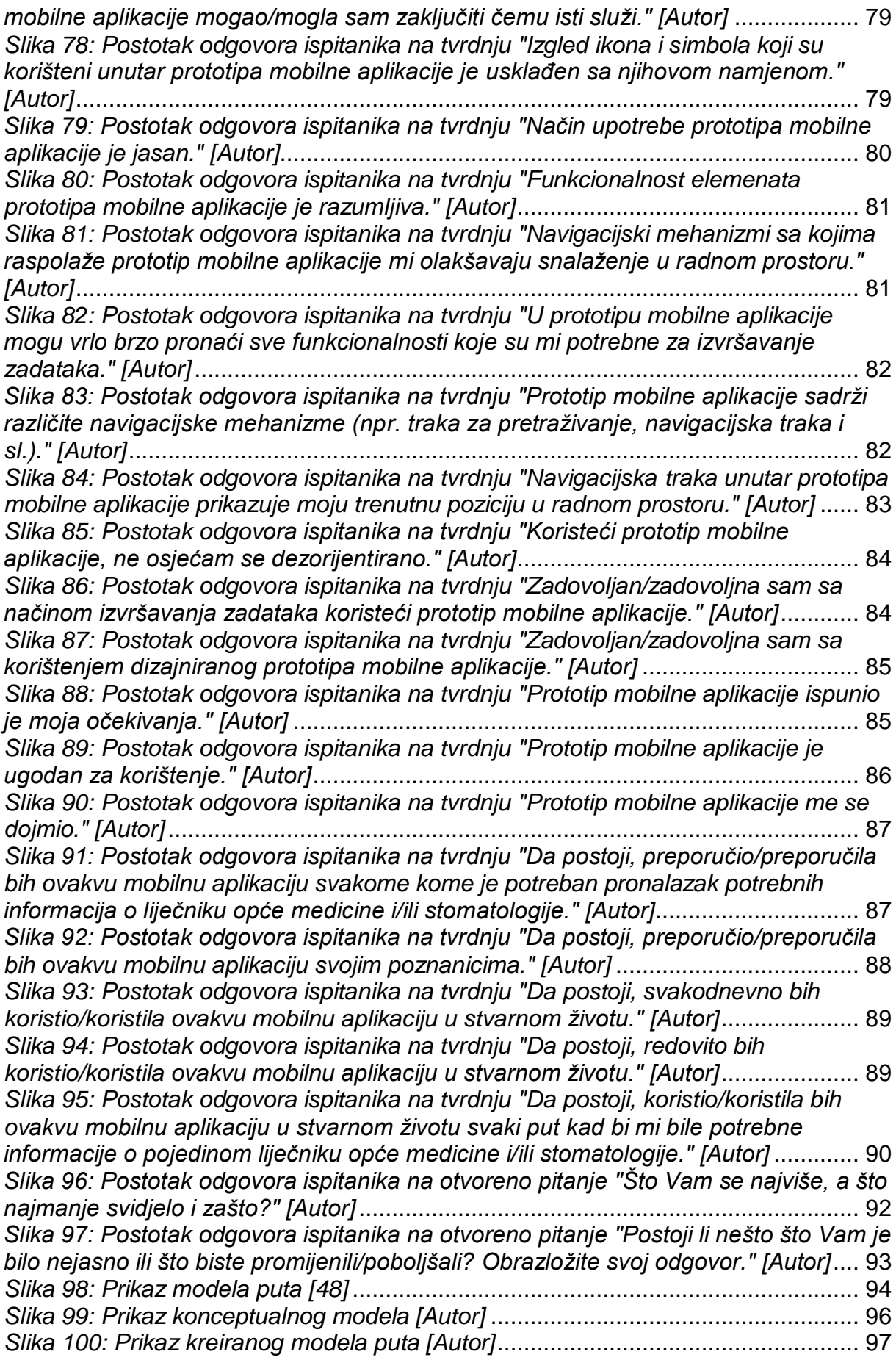

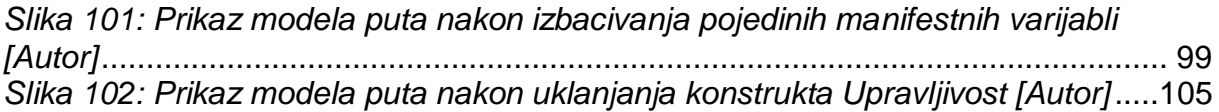

# **Popis tablica**

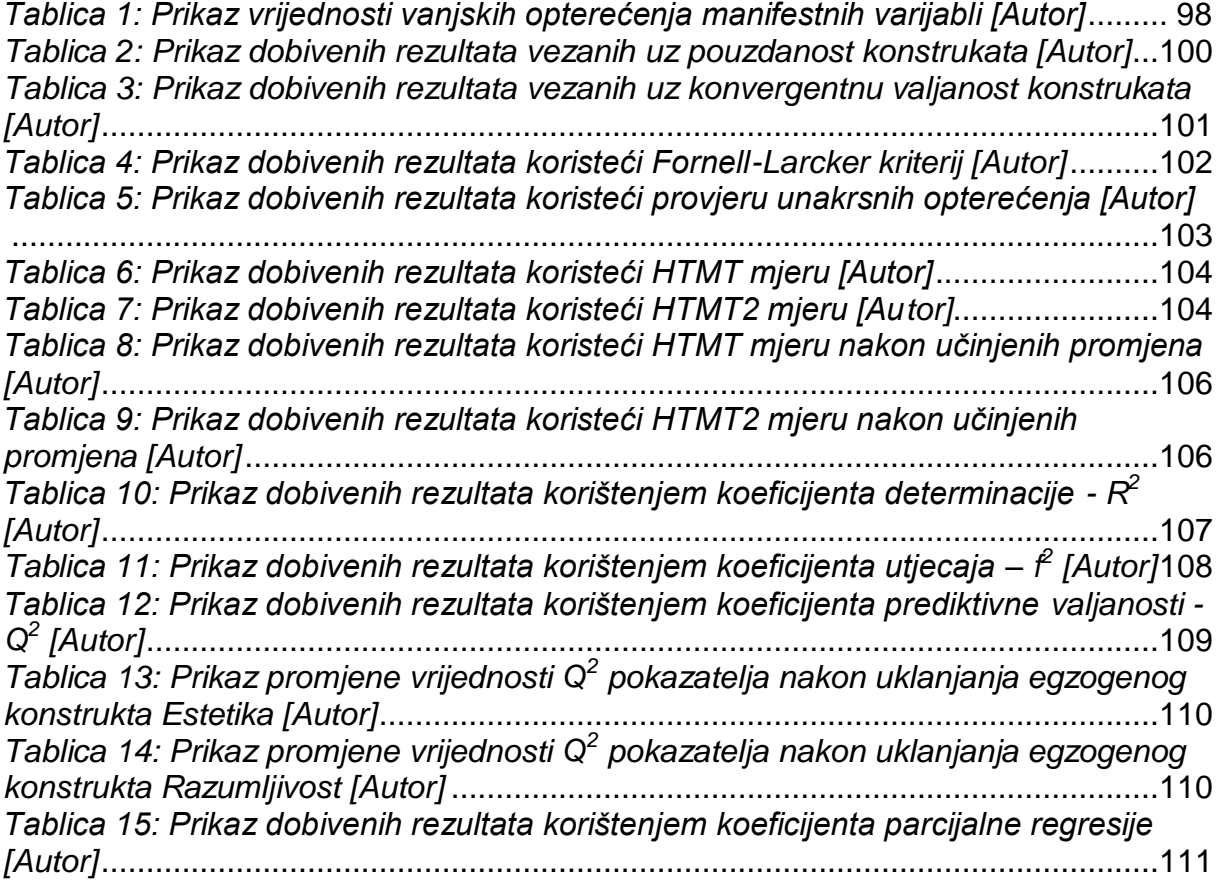

## **Popis priloga**

Prilog 1 Prototip niske vjernosti, Dostupno na: https://wireframe.cc/z0Cq4B

Prilog 2 Prototip visoke vjernosti, Dostupno na: https://www.figma.com/proto/OdrmuNBDHKKZMfRYhBAcud/Pula-DocFinderdiplomski-rad?node-id=2%3A2&scaling=scale-down&page-id=0%3A1&starting-pointnode-id=2%3A2

### **Sažetak**

Cilj ovog diplomskog rada bio je prikazati cjelokupni proces dizajniranja i izrade prototipa mobilne aplikacije koja bi služila za lakši pronalazak kontakt broja i recenzija svih liječnika opće medicine i stomatologije na užem i širem području grada Pule. Najprije su obrađene teme dizajn razmišljanja, dizajna korisničkog iskustva i dizajna korisničkog sučelja. Nakon toga prikazan je proces izrade prototipa niske vjernosti, u alatu Wireframe CC, kao i proces izrade prototipa visoke vjernosti u alatu Figma. Nadalje, cilj rada je također bio provesti testiranje kreiranog prototipa visoke vjernosti u svrhu vrednovanja korisničkog iskustva i upotrebljivosti prototipa na stvarnim korisnicima koristeći metodu testiranja upotrebljivosti na daljinu i metodu anketiranja. Vrednovanje upotrebljivosti prototipa mobilne aplikacije vršilo se putem platforme Maze, dok se vrednovanje korisničkog iskustva vršilo putem Google obrasca. Prije samog vrednovanja, cilj je bio definirati atribute odnosno konstrukte sa pripadajućim korelativnim česticama. U posljednjem poglavlju provedeno je testiranje međuodnosa između konstrukata kako bi se definirane istraživačke hipoteze pokušale prihvatiti ili odbaciti. Za testiranje međuodnosa između definiranih konstrukata primijenjena je neparametrijska metoda PLS-SEM, dok se kao programski alat koristio SmartPLS verzije 3.3.9.

Ključne riječi: dizajn razmišljanja, dizajn korisničkog iskustva, dizajn korisničkog sučelja, prototip niske vjernosti, Wireframe CC, prototip visoke vjernosti, Figma, testiranje prototipa mobilne aplikacije, vrednovanje upotrebljivosti i korisničkog iskustva, PLS-SEM metoda, SmartPLS

### **Abstract**

The aim of this thesis was to show the entire process of designing and creating a mobile application prototype that would be used for simpler finding the contact numbers and reviews of all doctors of medicine and stomatology in the narrower and wider area of the city of Pula. Firstly, the topics of design thinking, user experience design and user interface design were covered. After that, the low-fidelity prototyping process in the Wireframe CC tool, as well as the high-fidelity prototyping process in the Figma tool, were shown. Furthermore, the aim of this thesis was also testing the created high-fidelity prototype in order to evaluate the user experience and usability of the prototype on real users using the remote usability testing method and survey method. The evaluation of usability of the mobile application prototype was done through Maze platform, while the evaluation of user experience was done through Google form. Before the actual evaluation, the aim was to define the attributes/constructs with the corresponding items. In the last chapter, the testing of relationships between the constructs was carried out in order to try to accept or reject the defined research hypotheses. The non-parametric PLS-SEM method was used to test the relationships between the defined constructs, while SmartPLS version 3.3.9 was used as a programming tool.

Keywords: design thinking, user experience design, user interface design, low-fidelity prototype, Wireframe CC, high-fidelity prototype, Figma, testing of mobile application prototype, evaluation of usability and user experience, PLS-SEM method, SmartPLS